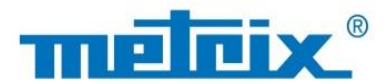

# **DE - Bedienungsanleitung**

# **MTX 3292B-BT MTX 3292B MTX 3293B-BT MTX 3293B**

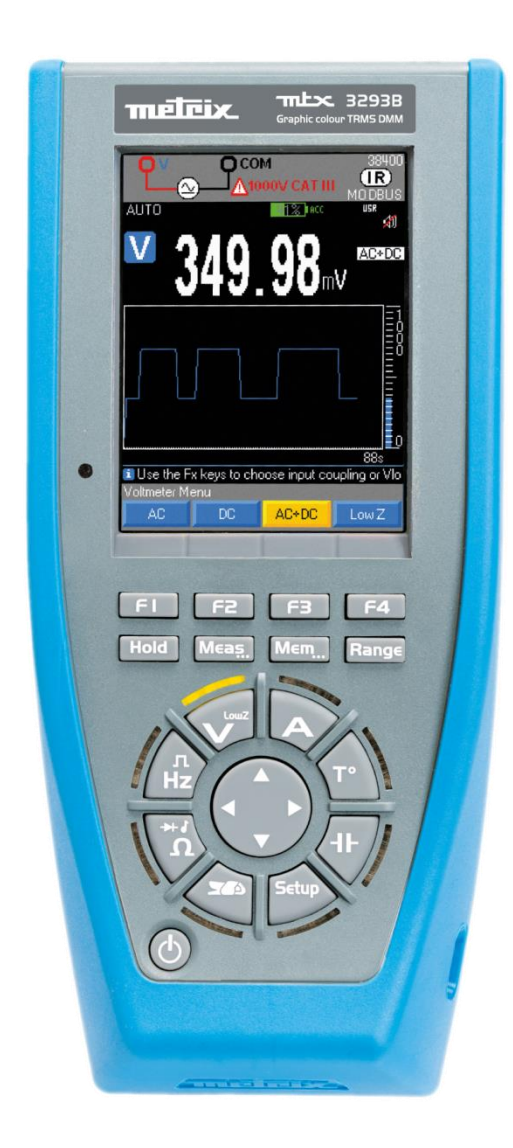

**TRAGBARE MULTIMETER MIT GRAFISCHEM FARBDISPLAY 100.000 DIGITS**

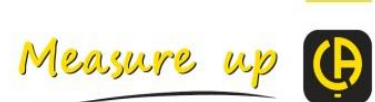

# **INHALT**

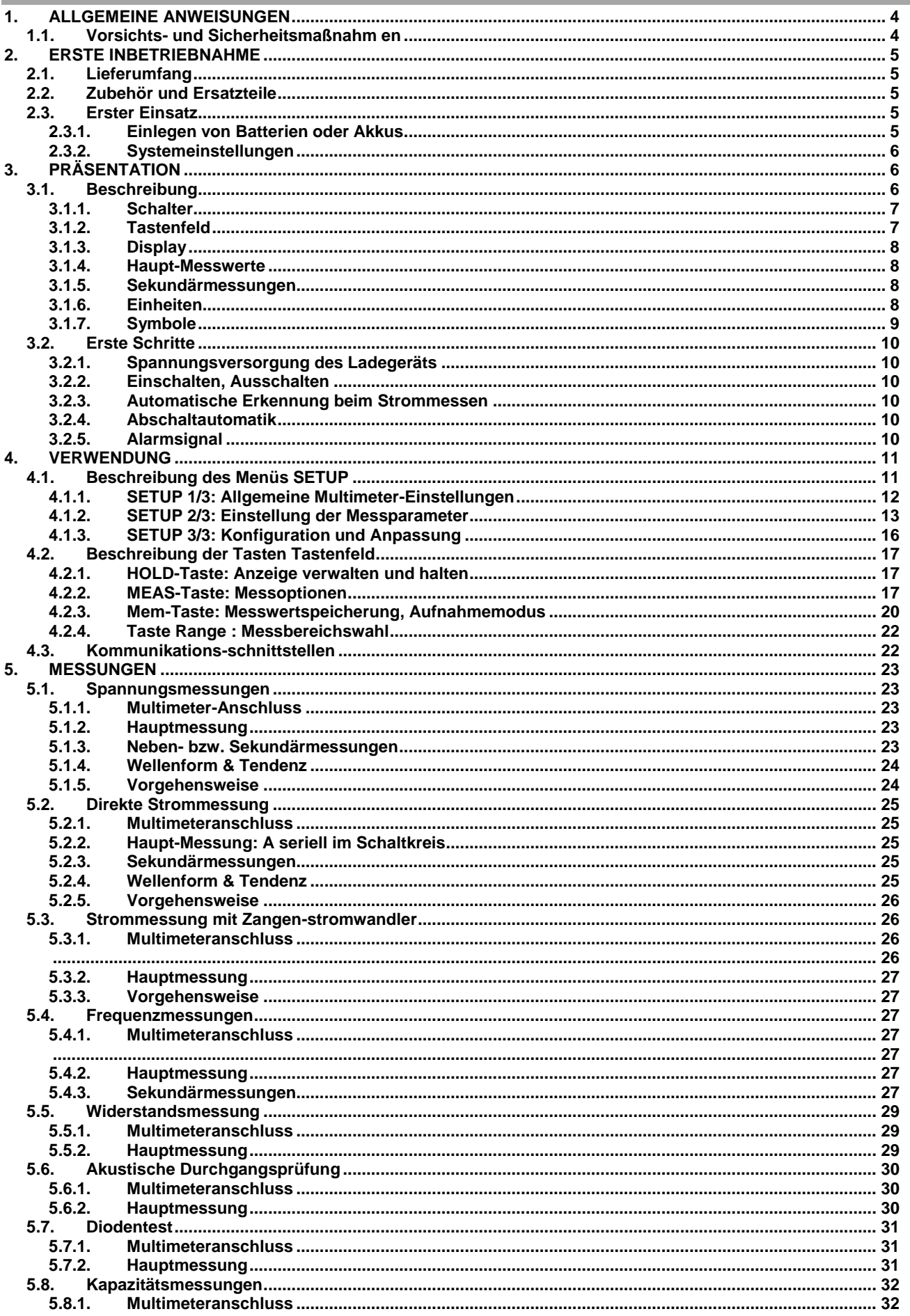

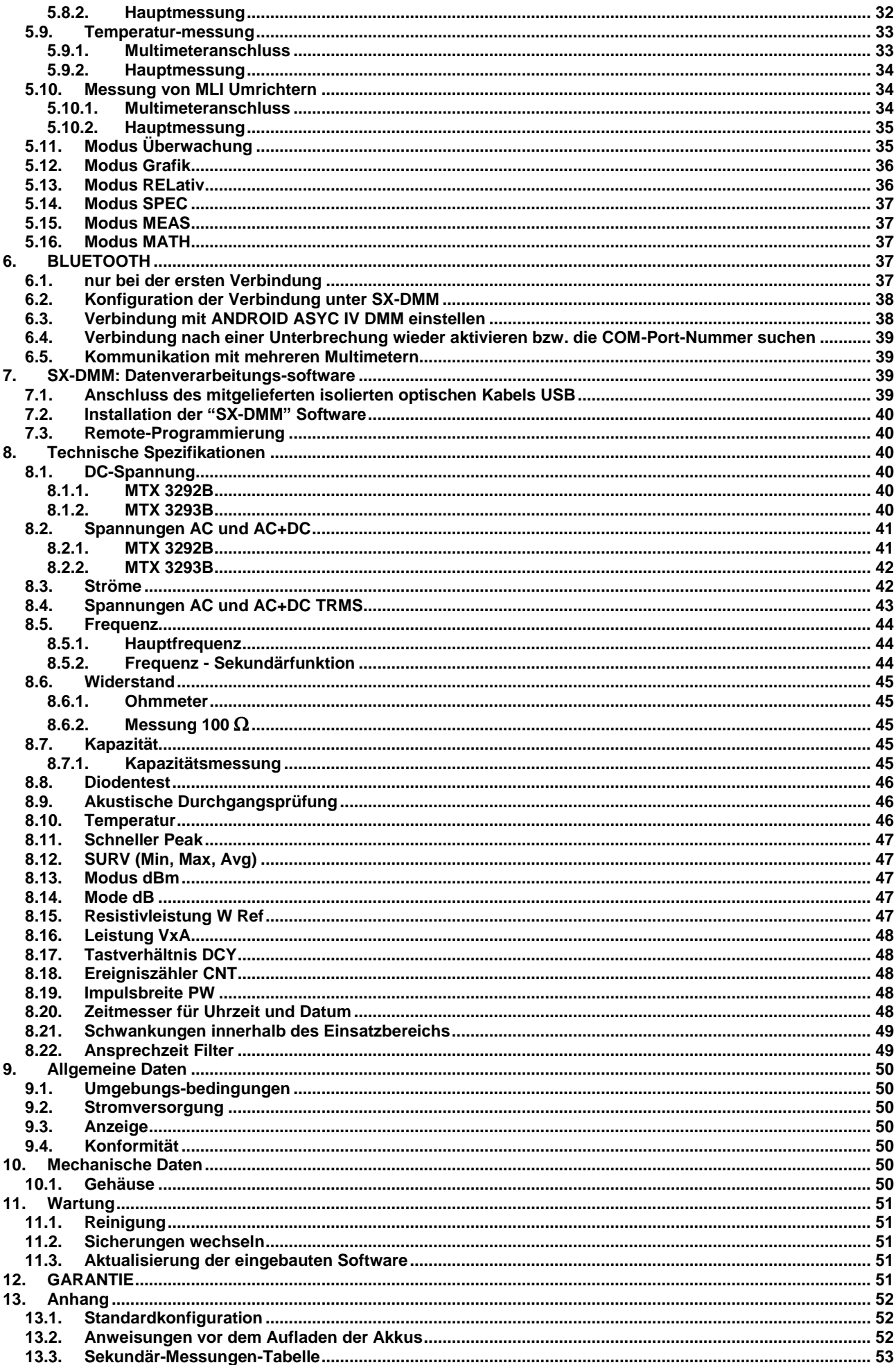

<span id="page-3-0"></span>Sie haben einen MTX 3292B/MTX 3293B erworben und wir danken Ihnen für Ihr Vertrauen.

- Um die optimale Benutzung Ihres Gerätes zu gewährleisten, bitten wir Sie:
- **-** diese Bedienungsanleitung sorgfältig zu lesen, **-** die Benutzungshinweise genau zu beachten**.**
- <span id="page-3-1"></span>

# **1.1. Vorsichts- und Sicherheitsmaßnahm en**

Dieses Gerät entspricht der Sicherheitsnorm IEC 61010-2-033, die Messleitungen entsprechen IEC 61010-031 und die Stromwandler IEC 61010-2-032 für Spannungen bis 600 V in der Messkategorie IV bzw. bis 1 000 V in Messkategorie III. Die Nichtbeachtung der Sicherheitshinweise kann zu Gefahren durch elektrische Schläge, durch Brand oder Explosion, sowie zur Zerstörung des Geräts und der Anlage führen.

## **1.1.1. Symbole**

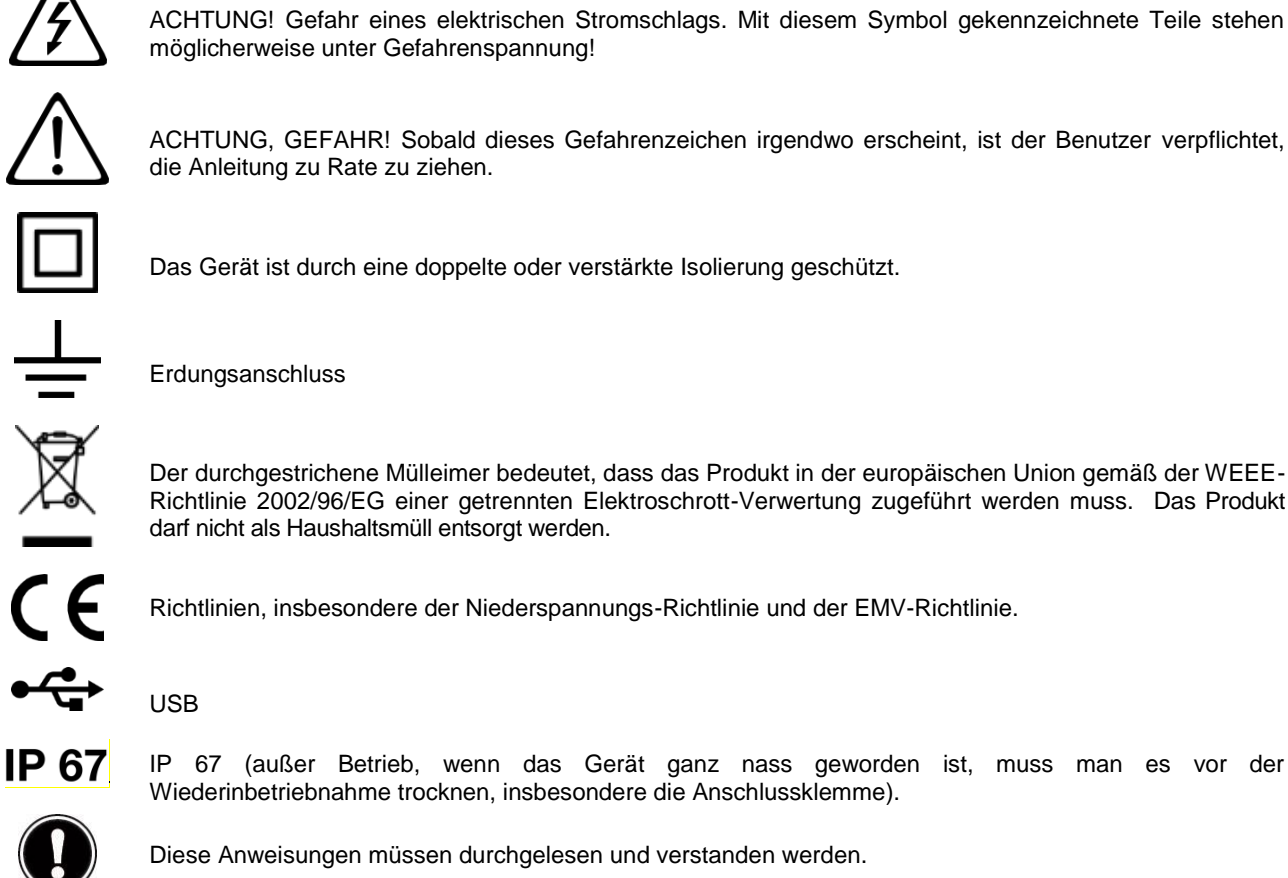

ACHTUNG, GEFAHR! Sobald dieses Gefahrenzeichen irgendwo erscheint, ist der Benutzer verpflichtet, die Anleitung zu Rate zu ziehen.

Das Gerät ist durch eine doppelte oder verstärkte Isolierung geschützt.

Der durchgestrichene Mülleimer bedeutet, dass das Produkt in der europäischen Union gemäß der WEEE-Richtlinie 2002/96/EG einer getrennten Elektroschrott-Verwertung zugeführt werden muss. Das Produkt darf nicht als Haushaltsmüll entsorgt werden.

Richtlinien, insbesondere der Niederspannungs-Richtlinie und der EMV-Richtlinie.

IP 67 (außer Betrieb, wenn das Gerät ganz nass geworden ist, muss man es vor der Wiederinbetriebnahme trocknen, insbesondere die Anschlussklemme).

Diese Anweisungen müssen durchgelesen und verstanden werden.

## **1.1.2. Definition der Messkategorien**

**Die Kategorie IV** bezieht sich auf Messungen, die an der Quelle von Niederspannungsinstallationen vorgenommen werden. *Beispiele: Anschluss an das Stromnetz, Energiezähler und Schutzeinrichtungen.*

**Die Kategorie III** bezieht sich auf Messungen, die an der Elektroinstallation eines Gebäudes vorgenommen werden. *Beispiele: Verteilerschränke, Trennschalter, Sicherungen, stationäre industrielle Maschinen und Geräte.* **Die Kategorie II** bezieht sich auf Messungen, die direkt an Kreisen der Niederspannungsinstallation vorgenommen werden. *Beispiele: Stromanschluss von Haushaltsgeräten oder tragbaren Elektrowerkzeugen.*

- Der Benutzer bzw. die verantwortliche Stelle müssen die verschiedenen Sicherheitshinweise sorgfältig lesen und gründlich verstehen.
- Das Gerät darf nicht in explosibler Atmosphäre verwendet werden, wo brennbare Stoffe in Form von Gasen und Dämpfen vorhanden sind.<br>Verwenden Sie das Gerät niem
- Verwenden Sie das Gerät niemals in Spannungsnetzen Überspannungskategorien als angegeben
- Halten Sie sich an die max. zul. Nennspannungen und -ströme zwischen den Buchsen und gegen Erde.
- Verwenden Sie das Gerät niemals, wenn es beschädigt, unvollständig oder schlecht geschlossen erscheint.
- Vergewissern Sie sich, dass sich die Leitungsisolierung der Einheit sowie der Zubehörteile in einwandfreiem Zustand befinden.
- Teile mit auch nur stellenweise beschädigter Isolierung müssen für eine Reparatur oder für die Entsorgung ausgesondert werden.
- Achten Sie auf die Umweltdaten für den Gerätebetrieb.
- Nötigenfalls Schutzkleidung tragen.
- Hände und Finger von nicht belegten Gerätebuchsen fernhalten. Beim Umgang mit Stromwandlern und Prüfsonden achten Sie darauf, die Finger nicht über den Handschutz hinausragen zu lassen.

# **2. ERSTE INBETRIEBNAHME**

# <span id="page-4-1"></span><span id="page-4-0"></span>**2.1. Lieferumfang**

Überprüfen Sie die gesamte Lieferung gemäß Ihrer Bestellung.

Prüfen Sie die Lieferung auf Vollständigkeit entsprechend Ihrer Bestellung.

- **-** Betriebsanleitung auf CD ROM in 5 Sprachen mit SX-DMM Software
- **-** Schnellstart-Anleitung (Papierausgabe) (auch auf CD erhältlich)
- 1 Satz Sicherheitsleitungen (rot und schwarz) mit schutzisolierter Prüfspitze (Ø4mm) 1000V CAT III 20A
- **-** 4 Stück Akkus Ni-MH AA/R6
- **-** 1 Netzteil USB 5 VDC, 2A (100-240V, 50/60 Hz, 0,5A) mit USB-Stromkabel
- **-** Messdatenerhebung des Herstellers
- **-** Optisches USB-Kabel
- <span id="page-4-2"></span>**-** 1 Transportkabel

# **2.2. Zubehör und Ersatzteile**

- **-** Zangenstromwandler (siehe Katalog CHAUVIN ARNOUX)
- **-** Temperaturfühler Pt100 2 Drähte (HX0091)
- **-** Temperaturfühler Pt1000 2 Drähte (HA1263)
- **-** Thermoelement K mit Bananenstecker (P011021067)
- **-** Messtechnische Software für Windows (HX0059B)
- **-** Satz aufladbare Batterien (HX0051B)
- **-** Sonde HS (SHT40KV)
- **-** Zange für oberflächenmontierte Komponenten (HX0064)
- **-** Bluetooth (P011102112)
- **-** Multifix-Adapter für DMM (P01102100Z)
- **-** Externes Ladegerät für Akkus Ni-MH (HX0053)
- **-** Sicherung 1000V 11A >20kA 10x38mm (wenden Sie sich an Ihren Händler)
- **-** Prüfzubehör-Set für DMM (P01295459Z)
- **-** Multifix-Tasche (HX0052C)

<span id="page-4-3"></span>Für Zubehör und Ersatzteile besuchen Sie bitte unsere Website : [www.chauvin-arnoux.com](http://www.chauvin-arnoux.com/)

# **2.3. Erster Einsatz**

#### <span id="page-4-4"></span>**2.3.1. Einlegen von Batterien oder Akkus**

- 1. Trennen Sie das Gerät von allen Stromquellen.
- 2. Lösen Sie die 3 hinteren Schrauben.
- 3. Öffnen Sie das untere Gehäuse mit einem Schraubendreher.<br>4. Entfernen Sie die Dichtung zum Schutz der Batterien oder Ak
- 4. Entfernen Sie die Dichtung zum Schutz der Batterien oder Akkus.
- 5. Legen Sie die Batterien oder Akkus in der richtigen Polarität ein.
- 6. Schließen Sie das Gehäuse und ziehen Sie die Schrauben wieder an.
- 7. Überprüfen Sie unter Setup/Pw supply/type den Batterietyp

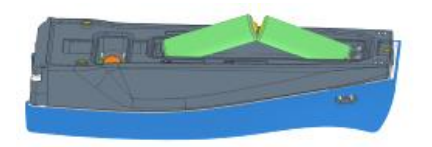

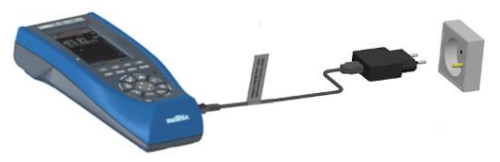

#### (Alkali oder NiMH).

Zum Einschalten drücken Sie die Taste

Achten Sie darauf, dass die Batterien oder Akkus hinreichend aufgeladen sind.

 Wenn das Gerät ausgeschaltet und über den mitgelieferten USB-Adapter an das Stromnetz angeschlossen ist, zeigt der blinkende LED-Schalter an, dass das Gerät geladen wird.

#### <span id="page-5-0"></span>**2.3.2. Systemeinstellungen**

#### **Language**

Zur Auswahl der Sprache, in der die Menüführung des Multimeters erfolgt:

- 1. Drücken Sie die Taste
- 2. Wählen Sie das Menü
- 3. Wählen Sie bitte Language

Es stehen 4 Kombinationen mit je zwei Sprachen zur Verfügung: Englisch/Italienisch, Englisch/Spanisch, Englisch/Deutsch und Englisch/Französisch. Standardmäßig enthält das Multimeter die englisch-französische Sprache, die anderen Kombinationen können mit einem Geräte-Update und dem Multimeter-Lader von der Website: [www.chauvin-arnoux.com](http://www.chauvin-arnoux.com/) geladen werden.

#### **Clock**

Datum und Uhrzeit einstellen:

- 1. Drücken Sie die Taste
- 2. Wählen Sie das Menü
- <span id="page-5-1"></span>3. Wählen Sie bitte

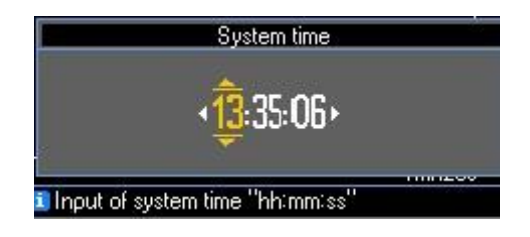

# **3. PRÄSENTATION**

# <span id="page-5-2"></span>**3.1. Beschreibung**

MTX 3292B und MTX 3293B sind tragbare und autonome digitale Multimeter, die in einem einzigen Gerät die verschiedenen Messfunktionen für folgende elektrische Größen kombinieren:

- **-** AC, DC und AC+DC Spannungsmessung
- **-** Wechselspannungsmessung bei niedriger Impedanz
- **-** AC, DC und AC+DC Strommessung
- **-** Frequenzmessung
- **-** Widerstandsmessung
- **-** Kapazitätsmessung
- **-** Temperaturmessung

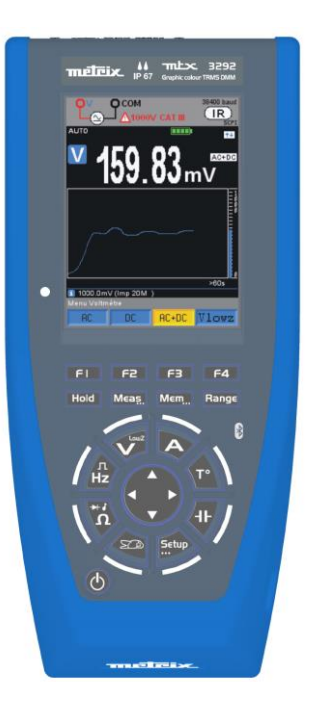

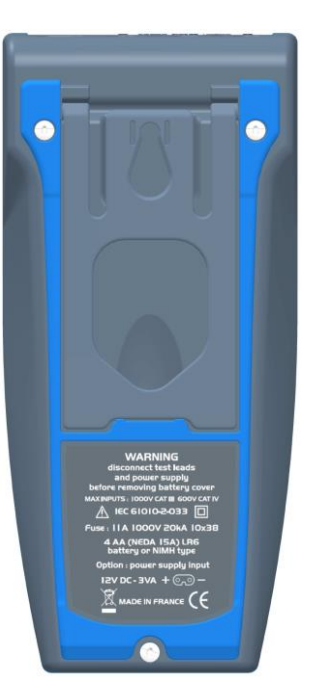

## **3.1.1. Schalter**

<span id="page-6-0"></span>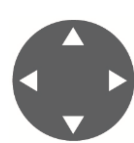

Beim Funktionswechsel wird die Konfiguration des Messmodus neu initialisiert. Eine orangefarbige LED rund um den Schalter zeigt an, welche Messfunktion gerade eingestellt ist, beim Setup blinkt eine orangefarbige LED. Während des Ladezyklus leuchten die Funktions-LEDs abwechselnd auf, um anzuzeigen, dass gerade geladen wird.

In der Mitte ermöglicht ein 4-Stellungs-Navigator:

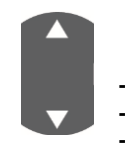

1. Navigieren nach oben und unten:

**-** Menü- und Funktionsauswahl,

Manuelles Einstellen des Messbereichs oder der Grafikskala unter Range **-** Gewählte Variable erhöhen bzw. verkleinern

2. Navigieren nach rechts und links:

**-** Umschalten zwischen den Variablen

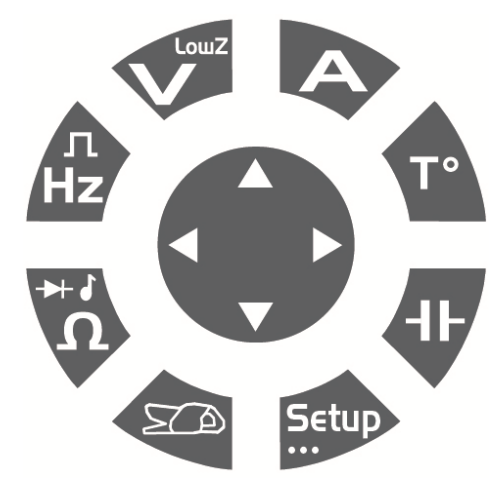

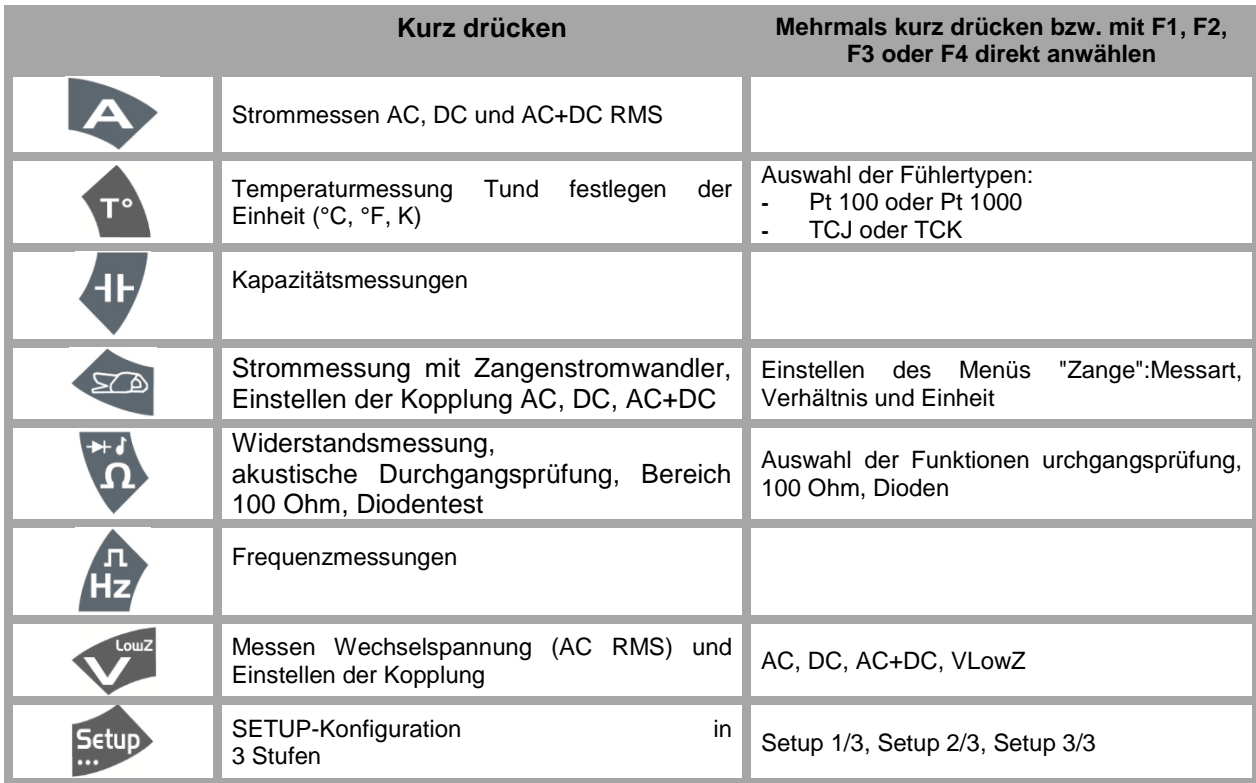

#### <span id="page-6-1"></span>**3.1.2. Tastenfeld**

Das Tastenfeld hat folgende Funktionstasten:

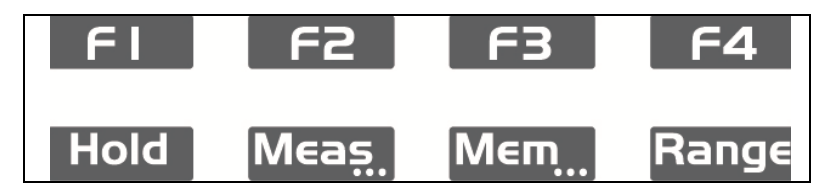

Die Tasten reagieren sofort beim Drücken. Ein Signalton zeigt an, dass der Tastenbefehl berücksichtigt wurde. Die aktiven Tasten sind bei langem Tastendruck mit "…" gekennzeichnet: **Meas…, Mem… , Setup…**

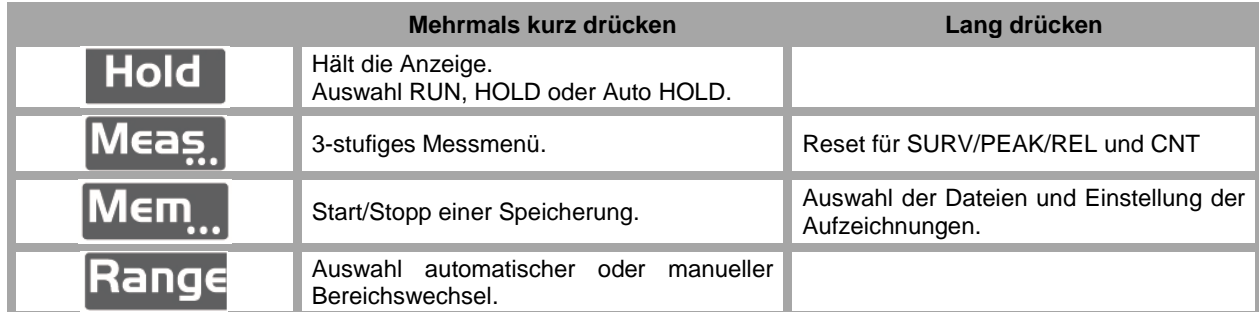

#### **3.1.3. Display**

<span id="page-7-0"></span>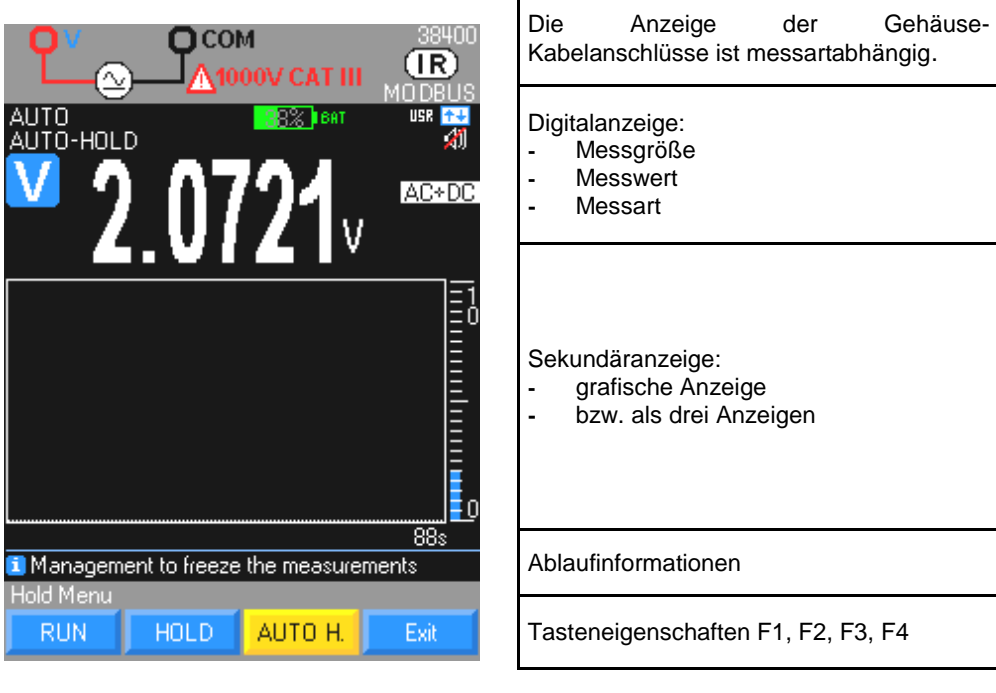

### <span id="page-7-1"></span>**3.1.4. Haupt-Messwerte**

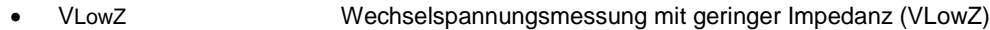

- VAC **AC Spannungsmessung**
- VAC/DC DC oder AC+DC Spannungsmessung mit hoher Impedanz (V)
	- A Stromstärkenmessung A (AC, DC, AC+DC)
- Hz Frequenzmessung
- Ω Widerstandsmessung
- C Kapazitätsmessung<br>T<sup>o</sup> Temperaturmessung
- T<sup>o</sup> Temperaturmessung<br>% Relativwert- bzw. Tas
- % Relativwert- bzw. Tastverhältnismessung
- ♪ Durchgangsprüfung, Diodentest

## <span id="page-7-2"></span>**3.1.5. Sekundärmessungen**

Eine Tabelle mit Sekundärmessungen finden Sie im Anhang.

# <span id="page-7-3"></span>**3.1.6. Einheiten**

- V Volt
- A Ampere
- Hz Hertz

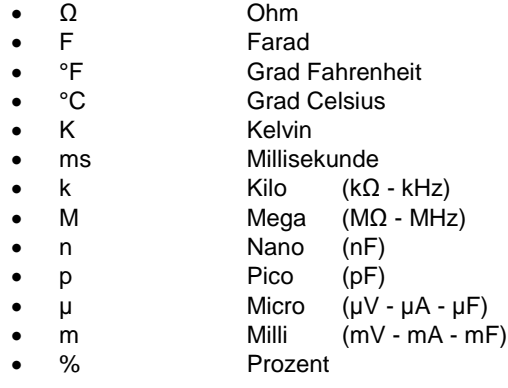

# <span id="page-8-0"></span>**3.1.7. Symbole**

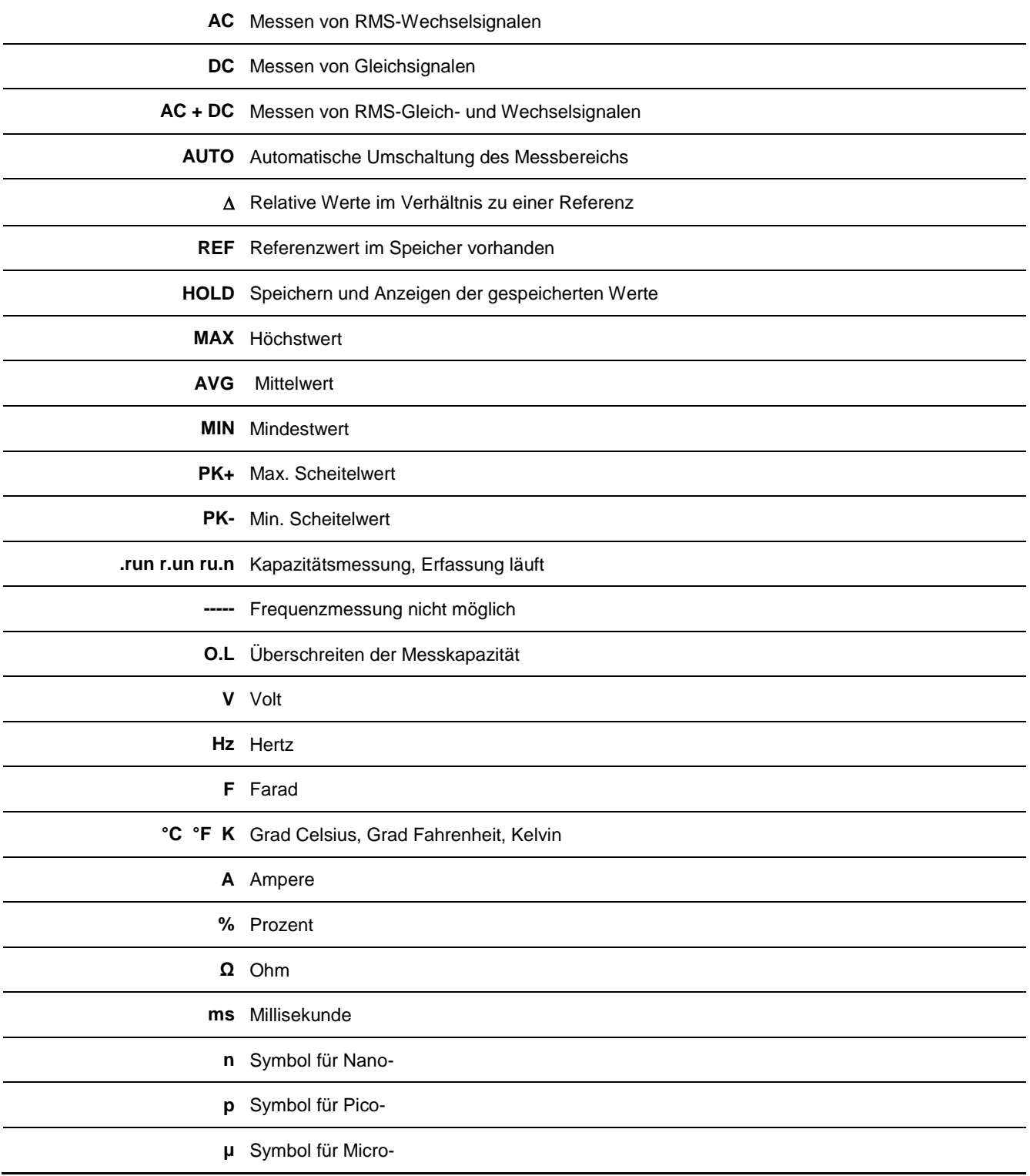

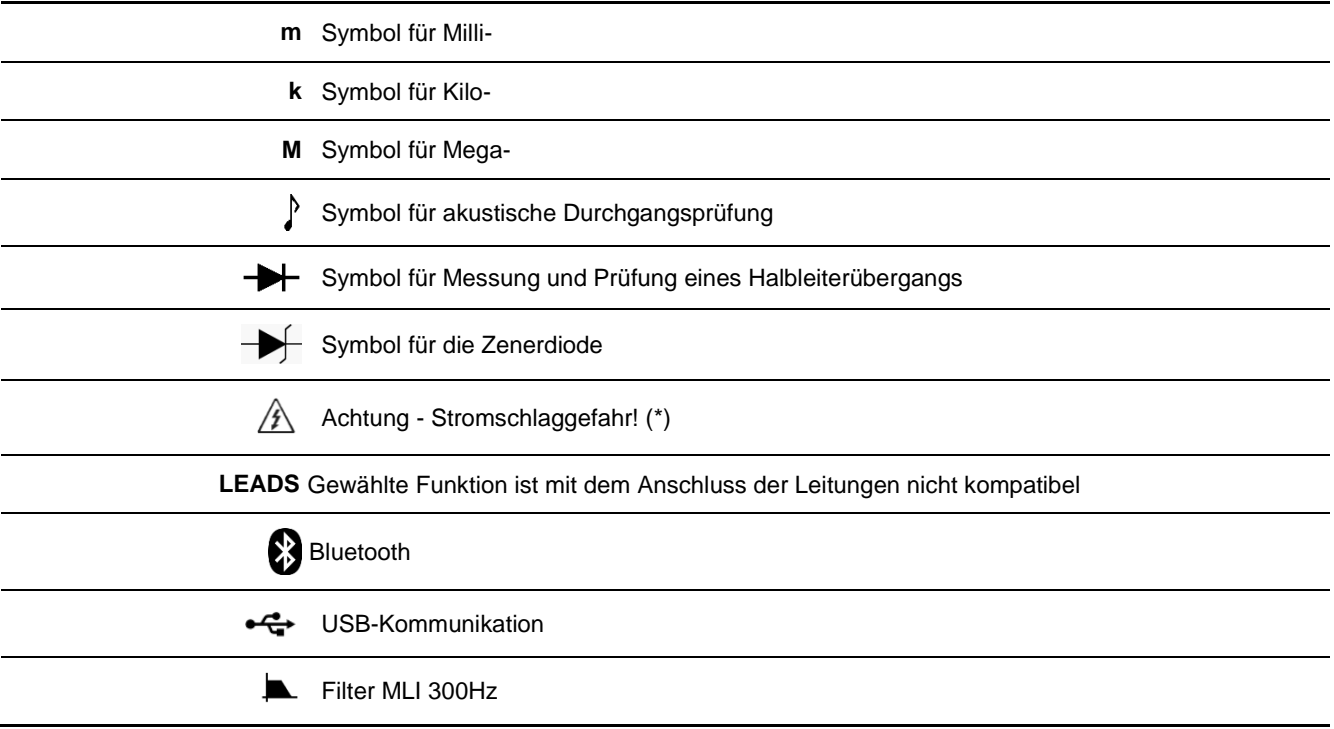

*(\*) Wenn Spannungen von über 60 VDC bzw. 25 VAC gemessen werden, blinkt das Kürzel auf der Anzeige.*

# <span id="page-9-0"></span>**3.2. Erste Schritte**

#### <span id="page-9-1"></span>**3.2.1. Spannungsversorgung des Ladegeräts**

Die Versorgung erfolgt an der Seite mit dem entsprechenden Kabel, das an den mitgelieferten Netz-USB-Adapter angeschlossen ist, oder direkt an einen USB-Anschluss Ihres PCs.

#### <span id="page-9-2"></span>**3.2.2. Einschalten, Ausschalten**

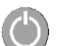

Über die gegenüber gezeigte Taste links an der Gerätevorderseite wird das Gerät ein- und ausgeschaltet. Beim Herunterfahren des Multimeters erscheint eine Ausschaltseite.

#### <span id="page-9-3"></span>**3.2.3. Automatische Erkennung beim Strommessen**

Die Anzahl der Eingangsbuchsen ist auf 3 begrenzt: **V**, **COM**, **A**. Wenn die Leitung an die Buchse "**A**mpere" angeschlossen wird, ruft dies automatisch die entsprechende Funktion auf.

 Wenn über das Tastenfeld die Funktion so geändert wird, dass sie nicht zur angeschlossenen Leitung passt, werden ein akustischer. Alarm und ein visueller Alarm (LEADS) ausgegeben.

#### <span id="page-9-4"></span>**3.2.4. Abschaltautomatik**

Bestätigen Sie die Funktion über das **Standby**-Menü des SETUP-Menüs: Das Gerät schaltet sich nach 30 Minuten Betrieb automatisch aus, wenn in der Zwischenzeit keine weiteren Eingaben an der Frontplatte gemacht wurden und das Multimeter nicht bewegt wird

Die automatische Abschaltung ist deaktiviert:

- $\bullet$  Modus **Überwachung**  $\rightarrow$  SURV
- Modus **Aufzeichnung** → MEM
- Modus **Kommunikation** <sup>† 1</sup> (isoliertes Optikkabel USB, Bluetooth)
- Wenn die Messwerte (Spannung und Strom) an den Multimeter-Eingängen Gefahrenschwellen überschreiten.

#### <span id="page-9-5"></span>**3.2.5. Alarmsignal**

Ein unterbrochenes akustisches Signal wird ausgegeben:

- Unter "Spannung" bei Bereichsüberschreitung (Modus MANUell und AUTO letzter Bereich)
- Unter "Strom" bei Bereichsüberschreitung (Modus MANUell), ab 10 Amp-Messungen
- Wenn die Lage der Leitungen und die gewählte Funktion nicht kompatibel sind
- Wenn die Messwerte Gefahrenschwellen überschreiten

Wenn das Symbol  $\angle 7\overline{\triangle}$  aktiv ist:

- überschreitet die Spannung am Eingang "Volt" 60 VDC oder 25 VAC
- überschreitet der Strom zwischen "Ampere" und COM 10A
- <span id="page-10-0"></span>• Im MANU-Modus liegt eine Messbereichsüberschreitung vor (Spannung oder Strom)

# **4. VERWENDUNG**

## <span id="page-10-1"></span>**4.1. Beschreibung des Menüs SETUP**

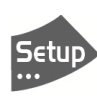

Das **SETUP**-Menü bietet die Möglichkeit, das Multimeter auf die Benutzungsbedingungen und die Benutzervorlieben einzustellen.

In diesem Menü finden sich die wichtigsten Einstellungen für das Multimeter auf **3** Ebenen. Die Einstellungen bleiben beim Ausschalten des Geräts erhalten, wenn der **USER**-Modus (USR) aktiv ist bzw. wie vom Benutzer im **LOCK**-Modus eingestellt. Andernfalls, also im BASIC-Modus startet das Gerät jeweils mit den **fabrikseitigen** Voreinstellungen. Das unzugängliche Menü ist ausgegraut.

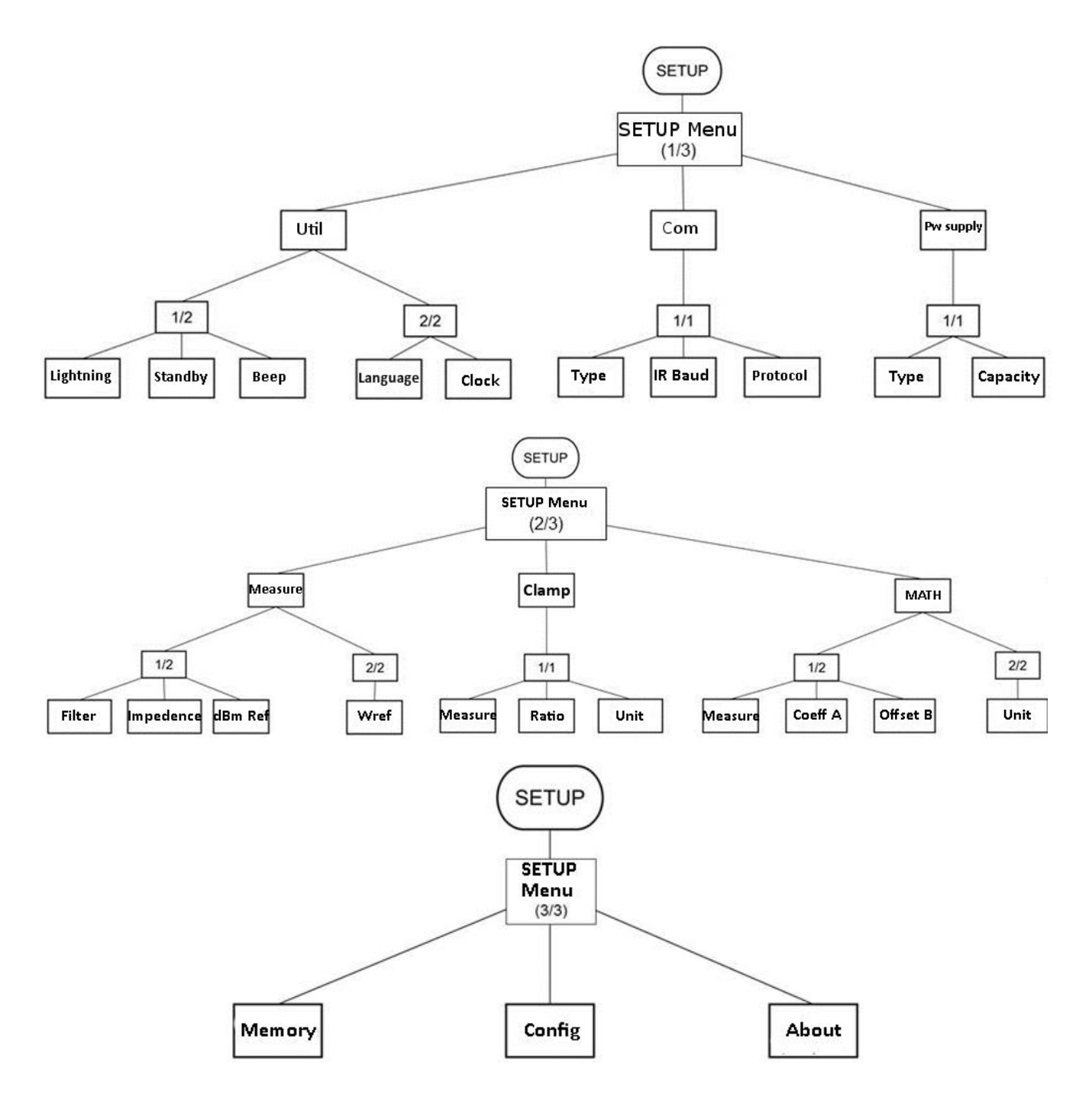

## **4.1.1. SETUP 1/3: Allgemeine Multimeter-Einstellungen**

<span id="page-11-0"></span>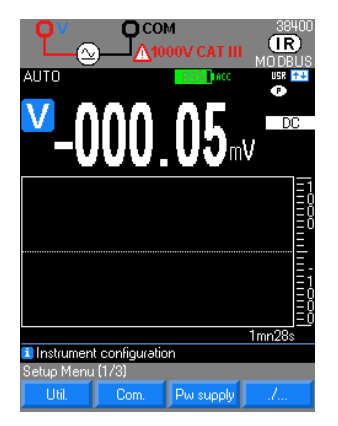

**USR (Benutzer) 1/2: Anzeige**

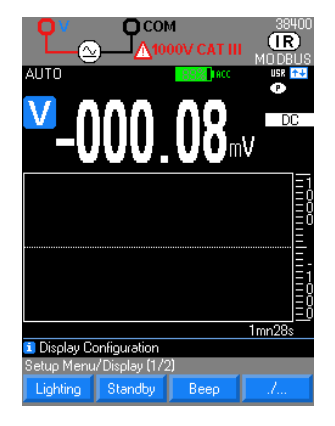

**Utik | State App zum Einstellen von: Beleuchtung, Standby, Tastenton; Sprache und** Geräteuhr auf 2 Niveaus.

**Com.** : Kommunikation und Einstellungen wie IR/BT, Baud-Geschwindigkeit IR und MODBUS- oder SCPI-Protokoll.

**Fwisupply**: Stromversorgung des Geräts über Ni-MH-Akku (Kapazität) oder Alkalibatterie.

Lighting : Auswahl der 3 Beleuchtungsstufen für das Display, um den Stromverbrauch des Multimeters zu reduzieren: Eco, Normal, Max

Standardmäßig ist die Beleuchtung ECO und wird nach 1 Min. abgeschaltet, wenn während dieser Zeit keine Taste auf der Vorderseite des Multimeters betätigt wurde. Im Gerät "weckt" ein Beschleunigungsmesser das Multimeter auf, sobald eine Taste betätigt wird und die Einstellung gewählt wurde.

**Standby**: Bestätigen der automatischen Abschaltung des Multimeters nach 30 Minuten, wenn während dieser Zeit keine Taste auf der Vorderseite des Multimeters betätigt wurde (standardmäßig ja). In den Betriebsarten SURV, MEM und Kommunikation ist die automatische Abschaltung nicht aktiviert.

Aus Sicherheitsgründen wird die automatische Abschaltung gesperrt, sobald die Messwerte (Spannung, Strom) am Eingang Gefahrenschwellen überschreiten*.*

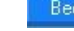

Beep : Bestätigen (standardmäßig ja) der Ausgabe eines Signaltons (Biep) in

folgenden Fällen:

- **-** Betätigen einer Taste
- **-** Spannung am Eingang "V" überschreitet 600 VDC oder 25 VAC
- **-** Erfassung einer stabilen Messung in AUTO HOLD
- $\stackrel{\triangle}{\bullet}$  In folgenden Fällen wird auch bei ausgeschaltetem Summer ein akustisches Signal ausgegeben:
- **-** Durchgangsprüfung
- **-** Bereichsüberschreitung (Spannung oder Strom)
- **-** ab 10A-Messung
- **-** Lage der Leitungen und gewählte Funktion nicht kompatibel
- **Unzureichende Versorgungsspannung (Batterie) → Batt-Lampe blinkt rot.**
- **-** Wenn die Messposition und die gewünschte Funktion nicht kompatibel sind, wird immer ein akustisches Signal ausgegeben (tiefer Beep).

#### **USR (Benutzer) 2/2: Sprache und Geräteuhr**

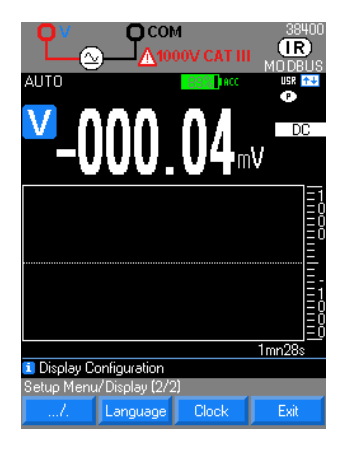

<sup>Language</sup>: Auswahl einer der beiden im Gerät gespeicherten Sprachen. Es stehen 4 Kombinationen mit je zwei Sprachen zur Verfügung: Englisch/Italienisch, Englisch/Spanisch, Englisch/Deutsch und Englisch/Französisch. Standardmäßig enthält das Multimeter die englisch-französische Sprache, die anderen Kombinationen können von der Websit[e www.chauvin-arnoux.com](http://www.chauvin-arnoux.com/) geladen werden.

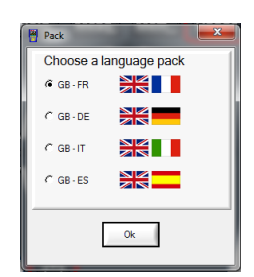

**Clock**: Ermöglicht es Ihnen, das Systemdatum und die Systemzeit einzustellen. Die Einstellungen werden mit den Tasten **Aund vorgenommen** 

#### **Com 1/1: Kommunikationseinstellungen**

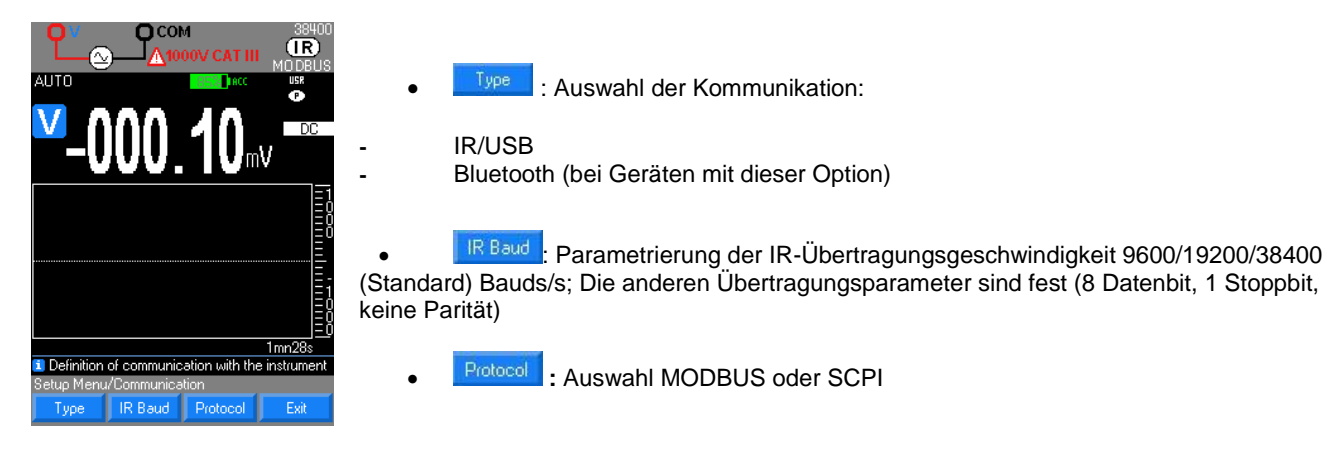

#### **Energie 1/1: Kenngrößen der Versorgung**

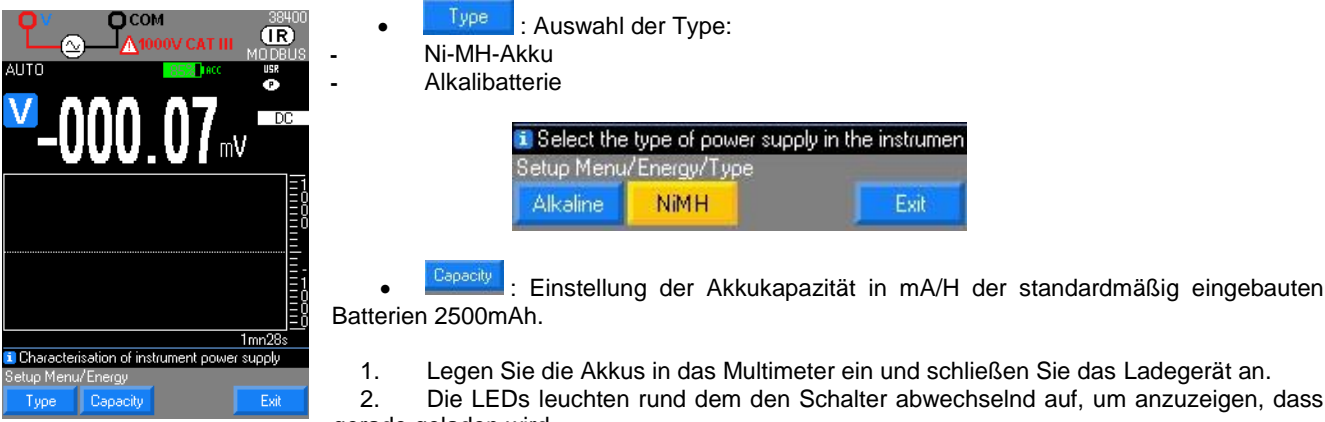

as Ladegerät an.

um anzuzeigen. dass gerade geladen wird.

3. <sup>"</sup>. Schalten Sie das Multimeter mit ON ein und beobachten Sie den schrittweisen Fortschritt des Ladevorgangs.

Durchschnittliche Ladedauer: 6h (mit 2500mAh Akkus).

Nach einer Stunde laden ist das Multimeter messbereit, dazu drückt man noch ein Mal auf ON. Die bereits erreichte Ladung bleibt nur erhalten, wenn der Ladevorgang vollständig abgeschlossen ist.

#### **4.1.2. SETUP 2/3: Einstellung der Messparameter**

<span id="page-12-0"></span>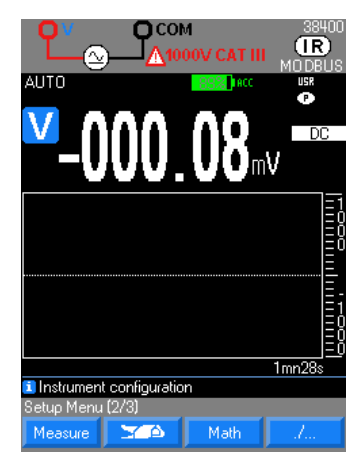

Messure : Konfiguriert Filter, Impedanz, Referenz in dBm und in Leistung W.

 :Konfiguriert Eingangstype (Strom oder Spannung), Verhältnisangabe an der Stromzange, sowie die Einheit (standardmäßig A).

 : Konfiguriert die Messtype, die der mathematischen Spur zugeordnet ist, sowie die Werte A und B der Funktion Ax+B und die Einheit.

#### **Messen 1/2: Einstellung der Messparameter**

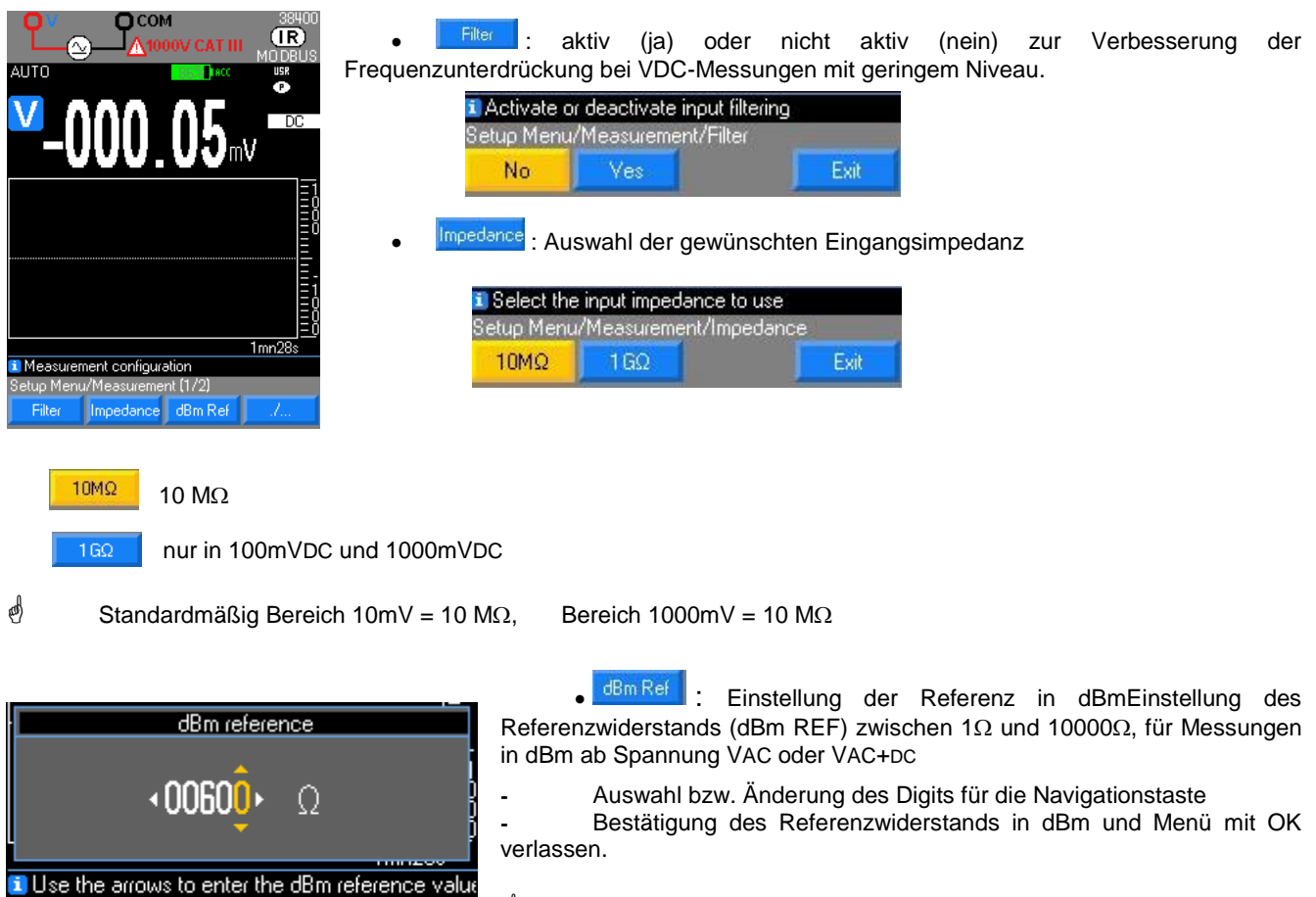

 $\stackrel{\triangle}{\bullet}$  Standardwert 600 $\Omega$ ..

Hinweis: Eine 0dBm-Messung mit einem Referenzwiderstand von 600 $\Omega$  wird mit einer Spannung von 0,7746 VAC durchgeführt.

Die dBm Funktion berechnet die Leistung zu einem Bezugswiderstand (1 Milliwatt). Die Berechnung erfolgt nach folgender Formel:  $P = \frac{(V_{\text{Mess}})^2}{R}$  $\frac{\text{less}}{R}$ . Pref = 1 mW

$$
dBm = 10 \log(\frac{P}{P_{ref}}) = 10 \log(\frac{1000 \times V_{mess}^2}{\text{Bezugswiderstand}})
$$

#### **Messen 2/2: Einstellung der Messparameter (Forts.)**

Cancel

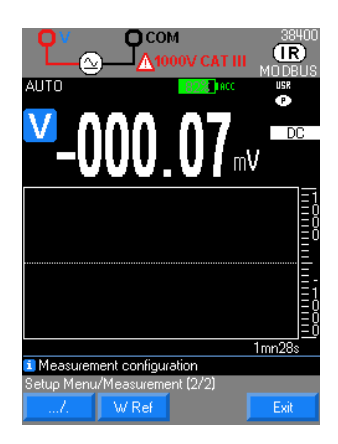

Edit Menu Number 0k

Default

WReferenz der Resistivleistung

Einstellung des Referenzwiderstands (dBm REF) zwischen 1 $\Omega$  und 10000 $\Omega$ , für Messungen der Resistivleistung:

(Messspannung)<sup>2</sup>/ Ref (Einheit W)  $(Messstrom)^{2}$ x Ref (Einheit W)

 $\stackrel{\triangle}{\circ}$  Standardwert 50 $\Omega$ .

#### **ZANGE 1/1: Einstellung der Zangenfunktion**

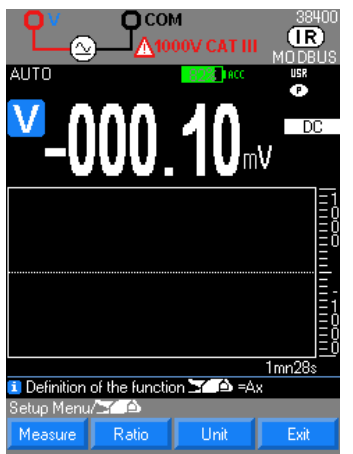

Mit der Funktion  $\boxed{\phantom{a}$  (y = Ax) hat der Benutzer, der mit dem Zangenstromwandler eine Stromgröße in

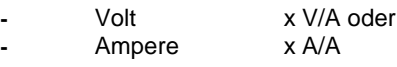

misst, die Möglichkeit, das passende Übersetzungsverhältnis und die Einheit festzulegen, sodass mittels Integration des Übersetzungsverhältnisses die gemessene Stromgröße direkt abgelesen werden kann.

Das Gerät berechnet mit der gemessenen Größe die entsprechende Funktion Ax.

Die Programmierung erfolgt in drei Phasen:

- 1. Auswahl der Messgröße (V, A)
- 2. Definition des auf der Zange angezeigten Verhältnisses A Val1/Val2 d.h.: xxxx.XA/xxxx.XV (standardmäßig 1A/1V)
	- 3. Definition der Einheit auf dem Display (standardmäßig A)
- $\stackrel{\triangle}{\bigcirc}$  Verhältnis A und Einheit sind für jede Messgröße einstellbar (V, A).

#### **MATH: Einstellung der MATH-Parameter**

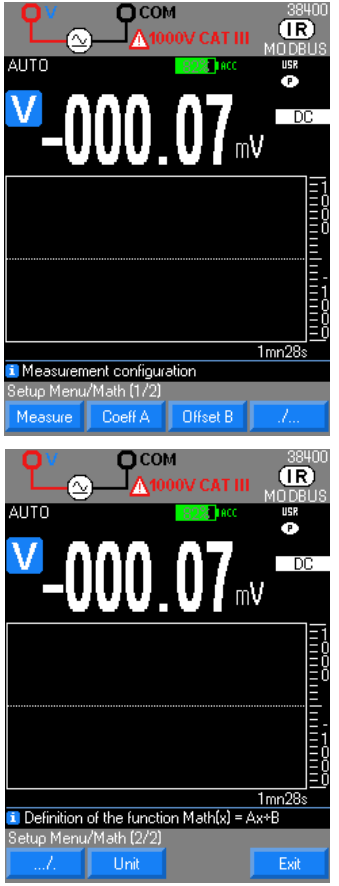

- Mit der Funktion  $\frac{M\text{d}}{M}$  (y = Ax + B) hat der Benutzer, der mit dem Zangenstromwandler eine beliebige Größe in
	- **-** Volt (z.B. 0-10V Process oder HS-Sonde)
	- - **-** Ampere (z.B. Stromschleife 4-20mA oder Stromzange)
	-
- **-** Frequenz (z.B. Durchflussmessung, Drehgeschwindigkeit)
	- **Ohm** (z.B. Resistive Positionssensoren)

misst, die Möglichkeit, umzurechnen und die passende Einheit festzulegen, sodass die ursprüngliche Größe direkt am Gerät abgelesen werden kann.

Das Gerät berechnet mit der gemessenen Größe die entsprechende Funktion MATH.

Die Programmierung erfolgt in vier Phasen:

- 1. Auswahl der Messgröße (V, A,  $\Omega$ , Hz)<br>2. Definition des Koeffizienten A der Fur
- 2. Definition des Koeffizienten A der Funktion  $y = Ax + B$ <br>3. Definition des Koeffizienten B der Funktion  $y = Ax + B$
- Definition des Koeffizienten B der Funktion  $y = Ax + B$
- 4. Definition der Einheit auf dem Browser (Groß- und Kleinbuchstaben)

Die Koeffizienten A, B und die Einheit sind für jede Messgröße einstellbar (V, A,

 $\Omega$ . Hz).

## **4.1.3. SETUP 3/3: Konfiguration und Anpassung**

<span id="page-15-0"></span>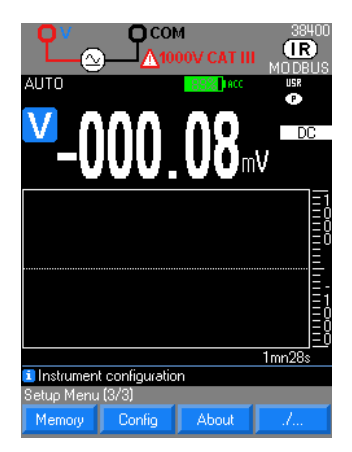

**Memory**

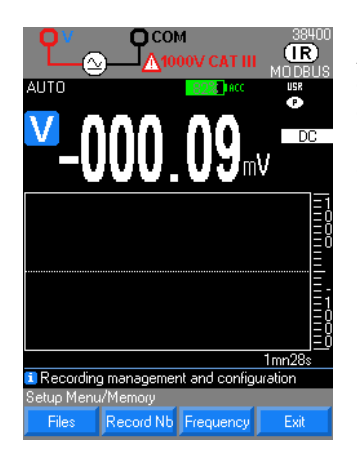

Abrufen von:

Hardware-Versionen).

**-** Aufzeichnungsdateien

**-** Höchste Aufzeichnungsanzahl pro Datei (10.000 bei MTX 3292B und 30.000. bei MTX 3293B),

Memor : Überblick über die Dateien, Aufzeichnungsanzahl (10.000 bei MTX3292B

**Configure 1:** Auswahl zwischen Fabrikseinstellungen, und dem Startmodus Benutzer

About : Nachverfolgbarkeit des Multimeters (Seriennummer, Software- und

und 30.000 bei MTX 3293B), Aufzeichnungshäufigkeit (zwischen 0,3s und 23:59:59).

**-** Aufzeichnungshäufigkeit (zwischen 0,3s und 23:59:59).

(User: USR), Basic (Standardwerte) oder Gesperrt (Lock: LCK).

 Auf MTX 3292B werden höchstens 10 Sequenzen gespeichert, auf MTX 3293B höchstens 30 Sequenzen.

#### **Konfig**

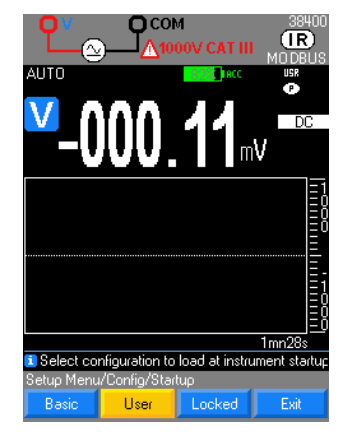

Informiert über :

**-** : **FABRIK**seinstellung

**Startmodus Basic (Standardwert <b>Basic**), **Benutzer/User** ( User ), und **Gesperrt/Lock** (Locked ).

 Im **Basis**modus wird das Multimeter mit seiner Grundeinstellung (Standardwerte) und der Volt-Funktion (AC+DC) gestartet.

 Im **Benutzer**modus ruft das Gerät beim Einschalten die vor dem letzten Abschalten eingestellte Konfiguration wieder auf.

 Im **gesperrten** Modus (Lock) ruft das Gerät beim Einschalten die beim Sperren eingestellte Konfiguration wieder auf. Beim Sperrvorgang ist ein Kennwort einzugeben und zu bestätigen. Mit dem Kennwort gelangt der Benutzer auch wieder in den **Benutzer**modus zurück. Um die Sperre aufzuheben, geben Sie einfach das Passwort ein.

**Diese Neustart-Konfiguration gilt ohne angeschlossene Leitungen. Wenn Leitungen angeschlossen sind, werden** diese bei der Funktionswahl berücksichtigt.

#### **Infos**

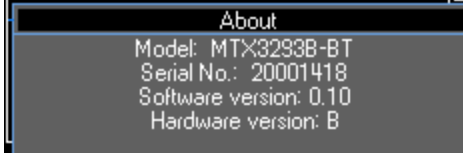

Nachverfolgbarkeitsangaben zum Multimeter:

- **-** Seriennummer
- **-** Software-Version
- **-** Hardware-Version

# <span id="page-16-0"></span>**4.2. Beschreibung der Tasten Tastenfeld**

## <span id="page-16-1"></span>**4.2.1. HOLD-Taste: Anzeige verwalten und halten**

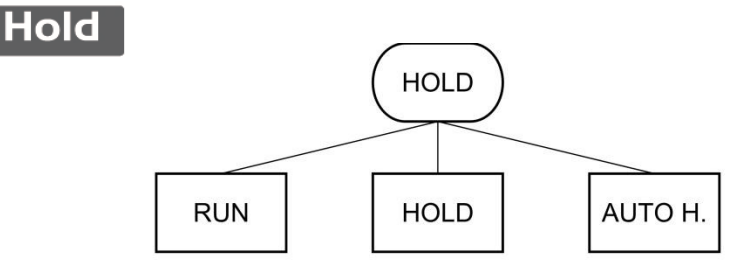

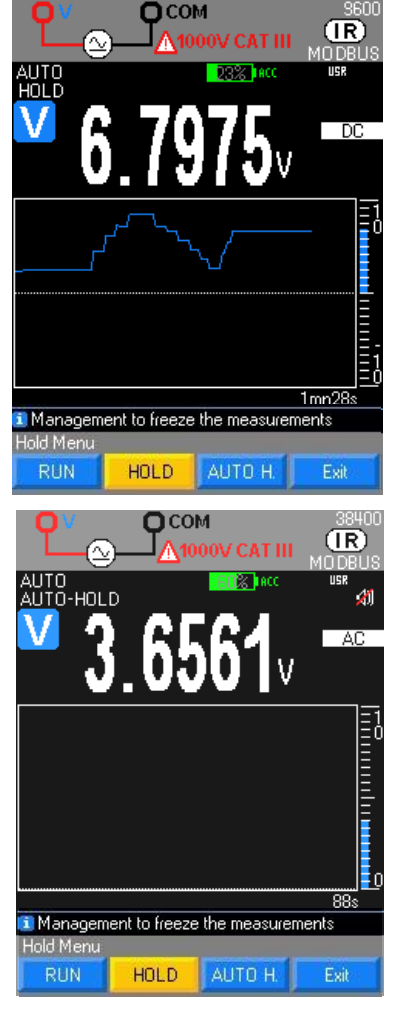

Drei mögliche Betriebsarten:

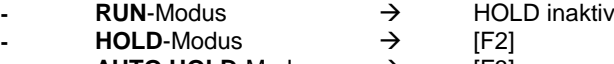

**- AUTO HOLD**-Modus [F3]

 Der **HOLD**-Modus friert die aktuelle Hauptmessung und die Verlaufskurve auf dem Bildschirm ein. Die Messungen der Nebenanzeige (**REL**-Modus) werden weiterhin verwaltet.

 Die Messbereichswahl bleibt unverändert, nämlich je nach Konfiguration beim Aufrufen dieses Modus AUTO oder MANUELL.

Wenn RUN gedrückt wird, beginnt die Kurve wieder bei Null.

• Im AUTO HOLD-Modus wird jeder erfasste stabile Messwert der aktuell laufenden Hauptmessung automatisch am Display gehalten. Zur Bestätigung wird ein (außer die Konfiguration Konfigurationsmenü gewählt).

Die gespeicherten Werte verbleiben bis zum nächsten, um ±100 Digits abweichenden stabilen Messwert bzw. bis zum Verlassen des **AUTO HOLD** Modus mit **RUN** auf der Anzeige.

Gleichzeitig misst das Gerät weiter und zeigt die Messergebnisse im Grafikfenster oder auf der Sekundäranzeige (**REL** Modus) an.

 Die Messbereichswahl bleibt unverändert, nämlich je nach Konfiguration beim Aufrufen dieses Modus AUTO oder MANUELL. Der AUTO HOLD Modus ist nur bei V und A Messungen verfügbar.

#### <span id="page-16-2"></span>**4.2.2. MEAS-Taste: Messoptionen**

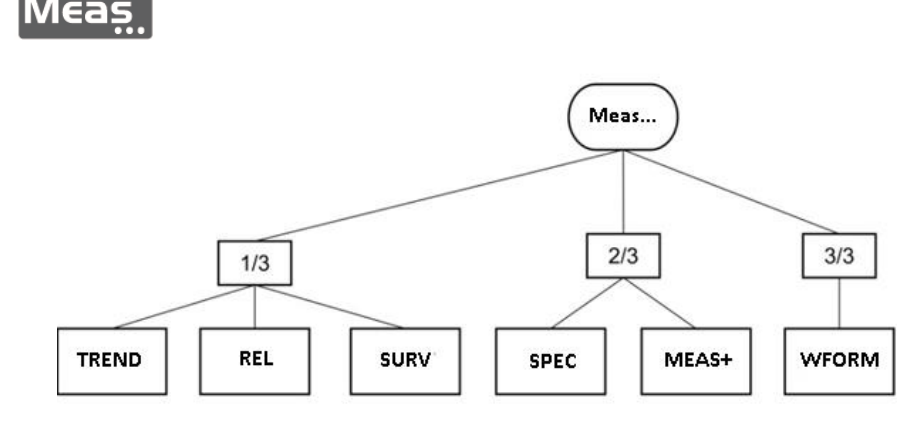

#### **MEAS 1/3**

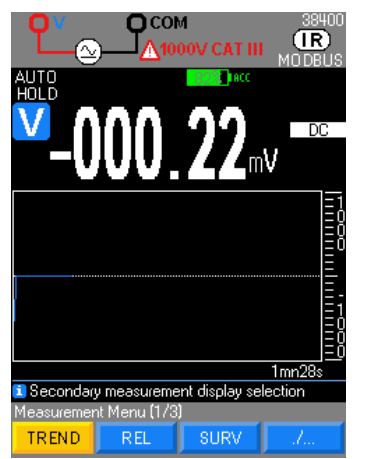

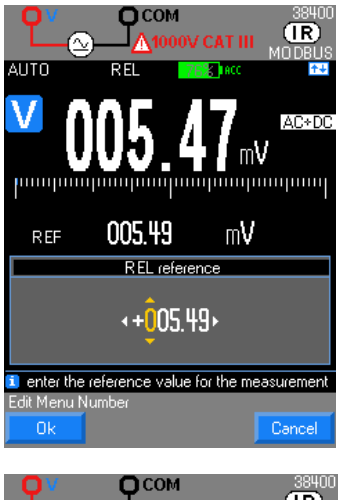

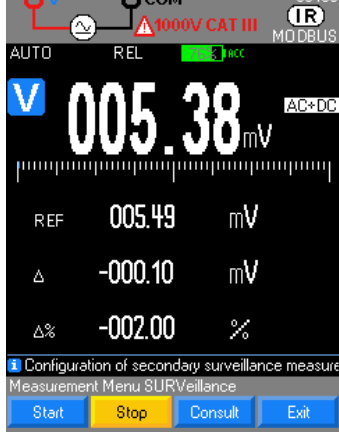

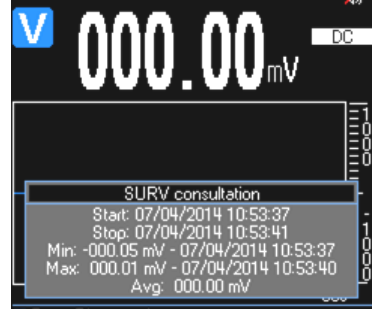

Drei mögliche Messoptionen:

**IREND**: Wählt die grafische Anzeige der Messgröße am Display in Abhängigkeit von der Zeit.

Die Pfeile **K** D ändern die Erfassungstiefe des Diagramms zwischen 1mn 28s und 1h13mn20s. Das Minimum und Maximum der Hauptmessung wird für die als horizontales Pixel dargestellte Dauer gesucht. Anhand dieser beiden Werte wird ein senkrechtes Min./Max.-Segment abgebildet. Mit den Tasten **in lässt sich der aktuelle Messbereich** ändern.

REL : Nimmt die aktuelle Hauptmessung als Referenz. Sie wird auf die Sekundäranzeige übertragen: REF.

**-** Der gemessene Momentanwert erscheint weiterhin auf der Hauptanzeige und am Bargraph.

Die Sekundäranzeige A zeigt den absoluten Unterschied zwischen dem Momentanwert und dem gespeicherten Referenzwert.

**-** Die Sekundäranzeige % zeigt den relativen Unterschied in Prozent zwischen dem Momentanwert und dem gespeicherten Referenzwert.

 $\stackrel{\triangle}{\bigcirc}$  Die Messbereichswahl ist je nach der bestehenden Konfiguration beim Aufrufen dieses Modus AUTOmatisch oder MANUell.

 $\stackrel{\triangle}{\bigcirc}$  Die Anzeigen  $\triangle$  und  $\triangle$ % werden im selben Bereich verwaltet.

Im Modus **AUTO** können sie nicht unter den Referenzbereich sinken, der beim Aufrufen des REL Modus eingestellt war.

Beispiel: VDC-Spannungsmessen, Referenz auf x V gestellt:

Wenn man im aktiven Modus lange entweder auf die Taste [F1] Init oder [F2] Eingabe drückt, wird ein Konfigurationsfenster für die Referenz REF geöffnet. Mit den Navigationstasten können Sie die Ziffern ändern.

Neu-Initialisierung von REF durch langes Drücken auf Meas …

**SURV : Überwacht die Schwankungen eines Signals, indem die MIN- und MAX-**Werte der Hauptmessung aufgezeichnet werden und der Mittelwert AVG berechnet wird.

Für jede gespeicherte Größe legt das Multimeter Uhrzeit und Datum ab.

Zugriff auf den Modus SURV über Start [F1]. Beim Aufrufen des Modus werden

die letzten MIN- und MAX-Werte gelöscht und durch die aktuell laufende Messung ersetzt.

Modus mit [F2] Stopp verlassen und mit [F3] anzeigen.

AVG ist der berechnete Mittelwert aller seit Aktivierung des Modus SURV erfassten Messungen.

Die aufgezeichneten Daten können mit der Taste [F3] Consult angezeigt werden. Im Modus SURV:

**-** keine MANU oder AUTO Bereichswahl möglich

**-** Die aktuelle Messung, MIN- und MAX-Wert werden im jeweils geeigneten Bereich angezeigt.

Für die aufgezeichneten Daten sind Datum, Uhrzeit und Überwachungsbereich vorhanden.

 Bitte denken Sie daran, das Multimeter zu aktualisieren, bevor Sie eine Überwachungskampagne SURV starten (automatische Synch.).

Neu-Initialisierung von MIN/MAX durch langes Drücken auf Meas …

#### **MEAS 2/3**

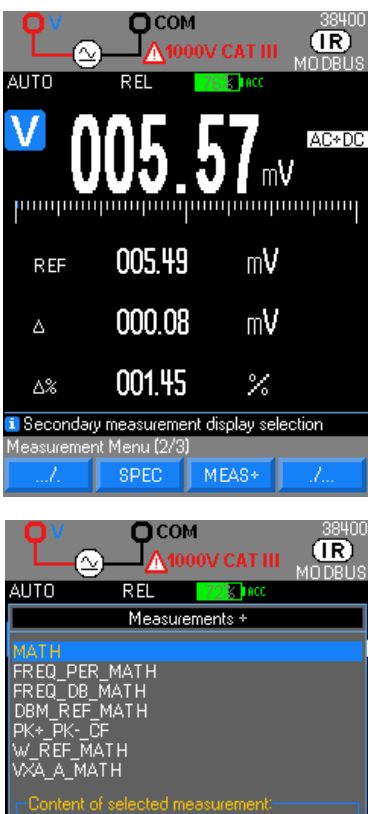

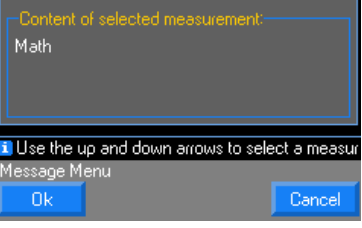

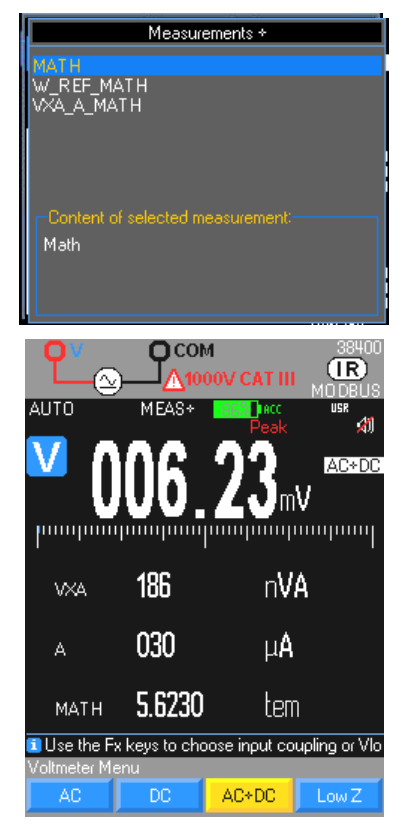

**SPEC**: Zeigt die Toleranz der aktuellen Messung direkt an; kein Suchen und Berechnen erforderlich.

Ausgehend von der Hauptmessung zeigt das Display:

**-** die Spezifikationen (x% L ±n D) abhängig vom Messtyp, vom gewählten Messbereich und von der Frequenz (in AC und AC+DC)

**-** berechnet den Bereich, in dem sich der echte Wert befindet, wenn das Gerät sich innerhalb der Toleranz bewegt: Wert SMIN  $\rightarrow$  minimale Spezifikation Wert  $SMAX \rightarrow$  maximale Spezifikation

**MEAS\***: Gewährt Zugriff auf die Sekundärmessungen

Auswahl der von der Hauptfunktion abhängigen Sekundärfunktionen auf den Anzeigen 2, 3 und 4 mittels Navigator, bestätigen mit OK.

Verlassen des Menüs mit langem Druck auf MEAS…

 Beim Aufrufen jeder Haupt-Messfunktion werden die jeweils zuletzt gewählten Sekundärfunktionen wieder aktiviert.

Gegenüber ein Beispiel für die mit VAC+DC verfügbaren Messungen

Beim Aktivieren der **dB Messungen** wird der aktuelle Messwert als Spannungsreferenz herangezogen (V Ref). Folgende Berechnung: 20 log<sup>10</sup> (V Mess/V Ref).

 Die Spannungsreferenz (V ref) lässt sich durch Gedrückthalten der Taste Meas... rücksetzen.

Die Funktion MATH wird angezeigt, wenn die Parameter es erlauben (siehe Menü **Funktion MATH**).

Beim dBm-Messen und beim Berechnen der Resistivleistung; siehe Menü für die Einstellung der entsprechenden Referenzwiderstände (**dBm REF, W REF**) und für die Berechnungsformeln. Siehe SETUP 2/3

Damit beim Berechnen der Leistung **V**x**A** (VA) gleichzeitig gemessen werden kann, muss an Eingang A ein dritter Anschluss an denselben Kreis gelegt werden.

- **-** Spannung (Hauptanzeige)
- **-** Stromstärke (Anzeige 3), wird immer in AC + DC gemessen

Am COM-Eingang muss die Verbindung möglichst kurz und mit großem Durchmesser angelegt werden, um Spannungsabfall zu vermeiden, der die Volt-Messung beeinträchtigen könnte.

#### **MEAS 3/3**

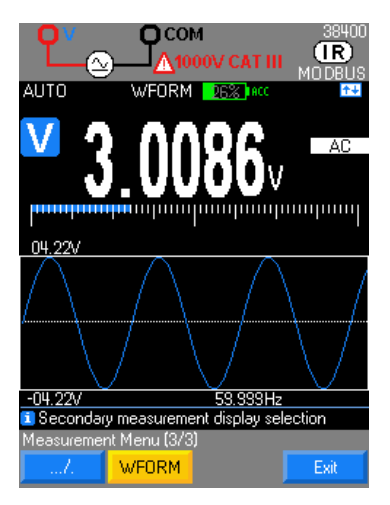

**WFORM** Der WFORM-Modus ermöglicht die Darstellung von Wellenformen und ist nur bei Wechselstrom für Frequenzen zwischen 10 und 600 Hz verfügbar. Wenn die Frequenz nicht innerhalb des Messbereichs liegt oder nicht gemessen werden kann, zeigt das Multimeter "Frequenz außerhalb des Bereichs..." an. In anderen Fällen zeigt das Multimeter "Die automatische Einstellung ist fehlgeschlagen" an.

 Bei Signalen mit niedriger Signalamplitude kann es erforderlich sein, in den **HAND-Betrieb zu wechseln, um mit den Tasten <b>Aufgeninglichere Bereiche zu erzielen** 

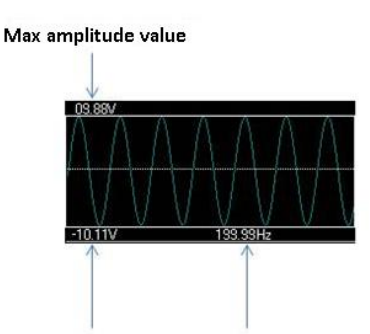

Min amplitude value Frequency

#### <span id="page-19-0"></span>**4.2.3. Mem-Taste: Messwertspeicherung, Aufnahmemodus**

Mem

1/428

14:42:13 e the cursor, F2 to modify the z

Curso

 Der MEM Modus legt die auf der/den Digitalanzeige(n) angezeigten Daten in einem programmierten Speichertakt im Gerätespeicher ab. Main 7.0697 V

- Ein kurzer Druck auf MEM... startet eine Aufzeichnungsreihe.
- Während der Aufzeichnung wird das Symbol MEM in Gelb angezeigt, daneben steht die Anzahl bereits vorgenommener Aufzeichnungen.

Ein weiterer kurzer Druck auf MEm... beendet den Speichervorgang der Messungen. und ruft das Eingabemenü für den Dateinamen auf.

 Wenn Sie ohne Eingabe auf OK oder Abbrechen drücken, wird der Standarddateiname JJJJJJMMTTT\_HHMMSS übernommen.

Die von einer Messkampagne zu speichernde Anzahl von Werten ist programmierbar: Sie stoppt die Aufzeichnung automatisch.

- Aufrufen der Aufzeichnungen und der Konfiguration: langer Druck auf Mem...
- Ein weiterer Druck auf **MEm...** startet eine neue Aufzeichnungsreihe.

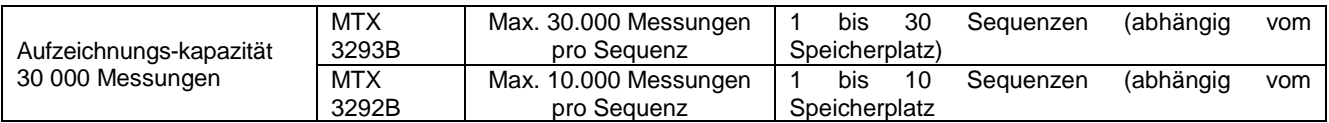

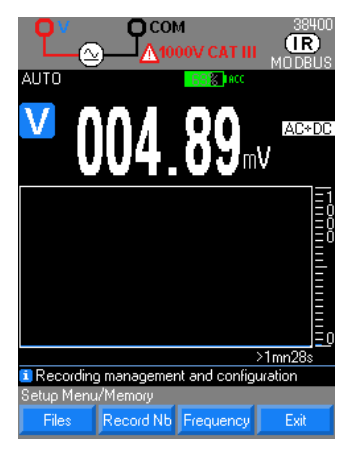

Jetzt kann man die Dateien auflisten und die gewünschte Aufzeichnungs-Höchstanzahl für die verschiedenen Versionen, Frequenzen und Speichertakte konfigurieren (standardmäßig 1s).

 Wählen Sie in der Funktion MEM das Menü Dateien, um die Aufzeichnungsliste aufzurufen.

 Jede Aufzeichnung ist mit einem Zeitstempel versehen (Datum und Uhrzeit des Beginns).

Sie können den vorgegebenen Namen ändern, ein 16-stelliger Dateiname ist vorgesehen.

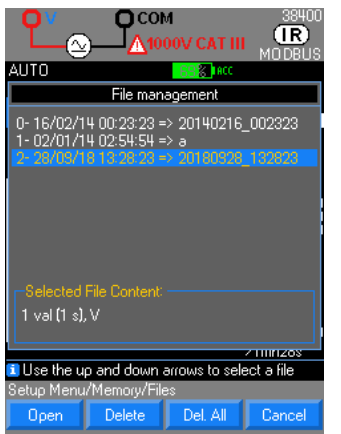

Max number of recordings  $\cdot$ 10000 $\cdot$ 

to enter the max, number of recordings per file

Recording frequency  $\sqrt{00.00001.00}$ 

Decording frequency "hh:mm:ss" (max. 23:59:59

Defaul

:dit Menu N

Edit Menu M

Main 226 45 V

 $X = 17.04.14 - V = 226.45 V$ 

Cursor

17:49:0

**i** Press F1 to move the cursor, F2 to modify the z

1/435

 $|0|$ 

 $(IR)$ 

Cance

 $(1)$ 

 Aufrufen der aufgezeichneten Dateien mit [F1] Dateien, Auswahl mittels Navigator, und dann:

- **-** gewählte Sequenz öffnen [F1],
- **-** oder eine gewählte Sequenz löschen [F2]
	- **-** oder alle gespeicherten Sequenzen löschen [F3]

**-** Wählen Sie in der **Funktion MEM** das Menü **Dateien**, um die Aufzeichnungsliste aufzurufen.

Jeder Datensatz ist durch das Datum, die Startzeit und den vom Benutzer eingegebenen Namen gekennzeichnet.

Zur gewählten Aufzeichnung gehören:

- **-** Anzahl gespeicherte Werte,
- **-** Speichertakt,

**-** Funktion, in der die Aufzeichnung vorgenommen wurde,

**-** gegebenenfalls bei der Aufzeichnung vorhandene Sekundärfunktionen.

Die Aufzeichnungssequenzen sind je nach Geräteversion auf 10 oder 30 begrenzt.

Programmieren der Aufzeichnungsanzahl

Wie viele Werte bei einer bestimmten Messkampagne gespeichert werden sollen, kann programmiert werden. Dadurch wird die Aufzeichnung automatisch gestoppt.

Die Aufzeichnungs-Höchstanzahl mit dem Navigator einstellen (max. 30.000 oder 10.000 Messungen) und standardmäßig [F2] 10.000 Aufzeichnungen.

Wenn auch Sekundärmessungen programmiert sind (**MEAS+, SURV** und **REL**), muss das beim Einstellen der Aufzeichnungstiefe berücksichtigt werden.

- **-** Programmieren der Aufzeichnungshäufigkeit
	- **-** Mit dem Navigator wird das gewünschte Digit gewählt.
- **-** Der Wert wird mit den Tasten geändert:

Bestätigen der Aufzeichnungsanzahl mit **Ok** [F1] und verlassen der jeweiligen Menüs mit der Taste **Annullieren** [F4].

**Freq.** mit der Taste [F3] bestätigen, daraufhin wird das Menü zum Einstellen der gewünschten Speicherhäufigkeit (Stunde-Minute-Sekunde) geöffnet.

**-** Der Wert wird mit den Navigator-Tasten geändert:

**-** Bestätigen des Speichertakts und verlassen der jeweiligen Menüs mit der Taste Ok

Der Speichertakt liegt zwischen 0,3s und 23h, 59 min, 59s.

Unter Berücksichtigung der Mindest- und Höchstwerte sowie der Aufzeichnungs-anzahl wird die angezeigte Kurve an das Grafikfenster angepasst.

 Auswahl der standardmäßigen Main-Funktion (Hauptfunktion) und Anzeige des gewählten Cursors.

- Verschiebt man den Cursor mit dem Navigator, dann
- **-** wird der vergrößerte Bereich verschoben (das Symbol zeigt die Vergrößerung an)

**-** wird das Vergrößerungstool aktiviert und desaktiviert (das Symbol zeigt an, dass Vergrößerung möglich ist)

 Vergrößern der Kurve: rot umrandeten Bereich oben in der Aufzeichnung auswählen.

 Aber: Zugriff auf die gewünschten Sekundärmessungen mit TRACE (Kurve) und Auswahl mit den Tasten [F2] bis [F4],

- Auswahl der gewünschten Funktion
- **Beispiel** 
	- **-** Hauptfunktion: V
- **-** Sekundärfunktion: FREQ, dB, MATH

[F1].

Standard-Speichertakt ist 1s.

Hinweis zu Messkampagnen

Wenn ein Speichervorgang gestartet wird, wird der MEM-Wert hochgezählt. Die Funktionsänderung ist nicht zugänglich und wird durch einen tiefen Piepton angezeigt. Nur das SETUP-Menü bleibt verfügbar. Um einen Parameter, eine Funktion oder eine Konfiguration zu ändern ist es notwendig, die aktuelle Erfassung zu stoppen (MEM drücken).

### <span id="page-21-0"></span>**4.2.4. Taste Range : Messbereichswahl**

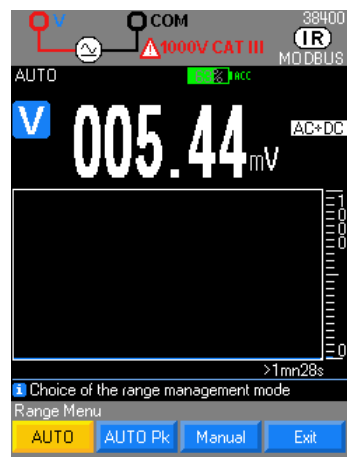

Die Taste ermöglicht drei Betriebsarten: Range<br>- Modus AUTO + F1

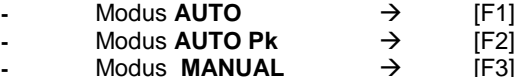

 Standardmäßig ist bei laufender Erfassung der AUTO-Modus aktiv und die Bereichswahl erfolgt automatisch durch das Gerät.

 Um eine Instabilität der Messwerte zu beschränken, wird der Messbereich 100 mV nicht im **AUTO**-Modus sondern nur im **MANUAL**-Modus verwaltet.

 Im AUTO PEAK Modus erfolgen Bereichswechsel nur bei aufsteigender Erfassung der Scheitelwerte.

 Der Modus AUTO PEAK steht nur beim Messen AC, AC+DC in V und A zur Verfügung. Dadurch soll ein unerwünschtes Überschreiten des Scheitelfaktors des Geräts verhindert werden.

Im Modus MANUAL kann man, insofern dieser Modus für die betreffende Funktion gültig ist, mit den

Navigatortasten den Messbereich ändern.

<span id="page-21-1"></span>Dies gilt für folgende Messungen: Spannung, Strom (direkt oder mit Zange), Widerstand, Kapazität

# **4.3. Kommunikations-schnittstellen**

Das Multimeter kann mit einem PC verbunden werden,

- **-** um die Gerätesoftware zu aktualisieren Schließen Sie das Multimeter über USB, an den Computer an und starten Sie die von der Website Chauvin Arnoux heruntergeladene Anwendung.
- **-** um es mit Hilfe der Software SX-MTX 329X (HX0059B) (Option) zu kalibrieren.
- **-** um es mit Labview und Labwindows zu programmieren.
- **-** um das Gerät mit Hilfe der Software SX-DMM zu programmieren (USB, Bluetooth).

Das Multimeter (mit Bluetooth) kann mit Smartphones und Tablets kommunizieren:

**-** um den Messverlauf über die ASYC IV DMM-Anwendung (kostenloser Download im Google Play Store) zu verfolgen und anzuzeigen.

Ihr Multimeter besitzt:

- **-** eine isolierte optische USB-Verbindung (HX0056Z)
- **-** die Verarbeitungssoftware SX-DMM
- **-** die Treiber Labview und Labwindows zum Programmieren der Geräte.
- Es kann auch über die Protokolle SCPI oder MODBUS programmiert werden.

## <span id="page-22-1"></span><span id="page-22-0"></span>**5.1. Spannungsmessungen**

### <span id="page-22-2"></span>**5.1.1. Multimeter-Anschluss**

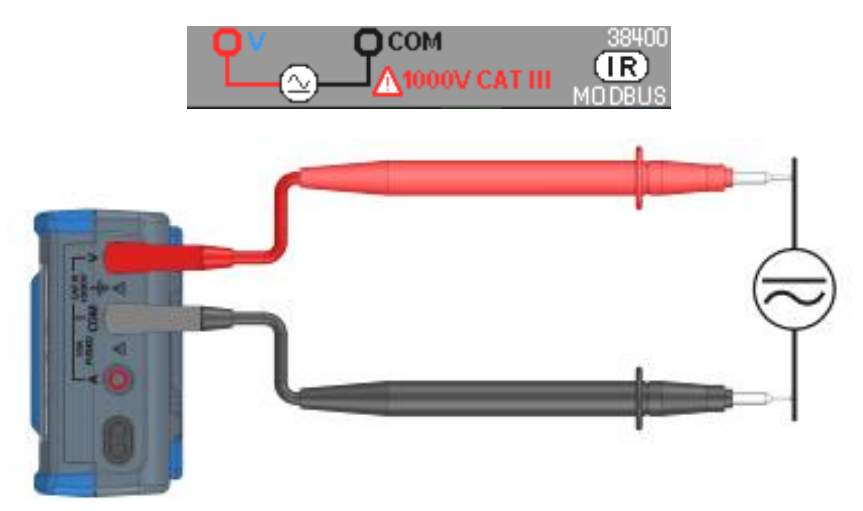

#### <span id="page-22-3"></span>**5.1.2. Hauptmessung**

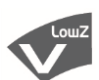

In dieser Position misst man den echten Effektivwert (TRMS) einer Wechselspannung mit ihrer Gleichkomponente (keine kapazitive Kopplung); die so genannte **TRMS**-Messung (Standardkopplung AC+DC).

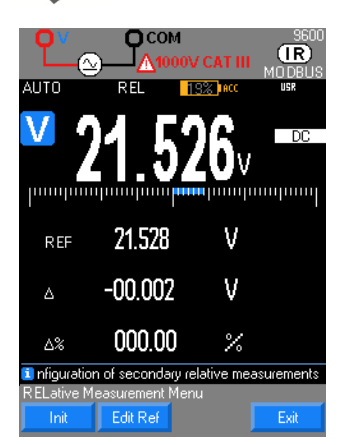

Im Modus "**DC**" messen Sie den Wert einer Gleichspannung oder der Gleichkomponente einer Wechselspannung.

Auswahl der Kopplung aus:

- **-** Messen der Wechselspannung **AC** [F1],
- **-** Messen Gleichspannung **DC** [F2]
- **-** Wechselspannungsmessung mit Gleichspannung **AC+DC** [F3] mit hoher Impedanz

**-** Wechselspannungsmessung mit geringer Impedanz LowZ [F4] für Messungen in Elektroinstallationen, weil sie ausschließt, dass durch Kopplungen zwischen den Leitungen auftretende "Geisterspannungen" gemessen werden.

#### <span id="page-22-4"></span>**5.1.3. Neben- bzw. Sekundärmessungen**

Meas... gibt Zugriff auf die Sekundärfunktionen MEAS\* der jeweiligen Hauptfunktion.

- 1. VAC+DC und VAC:
- **-** Frequenz, Periode und Mathematikfunktion: FREQ\_PER\_MATH
- 
- Frequenz, dB-Messung und Mathematikfunktion: FREQ\_DB\_MATH<br>dB-Leistungsmessung mit Referenz und Mathematikfunktion: **FREQ\_DB\_MATH** dB-Leistungsmessung mit Referenz und Mathematikfunktion: **DBM\_REF\_M**<br>
Messung Pics + und -, sowie Scheitelfaktor: <br>
PK+ PK- CF
- Messung Pics + und -, sowie Scheitelfaktor:
- **-** Resistivleistung, mit Referenz und Mathematikfunktion: W\_REF\_MATH
- **-** VxA Leistung, Strom A und Mathematikfunktion: VxA\_A\_MATH
	- 2. VDC :
- $Mathematikfunction:$
- Resistivleistung, mit Referenz und Mathematikfunktion:
- VxA Leistung, Strom A und Mathematikfunktion:
	- 3. VLowZ
- **-** Mathematikfunktion: MATH
- **-** Frequenz, Periode: FREQ\_PER

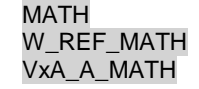

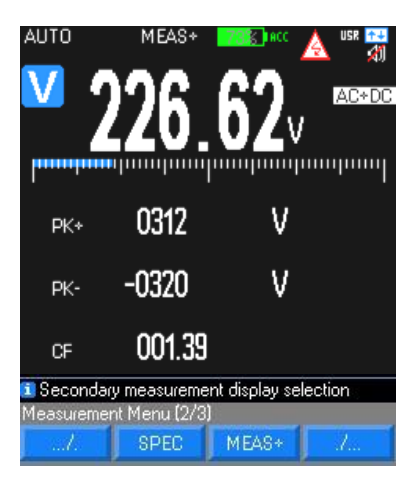

Messbereich 100mV ist nur im MANUAL Modus vorhanden, über Range Auf jeden Fall erscheint "O.L" ab 1050V und bei Messungen über 600V erklingt ein

Signalton.

Das Symbol für Gefahrenspannung wird bei "V" über 60 VDC bzw. 25 VAC angezeigt.

### **5.1.4. Wellenform & Tendenz**

<span id="page-23-0"></span>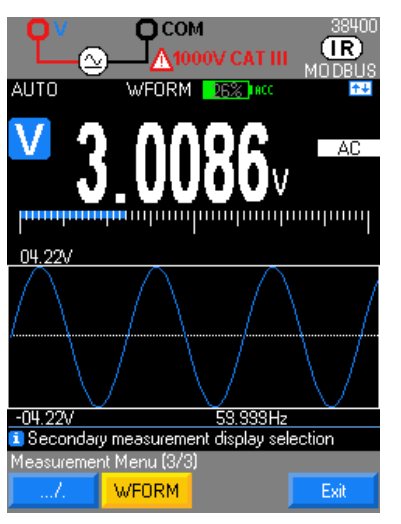

<span id="page-23-1"></span>**5.1.5. Vorgehensweise**

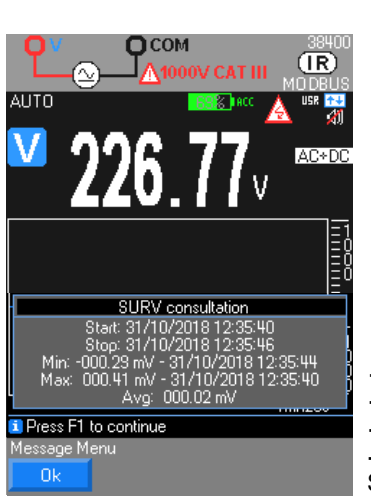

Bei einer Wechselspannungsmessung lässt sich die Wellenform von Signalen von 10 Hz bis 600 Hz mit der Funktion **WEDRM** anzeigen.

Standardmäßig zeigt der GRAPH-Modus die Tendenzkurve der Messgröße (Zeitbasis standardmäßig 1min28s) in Bezug auf die Zeit an.

1. Drücken Sie auf die Funktion V und wählen Sie die Kopplung für Ihre Messungen: AC, DC, AC+DC, LowZ (standardmäßig AC).

2. Schließen Sie die schwarze Leitung an die Buchse "COM" und die rote Lg. an "V" an.<br> $3.$ 

3. Lesen Sie den angezeigten Wert ab; die Grafik zu den Tendenzen >1min28s erscheint am Display bzw. Auswahl der Sekundärmessungen Meas…/MEAS+ (maxi. 4 Anzeigen).

4. Für Messungen an Umrichtern kann man einen MLI Filter aktivieren (SETUP/Messen/Filter/ja). Die Frequenz zum Unterbrechen der Filterung beträgt ≤300Hz.

- 5. Für die Messtechnik bzw. beim RELativ-Messen kann man die Spezifikationen des Messbereichs anzeigen.
- 6. Überwachung der Spannung durch aktivieren *Meas…/SURV*
- 7. Aufzeichnen der Multimeter-Gerätedaten:
- **-** Mem → startet die Kampagne
- $\uparrow$  Mem  $\rightarrow$  stoppt die Kampagne
- **-** Dann ansehen der Daten durch langen Druck auf Mem…

**-** Bearbeiten der Messungen: Kurve der Hauptmessung und Anzeige der Sekundärmessungen

8. Die Wellenform des Signals in der Bandbreite 10Hz – 600 Hz anzeigen.

## <span id="page-24-0"></span>**5.2. Direkte Strommessung**

### <span id="page-24-1"></span>**5.2.1. Multimeteranschluss**

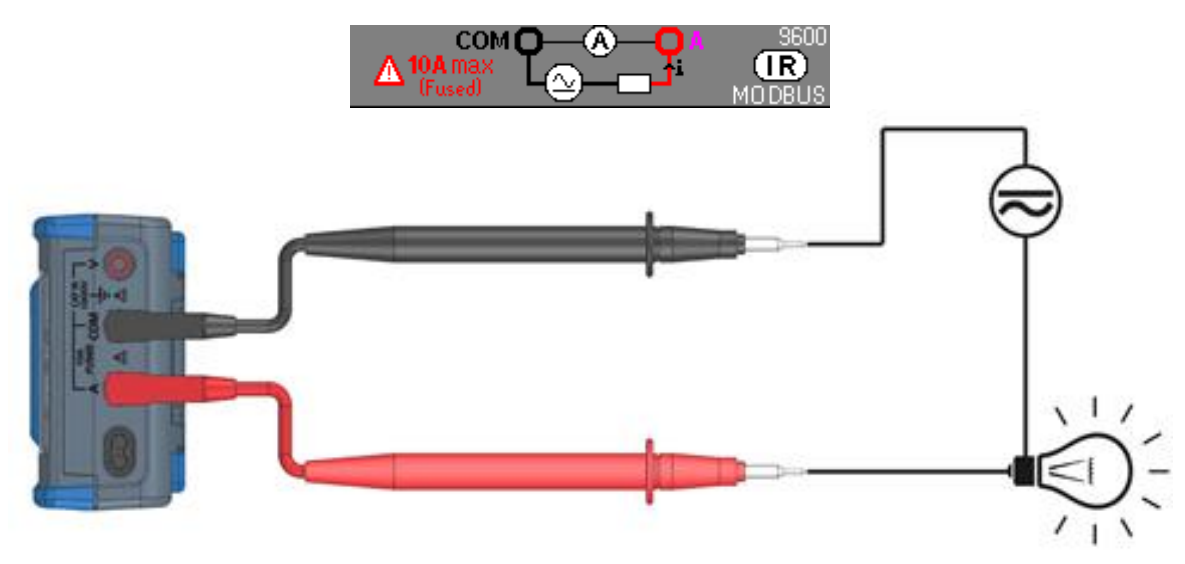

## <span id="page-24-2"></span>**5.2.2. Haupt-Messung: A seriell im Schaltkreis**

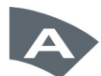

Wenn Elektronen durch einen Leiter fließen, nennt man das Strom. Will man diesen Strom messen, muss man den betreffenden Schaltkreis unterbrechen und die Multimetereingänge seriell mit dem Schaltkreis verbinden. Auswahl der Kopplung aus:

- **-** Messen der Wechselspannung AC [F1],
- **-** Messen Gleichspannung DC [F2] oder
- **-** Wechselspannungsmessung mit Gleichspannung AC+DC [F3] mit hoher Impedanz

Wenn das Gerät im Bereich 10A betrieben wird, kann es für eine Stunde eine Überlast von 20 % tolerieren. Eine Überlast von 20A ist für höchstens 30 Sekunden mit mindestens 5 Minuten Pause zwischen den Messungen möglich.

*Hinweis: Schaltvermögen der Sicherung = Schaltkreis 11A/1000V/>18kA*

#### <span id="page-24-3"></span>**5.2.3. Sekundärmessungen**

- 1. IAC und IAC+DC :
- **-** zugeordnete Mathematikfunktion: MATH
- Frequenz, Periode und Mathematikfunktion:<br>
Messung Pics + und -, sowie Scheitelfaktor:<br>
Messung Pics + und -, sowie Scheitelfaktor:<br>
The Scheiter Scheitelfaktor:
- Messung Pics + und -, sowie Scheitelfaktor: <br>
Resistivleistung, mit Referenz und Mathematikfunktion: W REF MATH
- Resistivleistung, mit Referenz und Mathematikfunktion:

2. IDC :

- **-** zugeordnete Mathematikfunktion: MATH
- **-** Resistivleistung, mit Referenz und Mathematikfunktion: W\_REF\_MATH

#### **5.2.4. Wellenform & Tendenz**

<span id="page-24-4"></span>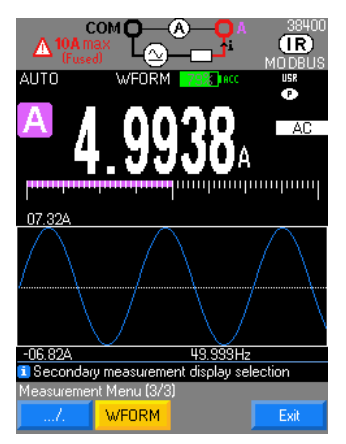

Bei einer Wechselstormsmessung lässt sich die Wellenform von Signalen von 10 Hz bis 600 Hz mit der Funktion WFORM anzeigen.

Standardmäßig zeigt der GRAPH-Modus die Tendenzkurve der Messgröße (Zeitbasis standardmäßig 1min28s) in Bezug auf die Zeit an.

## <span id="page-25-0"></span>**5.2.5. Vorgehensweise**

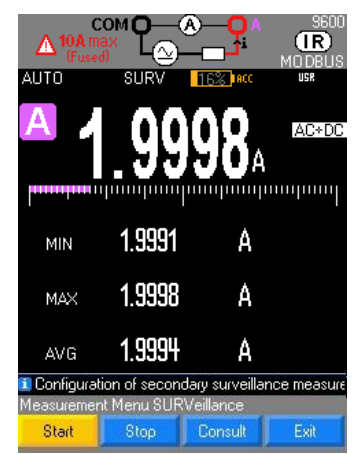

1. Drücken Sie auf die Funktion A und wählen Sie die Kopplung für Ihre Messungen: AC, DC, AC+DC, (standardmäßig AC+DC)

2. Schließen Sie das schwarze Kabel an COM und das rote Kabel an A an. Legen Sie die Tastspitzen der Reihe nach zwischen Quelle und Last an:<br>3. Lesen Sie den angezeigten Wert auf der Hauptanzeig

Lesen Sie den angezeigten Wert auf der Hauptanzeige ab; die Grafik zu den Tendenzen >1min28s erscheint am Display bzw. Auswahl der Sekundärmessungen Meas... → MEAS+ (maxi. 4 Anzeigen).

4. Für die Messtechnik bzw. beim RELativ-Messen kann man die Spezifikationen des Messbereichs anzeigen.

5. Überwachung der Spannung SURV oder speichern MEM der Multimeter-Gerätedaten

"OL" erscheint wenn I >20A verfügbar.

6. Die Wellenform des Stroms in der Bandbreite 10 Hz – 600 Hz anzeigen.

## <span id="page-25-1"></span>**5.3. Strommessung mit Zangen-stromwandler**

#### <span id="page-25-2"></span>**5.3.1. Multimeteranschluss**

<span id="page-25-3"></span>**Zangenstromwandler, Stromausgang an Multimeter angeschlossen**

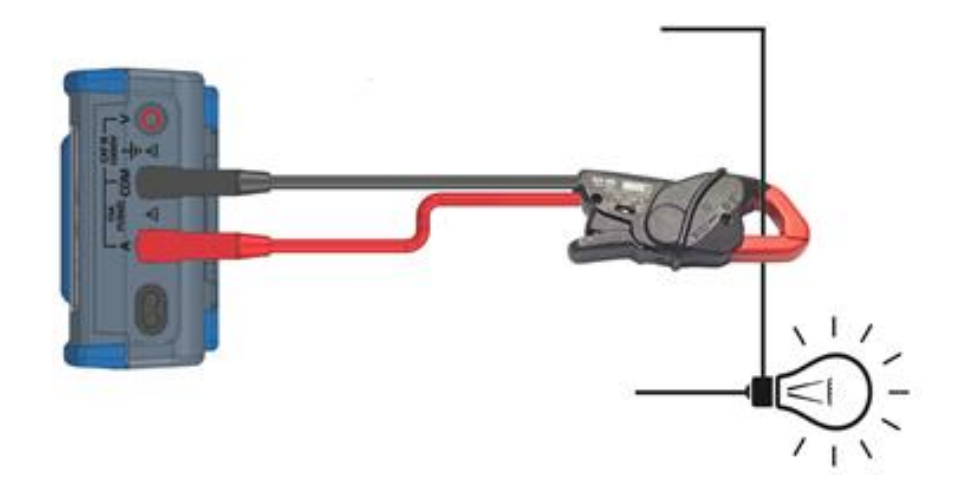

**Zangenstromwandler, Spannungsausgang an Multimeter angeschlossen**

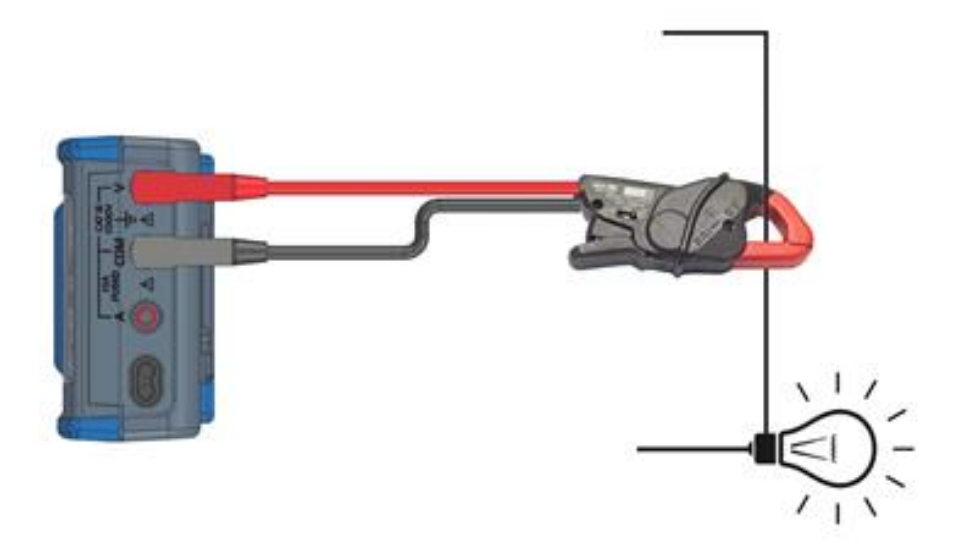

#### <span id="page-26-0"></span>**5.3.2. Hauptmessung**

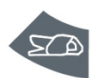

Es empfiehlt sich, den Strom mit einem Zangenstromwandler am Ausgang A oder V (Funktion Ax) zu messen, um den Stromkreis nicht unterbrechen zu müssen.

Nachdem die Zangen-Funktion ein präzises Verhältnis xxxx.XA/xxxx.XV oder XA integriert, besteht die Möglichkeit, eine Vielzahl verschiedener Zangenstromwandler anzuwenden, die Sie im CHAUVIN ARNOUX Katalog finden. Allerdings ist bei der Auswahl darauf zu achten, dass die Ein/Ausgangs-Bereich der Zange mit den Messbereichen des Multimeters kompatibel sind. Wie genau diese Zangen-Funktion ist, hängt von der Genauigkeit der Zange und des Messbereichs am Multimeter ab.

#### **5.3.3. Vorgehensweise**

<span id="page-26-1"></span>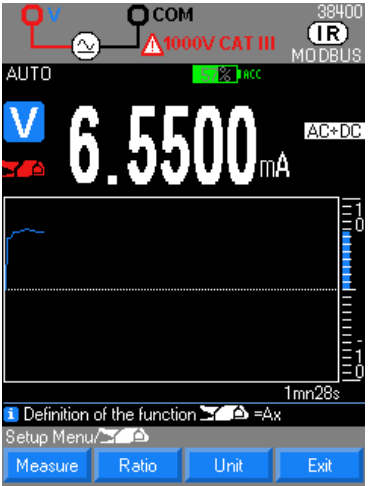

1. Zuerst muss die Zangen-Funktion aktiviert werden. Je nachdem, welche Zangentype angeschlossen ist, drücken Sie zwei Mal auf "Zange" bzw. über das Menü Setup/Zange die Kopplung fest.

2. Wählen Sie den Ausgang der Zange (V oder A).

3. Definition des auf der Zange angezeigten Verhältnisses A Val1/Val2 d.h.: xxxx.XA/xxxx.XV (standardmäßig 1A/1V), das integriert wird (bestätigen mit **Ok** oder annullieren).

4. Legen Sie die gewünschte Einheit fest (standardmäßig: A): Drei programmierbare Felder

## <span id="page-26-2"></span>**5.4. Frequenzmessungen**

#### <span id="page-26-4"></span><span id="page-26-3"></span>**5.4.1. Multimeteranschluss**

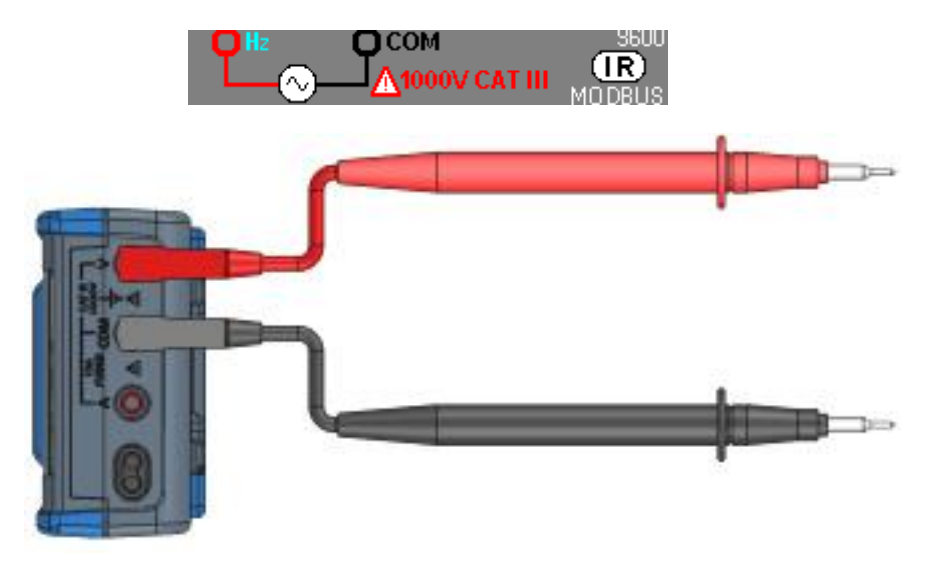

#### <span id="page-26-5"></span>**5.4.2. Hauptmessung**

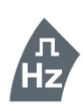

Wählen Sie zum Messen der Frequenz der Spannung die Funktion Hz.

Periodenmessung ist als Sekundärmessung möglich.

Wenn ein MLI-Filter aktiviert ist, unterliegt die messbare Frequenz der Bandbreitenbeschränkung durch den 300 Hz Filter.

Unter 10 Hz bzw. bei ungenügender Signalstärke wird der Wert auf "-----" forciert.

Mögliche Bereichswahl mit "Range+ oder –" oder der manuellen Frequenz F <200kHz (standardmäßig) oder F >200kHz

#### <span id="page-26-6"></span>**5.4.3. Sekundärmessungen**

MFAS+ gibt Zugriff auf die Messungen der Hauptfunktion.

1. DUTY CYCLE: Tastverhältnis DCY+ oder DCY-

- 2. 2. CNT+ und CNT-: Impulszählung<br>3. 3. PW+ und PW-: Impulsbreite
- 3. 3. PW+ und PW-:Impulsbreite
- 
- zugeordnete Mathematikfunktion:<br>
Periode, positives Tastverhältnisund Mathematikfunktion:<br>
PER\_DCY+\_MATH Periode, positives Tastverhältnisund Mathematikfunktion: **PER\_DCY+\_MATH**<br>Periode, negatives Tastverhältnis und Mathematikfunktion: PER\_DCY-\_MATH
- 
- Periode, negatives Tastverhältnis und Mathematikfunktion: PER\_DCY-\_MATH<br>positive Impulsbreite, positive Impulszählung, mit Referenz und Mathematikfunktion: PW+\_CNT+\_MATH **-** positive Impulsbreite, positive Impulszählung, mit Referenz und Mathematikfunktion: PW+\_CNT+\_MATH
- $\overline{\text{negative}}$  Impulsbreite, negative Impulszählung, mit Referenz und Mathematikfunktion:

#### **Tastverhältnis**

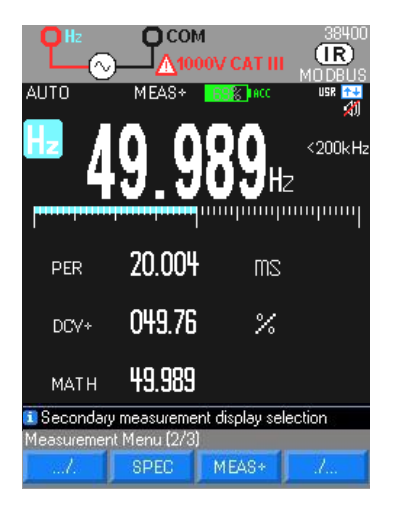

#### **Impulszähler**

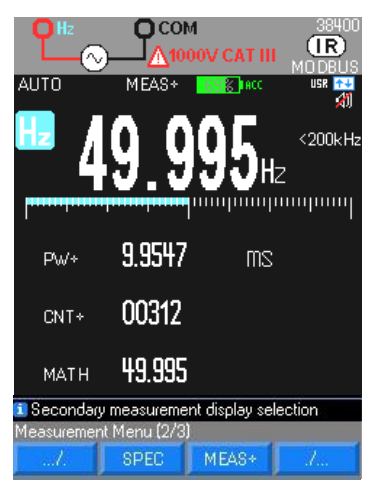

#### **Pulsbreite**

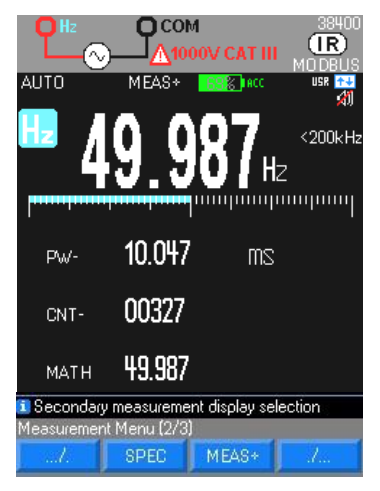

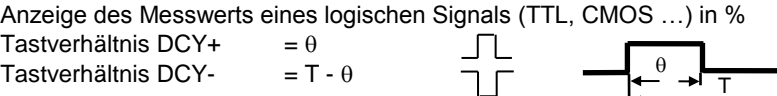

Der Modus Tastverhältnis DCY ist für das Messen aktiver bzw. inaktiver Intervalle von<br>Schalt- bzw. Iogischen Signalen optimiert. Insbesondere elektronische bzw. logischen Signalen optimiert. Insbesondere Kraftstoffeinspritzungssysteme sowie getaktete Netzteile werden mit den variierenden Impulsbreiten kontrolliert, also durch Messung des Tastverhältnisses.

Berechnung der positiven bzw. negativen Impulse gemäß den Triggerbedingungen des **Frequenzmessers** 

Mindest-Impulsdauer 5 µs

Zählung bis 99999

Triggerschwelle 10% des Messbereichs außer Bereich 1000 VAC

Die Schwelle ist positiv bei  $\Box$ , negativ bei  $\Box$ 

 Neu-Initialisierung von CNT durch langes Drücken auf Meas … Bei negativen Ereignissen kreuzen Sie die Leitungen.

Die Funktion Impulsbreite  $\theta$  misst, wie lange das Signal schwach oder stark ist. Die gemessene Wellenform muss periodisch sein; die Kurve muss sich in gleich langen Intervallen wiederholen.

Messen der Impulsbreite in ms gemäß den Triggerbedingungen des Frequenzmessers Auflösung 1 0 us Minimale Impulsbreite 100 µs Genauigkeit 6,05% ±10µs Maximale Periodendauer 12,5s<br>Triggerschwelle 20% des Messbereichs außer Bereich 1000 20 % des Messbereichs außer Bereich 1000 VAC Bei negativen Ereignissen kreuzen Sie die Leitungen.

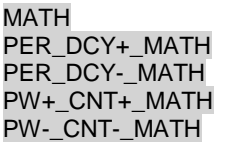

# <span id="page-28-0"></span>**5.5. Widerstandsmessung**

### <span id="page-28-1"></span>**5.5.1. Multimeteranschluss**

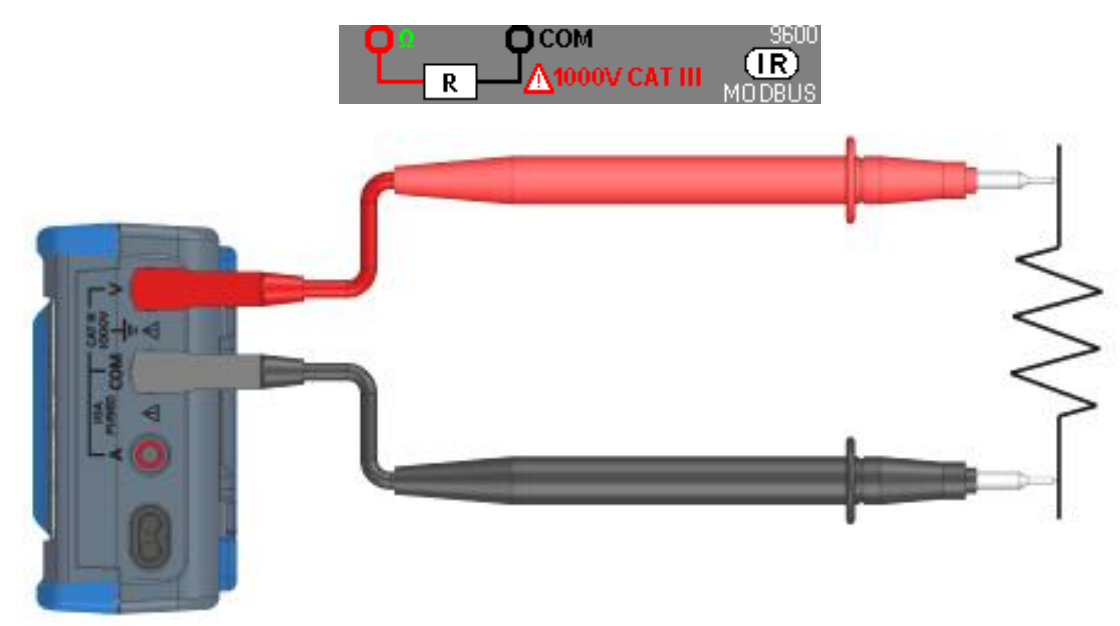

#### <span id="page-28-2"></span>**5.5.2. Hauptmessung**

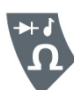

Das Multimeter misst den Widerstand (gegen den Stromfluss) in Ohm (Ω). Dazu wird schwacher Strom durch die Messleitungen an die zu prüfende Schaltung geschickt.

An der Buchse (+, COM) darf, wenn der Schalter auf Ω oder T° steht, keine wegen etwaiger unbeabsichtigter Spannung an den Eingangsbuchsen aufgetretene Überlast gelegen sein.

- **-** Messbereichswahl: automatisch oder manuell
- **-** "Aktiver" Schutz durch Thermistor CTP
- Messspannung: ca. 1,2V
- **-** Maxi. Spannung bei offenem Schaltkreis: 4 V typ.

Der Messstrom des Multimeters durchläuft alle möglichen Wege zwischen den Sondenspitzen, daher weicht der in einem Kreis gemessene Widerstand oft vom Nenn-Widerstand ab.

Durch die Messleitungen können sich 0,1 Ω bis 0,2 Ω Messfehler beim Widerstandsmessen ergeben. Zum Testen der Messleitungen bringen Sie die beiden Messspitzen in Kontakt miteinander und notieren Sie den Widerstand der Leitungen. Um den Widerstand der Messleitungen auszuschließen halten Sie die Messspitzen weiter aneinander, drücken Sie auf die Funktionstaste Meas…, dann REL, und integrieren Sie diese Messung unter REF.

Beim Widerstandsmessen ist eine Sekundärmessung MATH aktiv.

Daraufhin zeigen alle Messungen den Widerstand an den Tastspitzen an.

#### **Ohm**

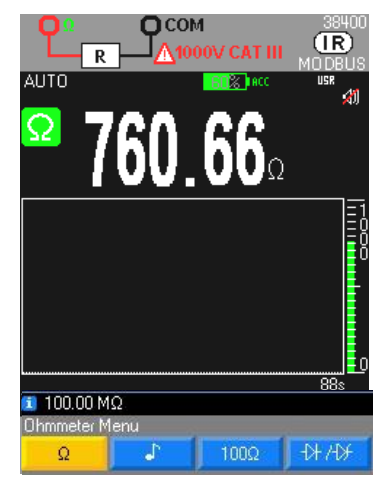

Im Messbereich 50 M $\Omega$  empfiehlt es sich, das Multimeter vom Wall Plug zu nehmen, um eine Beeinflussung durch das Netz auszuschließen und die genannten Spezifikationen zu gewährleisten und Störgrößen zu vermeiden.

Bei Messungen über 10 M $\Omega$  empfiehlt es sich, eine geschirmte Leitung zu verwenden.

Bei einer Verbindung mit 2 Drähten sollten sehr kurze (<25 cm) und verdrillte Drähte verwendet werden.

#### **Messen Bereich 100 Ohm**

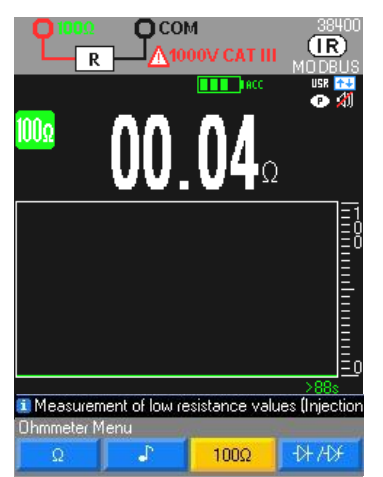

Drücken Sie die Taste F3, um auf diese Funktionalität zuzugreifen.

 Um eventuelle Schäden am zu prüfenden Schaltkreis zu verhindern, berücksichtigen Sie bitte, das Multimeter liefert ca. maxi. 10 mA bei Spannung in offenem Schaltkreis maxi. 28 Volt.

Beim Messen kleiner Widerstände, <100 Ohm, bietet dieser Messbereich eine gute Auflösung.

# <span id="page-29-0"></span>**5.6. Akustische Durchgangsprüfung**

### <span id="page-29-1"></span>**5.6.1. Multimeteranschluss**

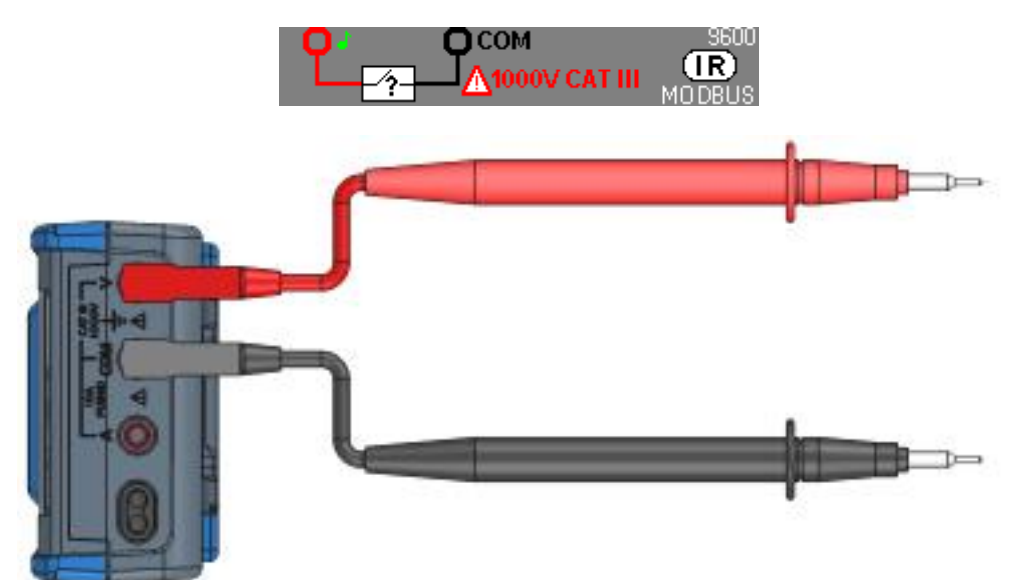

**5.6.2. Hauptmessung**

<span id="page-29-2"></span>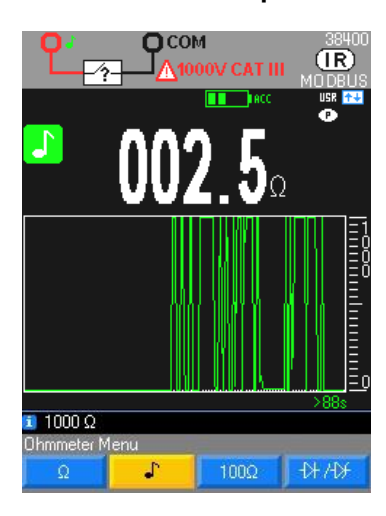

Widerstandsmessen bis 1000 $\Omega$  mit durchgehendem akustischen Signal bei 4 kHz.

Messungen dürfen nur an spannungsfreien Kreisen vorgenommen werden.

Der Durchgang folgt dem Stromfluss in der gesamten Widerstandsschaltung. Die Durchgangsfunktion erfasst Öffnungen und Kurzschlüsse, selbst wenn diese nur eine Millisekunde dauern.

Wenn ein Kurzschluss erfasst wird, ertönt ein akustisches Signal. Wenn der Kreis offen ist, erscheint **OL**.

Erfassungsschwelle im Durchgangsmodus:  $\approx 20\Omega$  (Ansprechzeit <10ms) "Aktiver" Schutz durch Thermistor CTP

Maxi. Spannung bei offenem Schaltkreis: maxi. 3.5 V

# <span id="page-30-0"></span>**5.7. Diodentest**

## <span id="page-30-1"></span>**5.7.1. Multimeteranschluss**

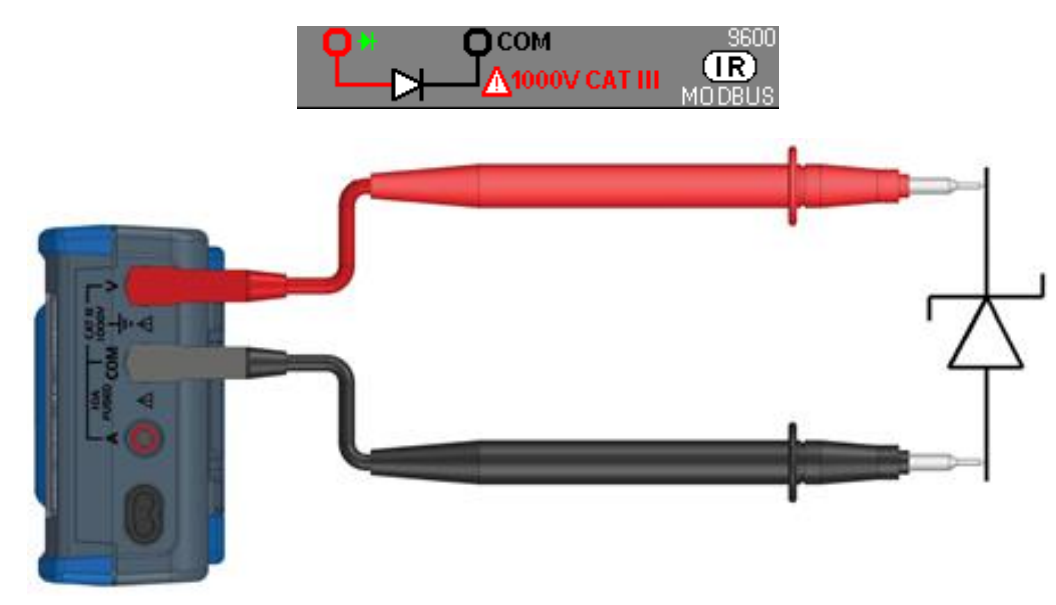

Diese Funktion ermöglicht eine Dioden-Durchlasskontrolle zur Überprüfung von:

- **-** Dioden,
- **-** Transistoren,
- **-** steuerbare Halbleitergleichrichter (Thyristoren)
- **-** sowie andere Halbleiter-Komponenten.

Diese Funktion kontrolliert Halbleiterverbindungen, indem Strom durchgeschickt und dann der Spannungsabfall am Übergang gemessen wird.

Anzeige der Spannung am Übergang in Durchlassrichtung 0 bis 2,1 V in einem Bereich (Bereich 10 V): Vorwärtsspannung.

## <span id="page-30-2"></span>**5.7.2. Hauptmessung**

## **4V**

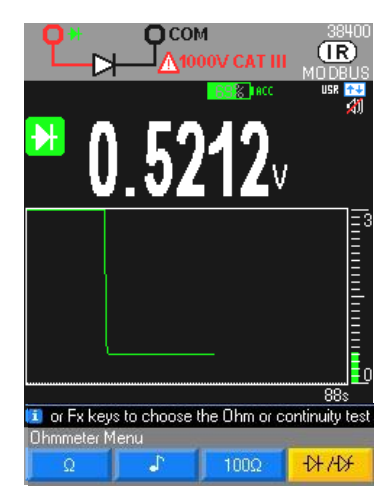

Lesen des Spannungsgrenzwerts, wenn der Kreis offen oder die Diodenschwelle >4V ist: OL-Anzeige.

Diode Vorwärtsspannung

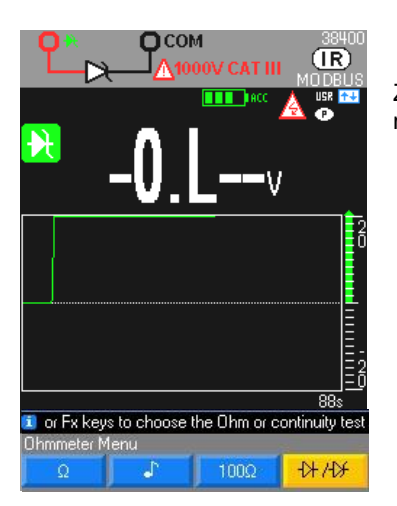

Zener- und LED-Dioden; die Auswahl dieser Diode ist eine identische Funktion wie oben mit maxi. Spannung 26 V und maxi. Strom 10 mA.

# <span id="page-31-0"></span>**5.8. Kapazitätsmessungen**

## <span id="page-31-1"></span>**5.8.1. Multimeteranschluss**

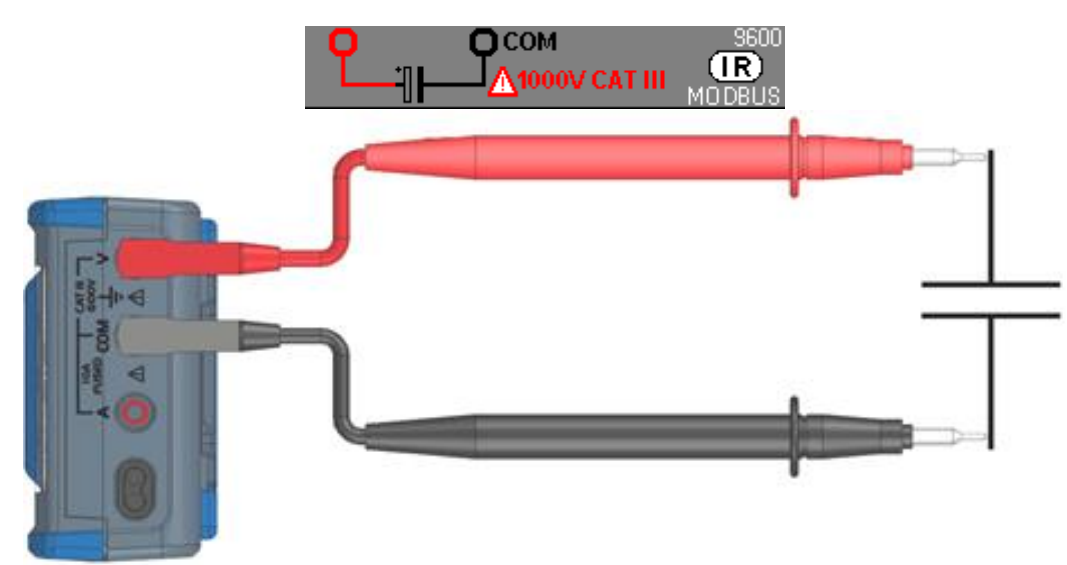

#### <span id="page-31-2"></span>**5.8.2. Hauptmessung**

91

Kapazität ist die Fähigkeit einer Komponente, elektrische Ladung zu speichern. Die Einheit für Kapazität ist Farad (F). Die meisten Kondensatoren liegen im Bereich zwischen Nanofarad (nF) und Microfarad (μF). Das Multimeter misst die Kapazität, indem der Kondensator für eine bekannte Dauer mit einem bekannten Strom geladen und dann die Spannung gemessen wird. Das Ergebnis ist die Kapazität.

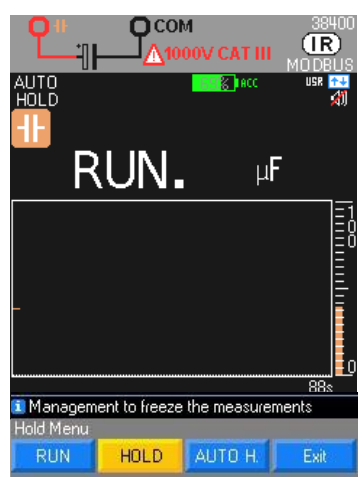

Kapazitätsmessung eines Kondensators in Auflösung 1000 Digits

"**Run**" erscheint während die Messung läuft.

Bei hochwertigen Kapazitäten dauert die "**RUN**"-Anzeige länger.

"**OL**" erscheint, wenn der zu messende Wert die Kapazität des Bereichs überschreitet oder wenn der Kondensator kurzgeschlossen ist.

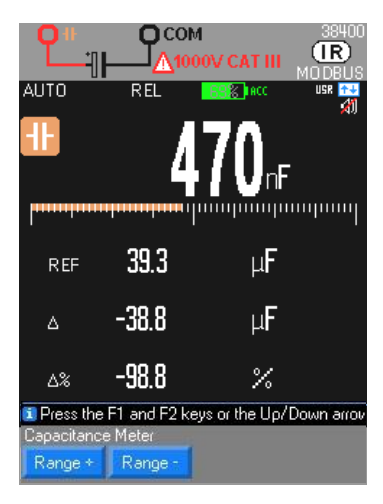

Automatische Bereichswahl AUTO (standardmäßig) oder manuell Range + oder Range - "Aktiver" Schutz durch Thermistor CTP

Maxi. Spannung bei offenem Schaltkreis: typ. 1 V /maxi. 4 V

Verwenden Sie die Funktion REL für Werte <10% des Bereichs, um die Restnull wiederherzustellen (Kompensation der Kapazität der Leitungen).

 Für Messungen im <10nF Bereich empfiehlt sich, eine geschirmte Leitung zu verwenden. Bei einer Verbindung mit 2 Drähten sollten sehr kurze (<25 cm) und verdrillte Drähte verwendet werden.

Verwenden Sie die Funktion REL, um die Fehler der Messleitungen zu kompensieren. Im REL-Modus ist kein Bereichswechsel möglich.

# <span id="page-32-0"></span>**5.9. Temperatur-messung**

#### <span id="page-32-1"></span>**5.9.1. Multimeteranschluss**

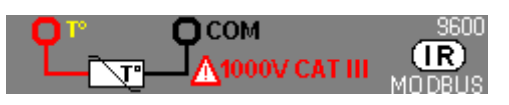

#### **Anschluss Pt100/Pt1000**

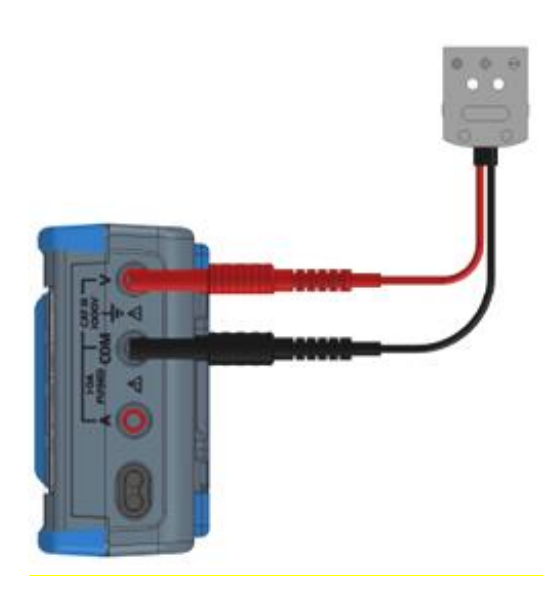

**Anschluss eines Thermoelements K oder J mit thermokompensiertem Stecker**

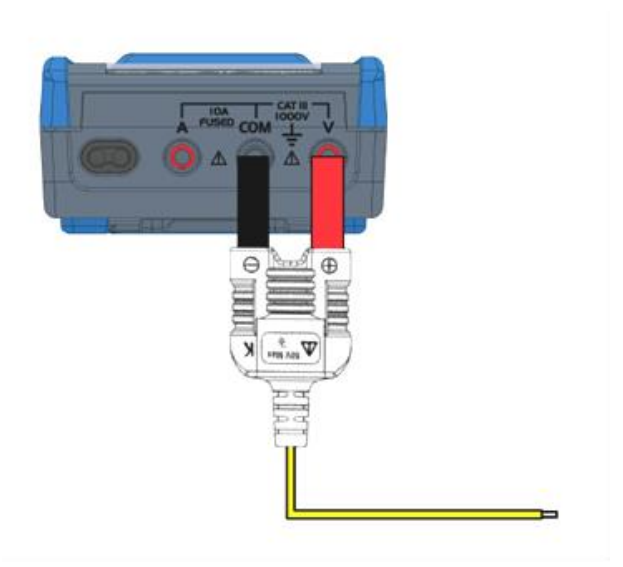

#### <span id="page-33-0"></span>**5.9.2. Hauptmessung**

Zum Messen der Temperatur:

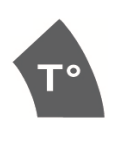

- 1. Schließen Sie den Sensor an die V- und COM-Anschlüsse an, dabei die Polarität berücksichtigen.
- 2. Wählen Sie die Einheit, Standardeinstellung:
- °C (Celsius), K (Kelvin) oder °F (Fahrenheit).
- 3. Wählen Sie ".../...".<br>4. Wählen Sie die Ser
- Wählen Sie die Sensor-Type Pt100 Pt1000 TCJ oder TCK.

Wenn "**OL**" erscheint, ist entweder der Sensor unterbrochen oder der Messwert überschreitet die Kapazität des Bereichs.

#### **2 Mal auf T° drücken**

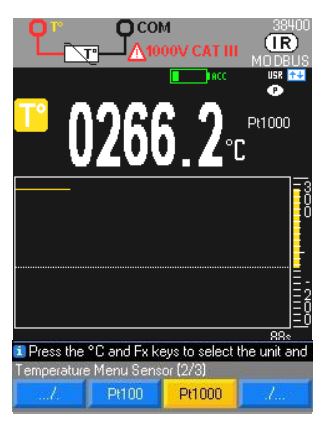

Temperaturmessung mit einem Sensor: 100 Digits/1000 Digits

"Aktiver" Schutz durch Thermistor CTP Für den Anschluss einer PT-Sonde 2 Leiter an den Multimeter empfehlen wir, ein Modul für PT100 → HX0091 Sonde zu verwenden.

#### **3 Mal auf T° drücken**

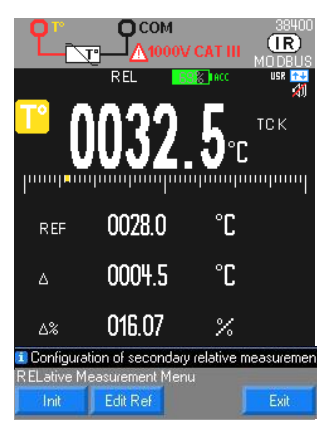

Temperaturmessung mit einem Thermoelement zwischen 2 V-Anschlüssen und COM in °Celsius

Thermoelement K von -40°C bis +1200°C oder TCJ

Thermoelement J von -40°C bis +750°C

Ohne Thermoelement TK können Sie die Temperatur im Multimeter mit einer Brücke zwischen den V- und COM-Anschlüssen erfassen.

 $\stackrel{\triangle}{\bigcirc}$  Die Navigator-Tasten dienen zum Ändern der Grafikskala im Grafik-Display. Die eingestellte Skala wird in der Hilfs-Zeile angezeigt.

## <span id="page-33-1"></span>**5.10. Messung von MLI Umrichtern**

<span id="page-33-2"></span>**5.10.1. Multimeteranschluss**

**Multimeter-Anschlusszum Filtern einer >300 Hz Spannung**

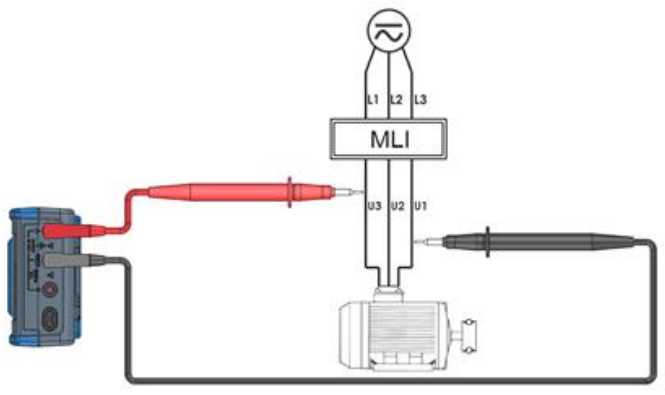

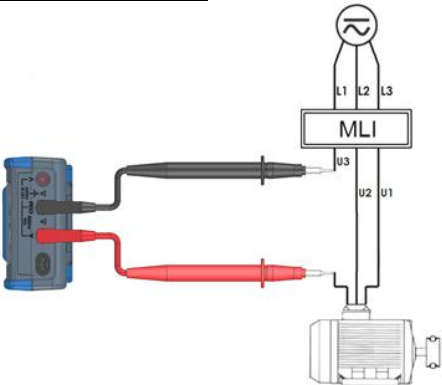

#### <span id="page-34-0"></span>**5.10.2. Hauptmessung**

Das Multimeter ist mit einem Tiefpassfilter AC ausgestattet, der unerwünschte Spannungen, Ströme und Frequenzen sperrt.

Um den MLI Filter zu aktivieren, muss er betätigt werden: Setup  $\rightarrow$  Messen  $\rightarrow$  Filter JA: daraufhin erscheint ein Symbol auf dem Display.

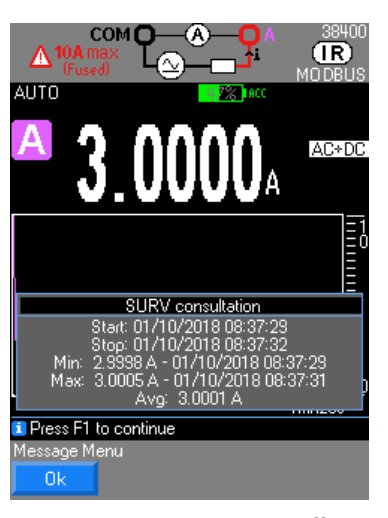

Das Multimeter misst weiterhin im gewählten AC/AC+DC oder VlowZ Modus, aber das Signal läuft durch einen Filter, der die unerwünschten Spannungen >300 Hz sperrt. Der Tiefpassfilter verbessert die Messleistungen an kompositen Sinussignalen, wie sie im Allgemeinen von Umkehrschaltern und Motorantrieben mit veränderlicher Drehzahl generiert werden.

# <span id="page-34-1"></span>**5.11. Modus Überwachung**

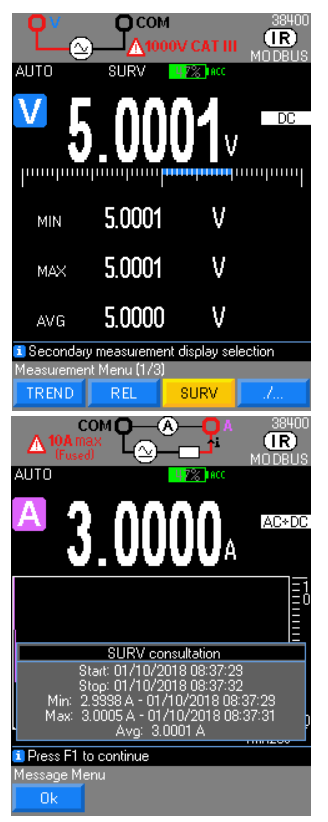

Der **SURV**-Modus (Zugriff über **MEAS…)** überwacht die Schwankungen eines Signals, indem die **MIN**- und **MAX**-Werte der Hauptmessung aufgezeichnet werden und der Mittelwert **AVG** berechnet wird.

Für jede gespeicherte Größe legt das Multimeter Uhrzeit und Datum ab.

Dieser Modus ist für folgende Funktionen aktiv: V, Hz, Ohm, Zange, Kapazität, Temperatur und Strom.

Der Übersichtsbildschirm SURV wird nicht gespeichert. Zum Abspeichern muss ein Bildschirmfoto erstellt werden.

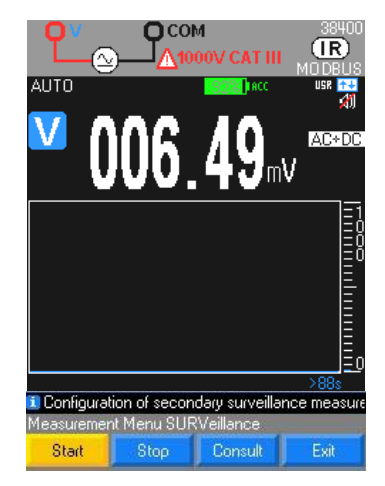

Integrationszeit mind. **200ms**, programmierbar nach Ihrer Konfiguration: **Start Stopp**, dann ansehen der Werte am Display in einem eigenen Fenster.

Mit unserer Software SX-DMM besteht die Möglichkeit, eine Bildschirmkopie dieses Fensters abzuspeichern, im Gerät kann dieser Modus jedoch nicht gespeichert werden.

Neu-Initialisierung von MIN/MAX durch langes Drücken auf Meas …

**Peak**

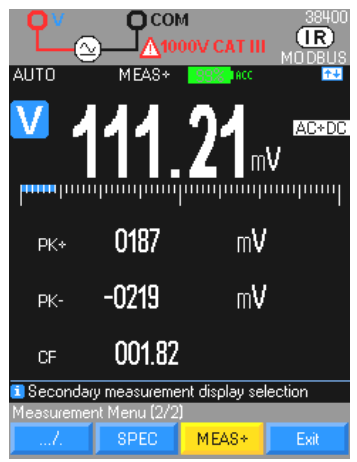

Rasche Peak-Messungen sind in den Sekundärmessungen **MEAS, MEAS+, PK+** und **PK-** für folgende Messfunktionen verfügbar: V und A (AC, AC+DC); Integrationszeit unter **250 µs**.

Neu-Initialisierung der Werte durch langes Drücken auf Meas …

## <span id="page-35-0"></span>**5.12. Modus Grafik**

Es ist standardmäßig unter Meas... → Graph zugänglich und ermöglicht die Darstellung einer Messwertveränderung im Vergleich zu einer festen Zeitskala von 1mn 28s bis 1h13mn20s durch Drücken der Pfeile nach rechts-links, die senkrechte Skala wird automatisch oder manuell eingestellt (Bereichswahl). Dieser Modus ist für alle wichtigen Messfunktionen verfügbar.

## **5.13. Modus RELativ**

<span id="page-35-1"></span>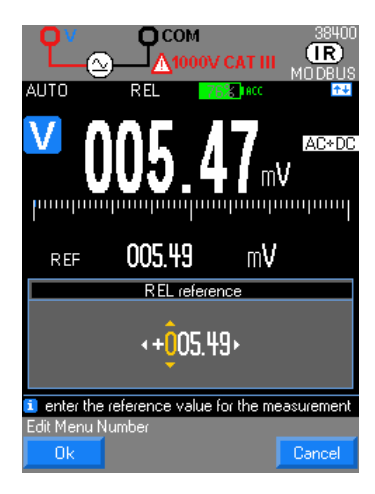

Dieser Modus zeigt an, dass sich der angezeigte Wert auf einen Referenzwert bezieht. Er ist für die folgenden Messfunktionen verfügbar: V, Hz, Ohm, Zange, Kapazität, Temperatur und Strom.

Rücksetzen des Bezugswertes mit dem aktuellen Wert durch langes Drücken auf **MEAS…**

## **5.14. Modus SPEC**

<span id="page-36-0"></span>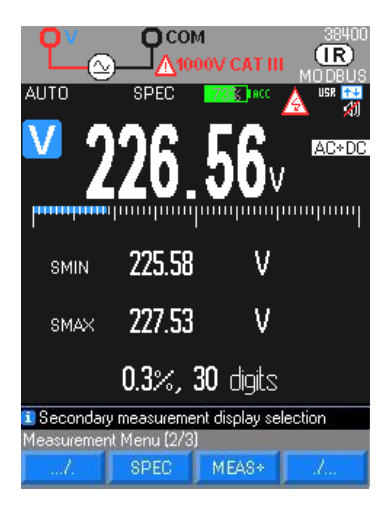

Ausgehend von den technischen Gerätespezifikationen zeigt der Modus **SPEC** die Toleranz der aktuellen Messung direkt an; kein Suchen und Berechnen erforderlich.

Dieser Modus ist für die Messtechnik des Geräts sehr nützlich.

## <span id="page-36-1"></span>**5.15. Modus MEAS**

Dieser Modus verleiht Zugriff auf die Sekundärmessungen der Hauptmessung: Es können höchstens drei Sekundärmessungen angezeigt werden.

Dieser Modus ist unter **MEAS… MEAS+** für folgende Messfunktionen verfügbar: V, Hz, Ohm und Strom

## <span id="page-36-2"></span>**5.16. Modus MATH**

Mit der Funktion MATHy = Ax + B (A und B können unter Setup → Math → Koeff A, B konfiguriert werden) hat der Benutzer, der eine beliebige Größe in:

- **-** Volt (≥ z.B.: 0 -10V Process oder HS-Sonde)
- Ampere ( $\approx$ : Stromschleife 4-20mA oder Stromzange)
- Frequenz ( $\approx$ : Durchflussmessung, Drehgeschwindigkeit)
- **Ohms** ( $\approx$ : Resistive Positionssensoren)

misst, die Möglichkeit, umzurechnen und die passende Einheit festzulegen, sodass die ursprüngliche Größe direkt am Gerät abgelesen werden kann.

<span id="page-36-3"></span>Dieser Modus ist unter **Meas… MEAS+ MATH** für folgende Messfunktionen verfügbar: V, Hz, Ohm und Strom

# **6. BLUETOOTH**

Die Multimeter mit BT-Option verfügen über ein herkömmliches Bluetooth 2.1 BR/EDR-Konnektivitätsmodul mit einer maximalen Sendeleistung von 1,55 dBm. Verwendet wird das Frequenzband [2400 ; 2483.5]MHz. Sie integrieren ein Serial Port Profile, das eine Kommunikation mit jedem mit einem Bluetooth-Adapter ausgestatteten Computer ermöglicht.

Sollte Ihr Computer kein Bluetooth-Modul besitzen, benötigen Sie einen Adapter PC USB/Bluetooth (Ref. P01102112).

Zur Installation der Driver lesen Sie bitte die zugehörige Anleitung.

Um eine virtuelle serielle RS232 Kommunikation zwischen Multimeter (Server) und PC (Client) herzustellen, muss PC-seitig eine Verbindung eingerichtet werden.

Multimeter-seitig ist keine Konfiguration erforderlich, es muss nur die Bluetooth- Kommunikation (**BT**) über die Funktion **Comm.** im Menü "**Util**" aktiviert werden.

Für die Kommunikation mit einem Android-Gerät muss BT aktiviert sein.

## <span id="page-36-4"></span>**6.1. nur bei der ersten Verbindung**

- 1. Setzen Sie das Multimeter unter Spannung.
- 2. Konfigurieren Sie es mit Bluetooth (BT) über das Konfigurationsmenü.
- 3. Richten Sie eine neue Verbindung mit der Software, die PC-seitig Ihr Bluetooth-Modul steuert, ein:
- **-** Klicken Sie auf das Symbol Bluetooth Manager in der Menüleiste unten am Bildschirm.
- Wählen Sie die Funktion "Neues Peripheriegerät"
- **-** Wählen Sie das Peripheriegerät Bluetooth des Multimeters und klicken Sie auf Weiter.
- **-** Konfigurieren Sie eine COM x Port-Nummer und klicken Sie auf Weiter.

Sie können feststellen, ob die Verbindung aufgebaut wurde; das Symbol für das Multimeter sollte im Fenster der Software Bluetooth-Parameter aufscheinen.

Nähere Informationen entnehmen Sie bitte dem Hilfs-Menü der Bluetooth-App.

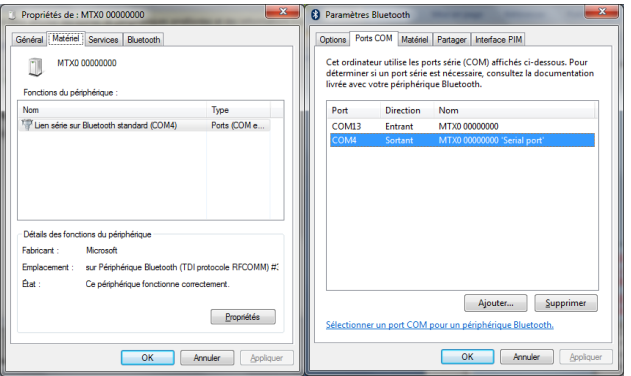

# <span id="page-37-0"></span>**6.2. Konfiguration der Verbindung unter SX-DMM**

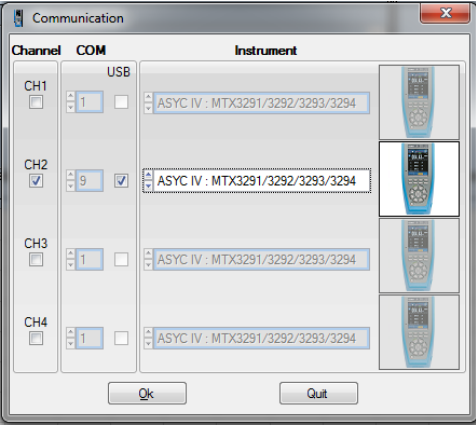

Bei einigen Bluetooth-Adaptern muss zum Bestätigen der Verbindung der PC neu gestartet werden.

Die Verbindungsparameter sind für jedes Multimeter spezifisch. Sie müssen manuell zugeordnet werden, allerdings nur beim ersten Mal.

# <span id="page-37-1"></span>**6.3. Verbindung mit ANDROID ASYC IV DMM einstellen**

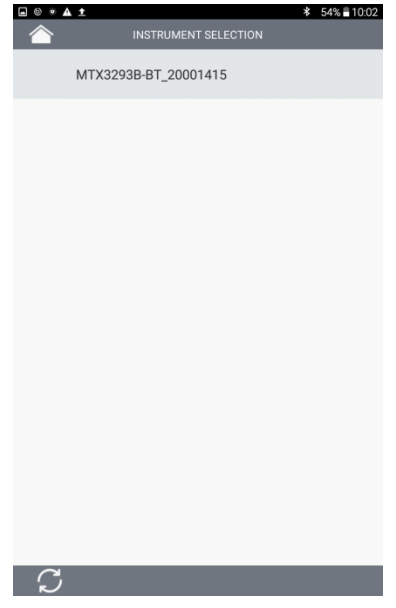

 Aktivieren Sie die Bluetooth-Funktionalität und das MODBUS-Protokoll auf dem Multimeter. Die Verbindung wird durch Drücken des Gerätenamens eingeleitet, sobald dieser angezeigt wird.

## <span id="page-38-0"></span>**6.4. Verbindung nach einer Unterbrechung wieder aktivieren bzw. die COM-Port-Nummer suchen**

- Klicken Sie auf das Symbol Bluetooth Manager in der Menüleiste unten am Bildschirm.
- Klicken Sie das Symbol des Multimeters im Peripheriegeräte-Manager und notieren Sie die Nummer des COM-Ports.

## <span id="page-38-1"></span>**6.5. Kommunikation mit mehreren Multimetern**

Mit dem PC USB/Bluetooth-Adapter ist es möglich, mit mehreren Multimeter-Geräten des Metrix-Sortiments gleichzeitig zu kommunizieren.

Mit dem PC USB/Bluetooth-Adapter ist es möglich, mit mehreren Multimeter-Geräten der Familie MTX Mobile gleichzeitig zu kommunizieren.

<span id="page-38-2"></span>Der oben beschriebene Vorgang zum Einrichten einer Verbindung muss für jedes Multimeter einzeln vorgenommen werden und jedem Gerät muss ein anderer COM-Port zugeordnet werden

# **7. SX-DMM: Datenverarbeitungs-software**

Diese Multimeter können mit der Erfassungssoftware "SX-DMM" direkt mit einem Computer oder einem Windows-Tablett verbunden werden:

Im Menü "**Allgemeine Einstellungen**" des Multimeters:

- 1. Wählen Sie die Infrarot-Kommunikation (standardmäßig IR) für die Comm-Funktion bzw. BT für ein BT-Multimeter.
- 2. Wählen Sie das ModBus-Kommunikationsprotokoll
- 3. Parametrieren Sie die Infrarot-Übertragungsgeschwindigkeit für die Funktion IR Baud: 9600/19200/38400 Baud/s.

Die standardmäßige Übertragungsgeschwindigkeit ist 38400 Baud/s.

Die Übertragungsparameter sind fest (8 Datenbits, 1 Stoppbit, keine Parität).

Hinweis: Für Bluetooth erscheint das Gerät im Fenster "Geräte und Drucker".

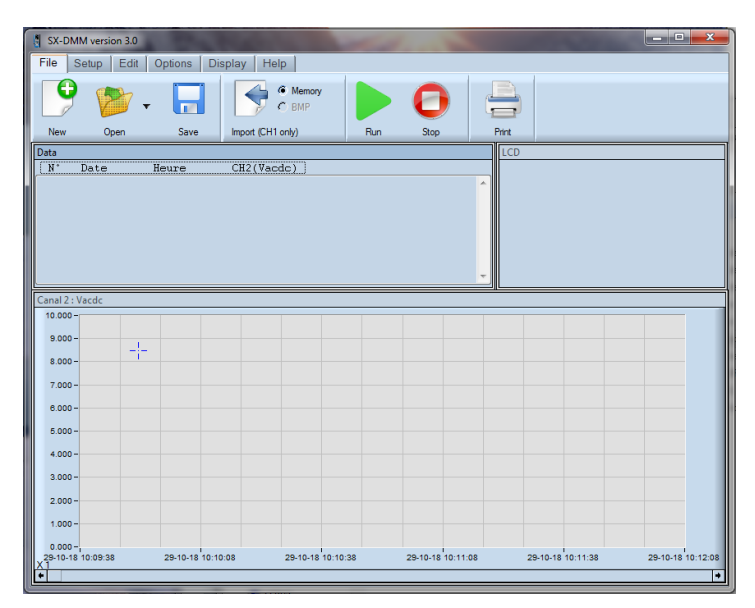

# <span id="page-38-3"></span>**7.1. Anschluss des mitgelieferten isolierten optischen Kabels USB**

- 1. Schließen Sie das optische Kabel an den optischen Eingang des Multimeters an (neben den Messeingängen des Multimeters). Ein mechanischer Verwechslungsschutz verhindert ein Vertauschen der Anschlussrichtung.
- 2. Schließen Sie das USB-Kabel an einen der entsprechenden Eingänge des PCs an.
- 3. Installieren Sie die USB-Treibersoftware auf Ihrem PC (siehe Anleitung auf der mitgelieferten CD-ROM).

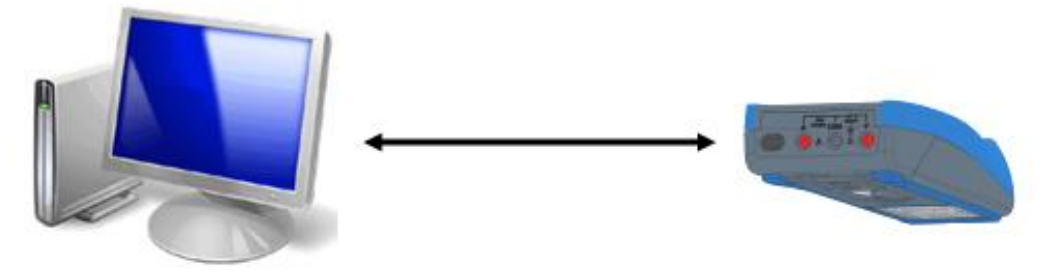

## <span id="page-39-0"></span>**7.2. Installation der "SX-DMM" Software**

- 1. Installieren Sie die Software SX-DMM mithilfe der CD-ROM auf dem PC.<br>2. Starten Sie die Software zur Erfassung von Daten und studieren Sie
- Starten Sie die Software zur Erfassung von Daten und studieren Sie die verschiedenen Anzeigemöglichkeiten (Kurven, Tabellen… ).
- Das Symbol **1+** blinkt auf der Anzeige, wenn das Gerät über einen PC gesteuert wird (Modus REMOTE).

Weitere Informationen finden Sie im Hilfemenü der Software.

# <span id="page-39-1"></span>**7.3. Remote-Programmierung**

<span id="page-39-2"></span>Siehe Anleitung zur Remote-Programmierung

# **8. Technische Spezifikationen**

## <span id="page-39-3"></span>**8.1. DC-Spannung**

Im Modus "DC" messen Sie den Wert einer Gleichspannung oder der Gleichkomponente einer Wechselspannung. Messbereich 100mV ist nur im MANUAL Modus über "Range" vorhanden.

#### <span id="page-39-4"></span>**8.1.1. MTX 3292B**

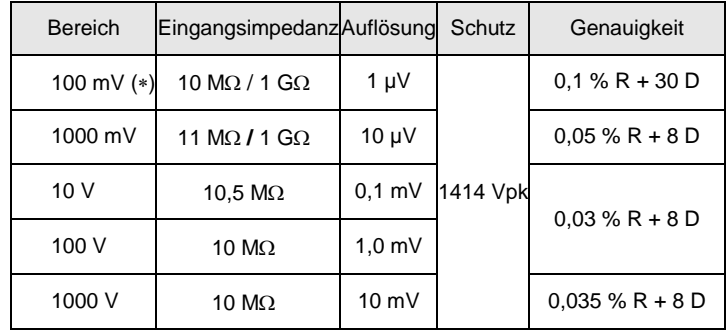

#### (\*) Modus REL aktiviert (Messung  $\Delta$ )

- Ruhezeit nachdem der Schutz ausgelöst wurde (>10V) ca. 10 s.

- Schutz maxi. 1 Minute

Spezifikationen gültig von 0% bis 100% des Bereichs

Unterdrückung: Bereich 100mV Gleichtaktmodus: > 40dB bei 50Hz und 60Hz

Gleichtaktmodus: > 70dB bei 50Hz und 60Hz

- Bereich 10V Gleichtaktmodus: > 100dB bei 50Hz und 60Hz
	- Serien-Modus : > 60dB bei 50Hz und 60Hz

Automatische oder manuelle Bereichswahl Schutzvorrichtung mit Varistoren

#### <span id="page-39-5"></span>**8.1.2. MTX 3293B**

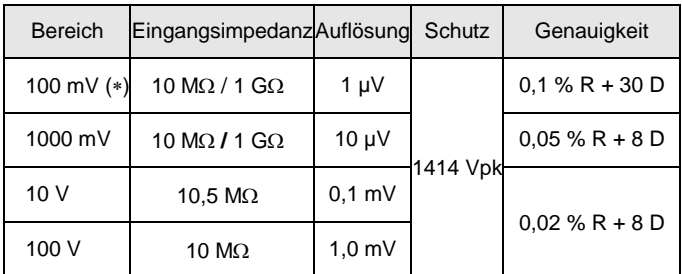

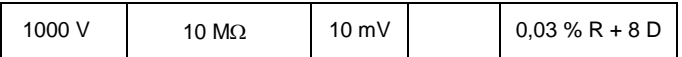

(\*) - Modus REL aktiviert (Messung  $\Delta$ )

- Ruhezeit nachdem der Schutz ausgelöst wurde (>10V) ca. 10 s.

- Schutz maxi. 1 Minute

Spezifikationen gültig von 0% bis 100% des Bereichs

Unterdrückung: Bereich 100mV Gleichtaktmodus: > 40dB bei 50Hz und 60Hz

Bereich 1V Gleichtaktmodus: > 70dB bei 50Hz und 60Hz

Bereich 10V Gleichtaktmodus: > 100dB bei 50Hz und 60Hz

Serien-Modus: > 60dB bei 50Hz und 60Hz

Automatische oder manuelle Bereichswahl Schutzvorrichtung mit Varistoren

## <span id="page-40-0"></span>**8.2. Spannungen AC und AC+DC**

Mit dieser Funktion messen Sie den echten Effektivwert (TRMS) einer Wechsel-spannung mit oder ohne ihrer Gleichkomponente (keine kapazitive Kopplung).

Messbereich 100mV ist nur im MANUAL Modus über "Range " vorhanden.

Die angegebenen Unsicherheiten dienen in den Modi VAC & VAC+DC sowie bei Signalen >1kHz nur zur Information, es empfiehlt sich, die unten angeführten Formel anzuwenden.

VLowZ: Der Fehler müsste etwas größer sein als der Fehler in VAC.

#### <span id="page-40-1"></span>**8.2.1. MTX 3292B**

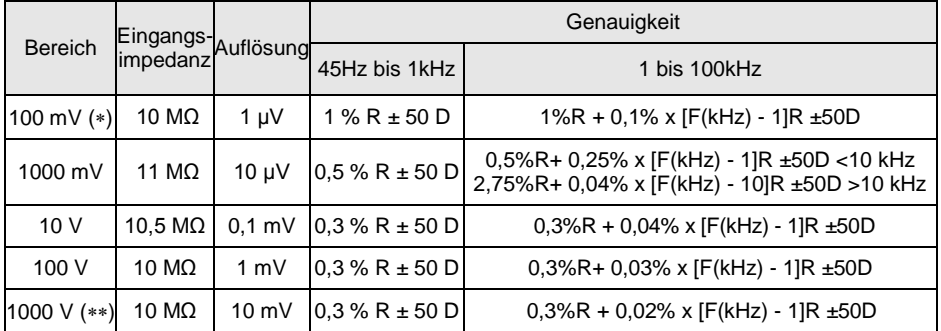

 $(**)$  Hochfrequenzbeschränkung

() nicht vertragliche Richtwerte (siehe Grafiken unten)

) Bandbreite: Freq [kHz] beschränkt auf: 15000/U Eingang [V]

U Eingang [V] beschränkt auf: 15000/Freq [kHz]

maxi. Frequenz: 15000/1000 = 15kHz = 1000 VAC → maxi. Frequenz: 15000/1000 = 15kHz

Mit Gleichkomponente: Zusätzlicher Fehler: (UDC/U Mess)x(0,7% + 70 D)

 $\cong$  Beispiel: UDC = 2V, U Mess = 5 Vrms  $\rightarrow$  Zusätzlicher Fehler: 0,28% + 28 D

- Unterdrückung: Gleichtaktmodus >80dB bei 50Hz oder 60Hz je nach Auswahl

- Automatische oder manuelle Bereichswahl

- Schutzvorrichtung mit Varistoren

- Maximal zulässige dauernde Spannung 1414 Vpk

- Spezifikationen gültig für: 10 bis 100% des Bereichs in der Bandbreite 20kHz bis 100kHz

- Einfluss des Scheitelfaktors auf die Genauigkeit in VAC, VAC+DC bei 50% des Messbereichs: 1 % bei einem Scheitelfaktor < 3.

## *Wenn das Symbol PEAK erscheint, verwenden Sie den Modus AUTO PEAK.*

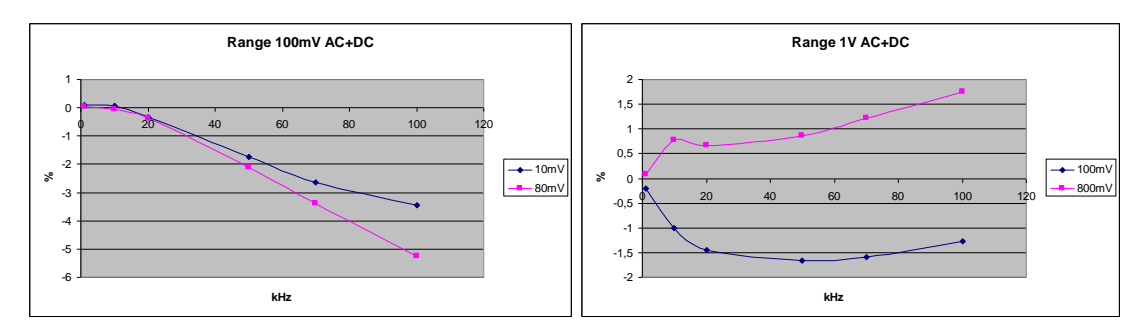

#### <span id="page-41-0"></span>**8.2.2. MTX 3293B**

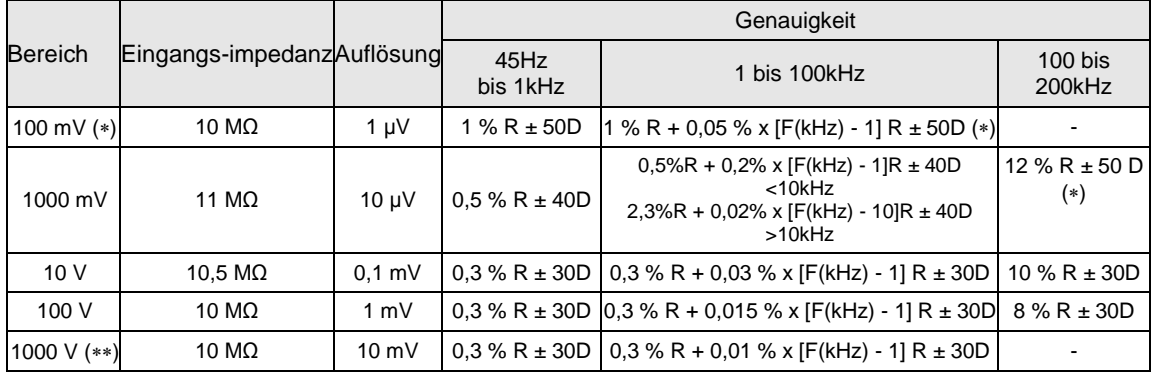

(\*\*) Abchfrequenzbeschränkung

() nicht vertragliche Richtwerte (siehe Grafiken unten)

 $(**)$  Bandbreite: Freq [kHz] beschränkt auf: 15.000/U Eingang [V]

U Eingang [V] beschränkt auf: 15.000/Freq [kHz]

 $\cong$  Beispiel: U Eingang = 1000 VAC  $\rightarrow$  maxi. Frequenz: 15.000/1000 = 15kHz

Mit Gleichkomponente: Zusätzlicher Fehler: (UDC/U Mess) x (0,7% L + 70 D)  $\cong$  Beispiel: UDC = 2V, U Mess = 5 Vrms  $\rightarrow$  Zusätzlicher Fehler: 0,28% L + 28 D

- Unterdrückung: Gleichtaktmodus >80dB bei 50Hz oder 60Hz je nach Auswahl

- Automatische oder manuelle Bereichswahl
- Schutzvorrichtung mit Varistoren
- Maximal zulässige dauernde Spannung 1414 Vpk
- Spezifikationen gültig für: 10 bis 100% des Bereichs in der Bandbreite 20kHz bis 200kHz
- Einfluss des Scheitelfaktors auf die Genauigkeit in VAC, V bei 50% des Messbereichs:

1 % bei einem Scheitelfaktor < 3.

#### Wenn das Symbol PEAK erscheint, verwenden Sie den Modus AUTO PEAK.

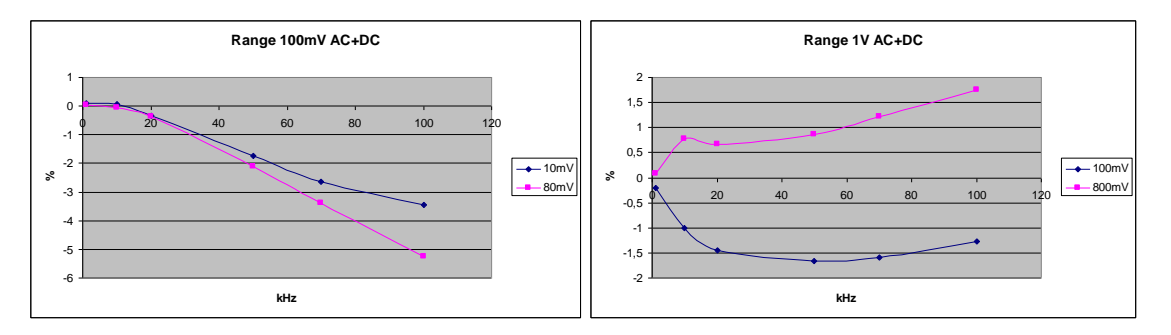

### <span id="page-41-1"></span>**8.3. Ströme**

Es gibt drei Modi: DC, AC, AC+DC

Im Modus DC messen Sie den Wert eines Gleichstroms oder der Gleichkomponente eines Wechselstroms.

In den Modi AC und AC + DC messen Sie den echten Effektivwert (TRMS) einer Wechselspannung mit oder ohne ihrer Gleichkomponente (keine kapazitive Kopplung im DC-Modus).

Sicherung: SIBA/5019906/11A (10x38-11000-DMI-30kA-CR 1000V, schnelle Auslösung).

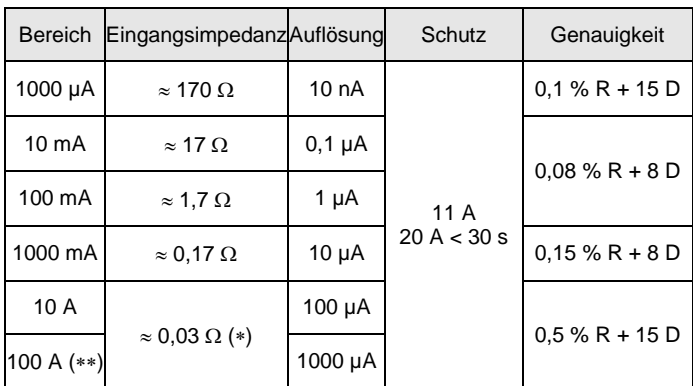

(\*) mit der mit dem Gerät mitgelieferten Sicherung (\*\*) Messbereich 100A beschränkt auf 20A

Spezifikationen gültig von 0% bis 100% des Bereichs

#### **Grenzbedingung für den Strom**

Eine Überlast von 20A ist für höchstens 30 Sekunden mit mindestens 5 Minuten Pause zwischen den Messungen möglich.

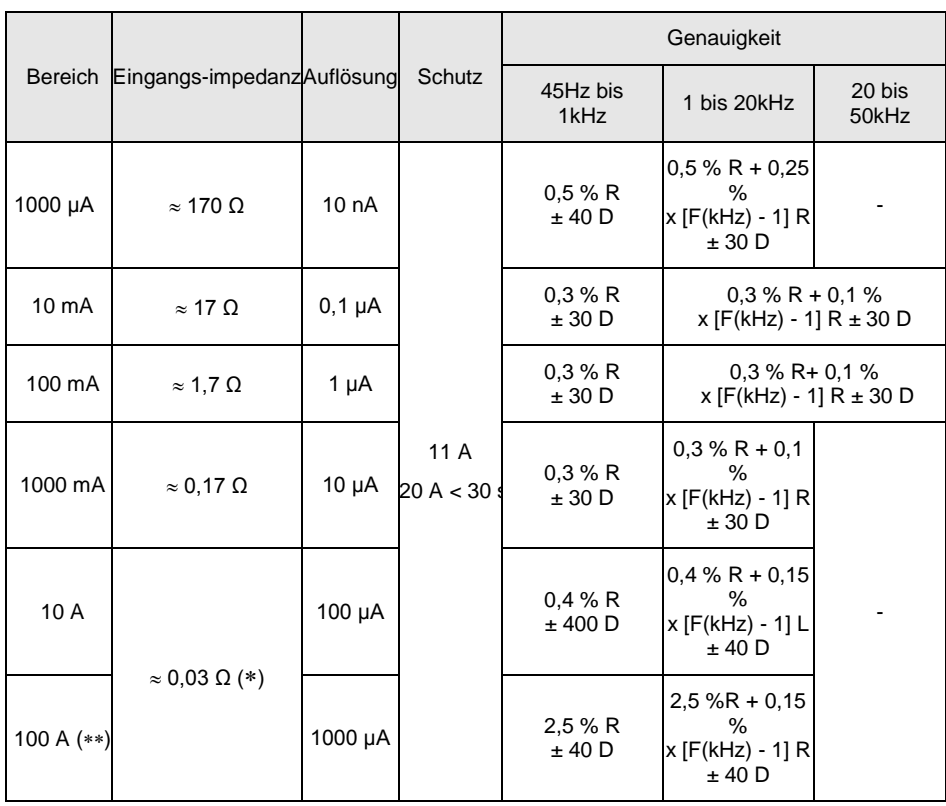

# <span id="page-42-0"></span>**8.4. Spannungen AC und AC+DC TRMS**

(\*) mit der mit dem Gerät mitgelieferten Sicherung

(\*\*) Messbereich 100A beschränkt auf 20A

Mit Gleichkomponente:

Zusätzlicher Fehler: (IDC/I Mess) x (0,7% L + 70 D)

Eine Überlast von 20A ist für höchstens 30 Sekunden mit mindestens 5 Minuten Pause zwischen den Messungen möglich. Ab 7A sind Messungen nur bei höchstens 40°C Umgebungstemperatur und für höchstens 1,5 Stunden mit mindestens 15 Minuten Pause zwischen den Messungen möglich.

Der Modus AUTO PEAK ist immer aktiviert.Erfassung von Peaks über 250µs Dauer

Bereich mA und µA:

2% zusätzlicher Fehler bei Scheitelfaktor zwischen 2,5 und 3

15% zusätzlicher Fehler bei Scheitelfaktor zwischen 3 und 4

Bereich 10A: Null bis Scheitelfaktor 2,5 bei 100%

Spezifikationen gelten von 10 % bis 100 % des Messbereichs bei Sinusstrom.

Schutz 1000 Veff. pro HPC Keramik-Sicherung

Sicherung 1000V, 11A >18kA Cos  $\varphi$  >0,9 (10x38mm)

#### **Spannungsabfall:**

1mA Spannungsabfall ca. 160mVeff

10mA Spannungsabfall ca. 180mVeff

100mA Spannungsabfall ca. 180mVeff

1000mA Spannungsabfall ca. 210mVeff 10A Spannungsabfall ca. 300mVeff

## <span id="page-43-0"></span>**8.5. Frequenz**

## <span id="page-43-1"></span>**8.5.1. Hauptfrequenz**

Der Benutzer kann die Frequenz und die Größe einer Spannung oder eines Stroms gleichzeitig messen.

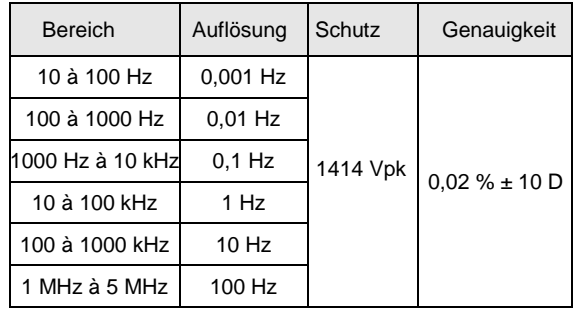

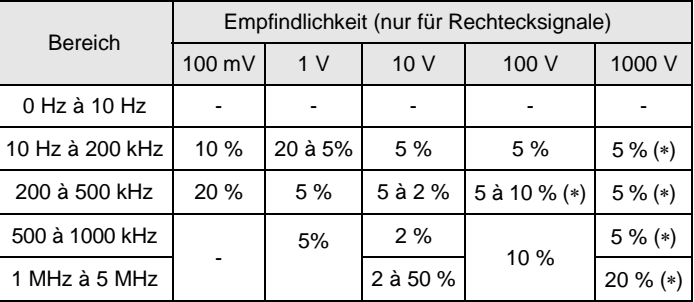

() Freq [kHz] beschränkt auf: 15.000/U Eingang [V] U Eingang [V] beschränkt auf:

Die Messung erfolgt durch kapazitive Kopplung.

Manuelle Frequenzbereichswahl F <200kHz (standardmäßig) oder F >200kHz durch kurzes Drücken.

Eingangswiderstand:  $\approx 10 \text{M}\Omega$  (Freq <100Hz)

Maximal zulässige dauernde Spannung: 1414 Vpk, siehe(\*)

Schutzvorrichtung mit Varistoren am Spannungseingang.

#### <span id="page-43-2"></span>**8.5.2. Frequenz - Sekundärfunktion**

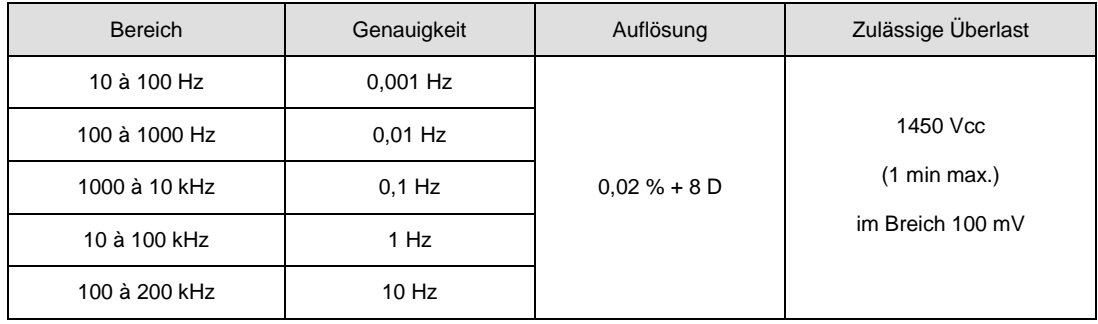

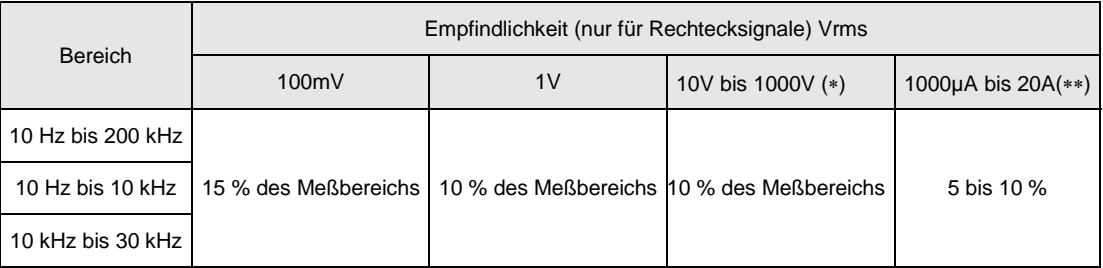

() Freq. beschränkt auf [kHz]: 15000/U Eingang [V]

U Eingang [V] beschränkt auf [V]: 15000/Freq. [kHz]

(\*\*) bei 50kHz für den Bereich "Ampere"

Die Messung erfolgt durch kapazitive Kopplung.

Eingangswiderstand:  $\approx 10 \text{M}\Omega$  (F <100Hz)

Schutzvorrichtung mit Varistoren am Spannungseingang.

## <span id="page-44-0"></span>**8.6. Widerstand**

#### <span id="page-44-1"></span>**8.6.1. Ohmmeter**

Mit dieser Funktion messen Sie den Wert eines Widerstands.

Besondere Bezugsbedingungen:

An der Buchse (+, COM) darf, wenn der Schalter auf Ω oder T° steht, keine wegen etwaiger unbeabsichtigter Spannung an den Eingangsbuchsen auf-getretene Überlast gelegen sein.

Sollte das dennoch der Fall gewesen sein, kann die Wiederherstellung des Normalzustands rund 10 Minuten dauern. Schutz: 1414 Vpk

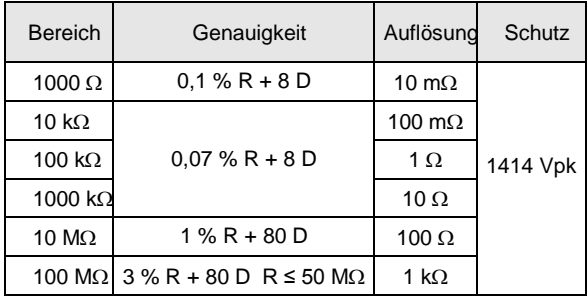

Automatische oder manuelle Bereichswahl

"Aktiver" Schutz durch Thermistor CTP

Messspannung: ca. 1,2V

Maxi. Spannung bei offenem Schaltkreis: 3,5V typ.

Im Messbereich 100 MΩ empfiehlt es sich, das Multimeter vom Wall Plug zu nehmen, um eine Beeinflussung durch das Netz auszuschließen und die genannten Spezifikationen zu gewährleisten.

## <span id="page-44-2"></span>**8.6.2. Messung 100**

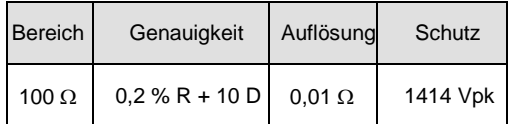

## <span id="page-44-3"></span>**8.7. Kapazität**

#### <span id="page-44-4"></span>**8.7.1. Kapazitätsmessung**

Auf dieser Position kann der Benutzer die Kapazität eines Kondensators messen.

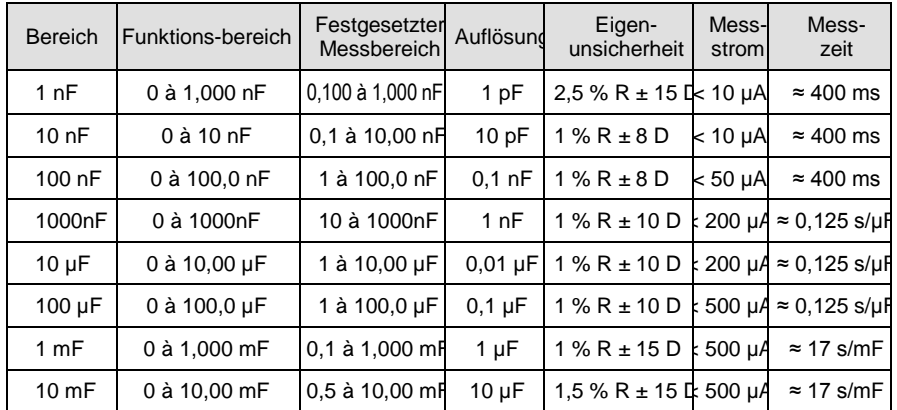

Verwenden Sie die Funktion REL für Werte <10% des Bereichs, um die Restnull wiederherzustellen (Kompensation der Kapazität der Leitungen).

Auflösung 1000 Digits

Automatische oder manuelle Bereichswahl

"Aktiver" Schutz durch Thermistor CTP

Maxi. Spannung bei offenem Schaltkreis: typ. 1 V /maxi. 4 V

# <span id="page-45-0"></span>**8.8. Diodentest**

Anzeige der Spannung am Übergang in Durchlassrichtung 0 bis 2,1 V in einem Bereich (Bereich 10 V).

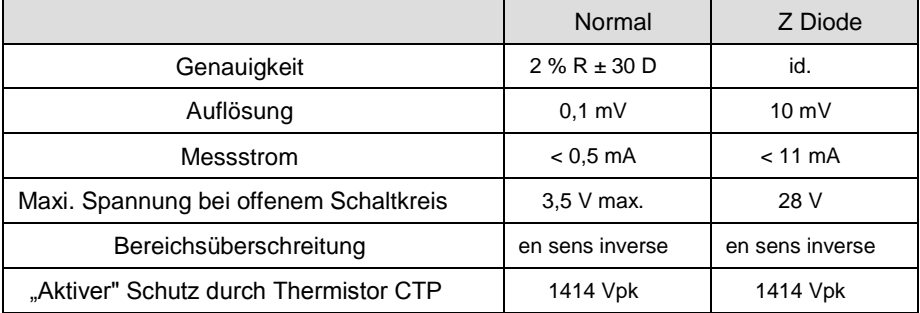

# <span id="page-45-1"></span>**8.9. Akustische Durchgangsprüfung**

In dieser Position Widerstandsmessen bis 1000 $\Omega$  mit durchgehendem akustischen Signal bei 4 kHz.

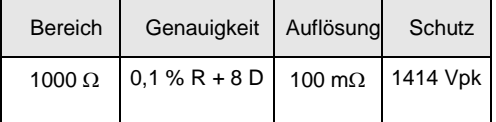

Erfassungsschwelle im Durchgangsmodus: 20 (Ansprechzeit <10ms) "Aktiver" Schutz durch Thermistor CTP

Maxi. Spannung bei offenem Schaltkreis: maxi. 3,5V, 2V typ.

# <span id="page-45-2"></span>**8.10. Temperatur**

## **8.10.1. Pt100/Pt1000**

Damit messen Sie die Temperatur mithilfe eines Fühlers: Pt 100 / Pt 1000.

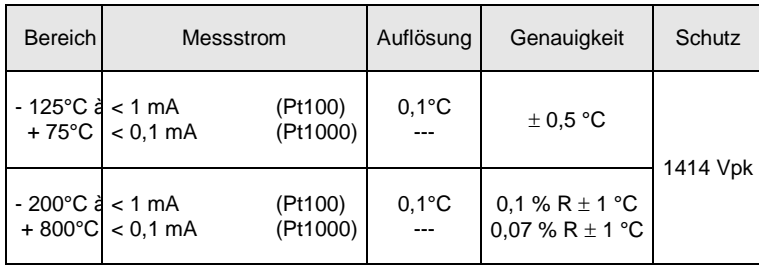

"Aktiver" Schutz durch Thermistor CTP Anzeige in °C/°F möglich

#### **8.10.2. Schnelles Thermoelement**

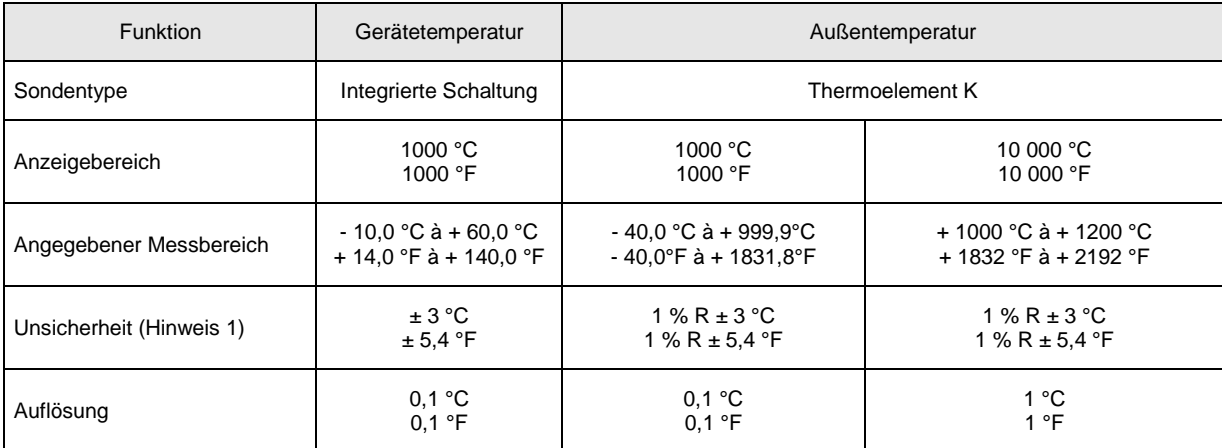

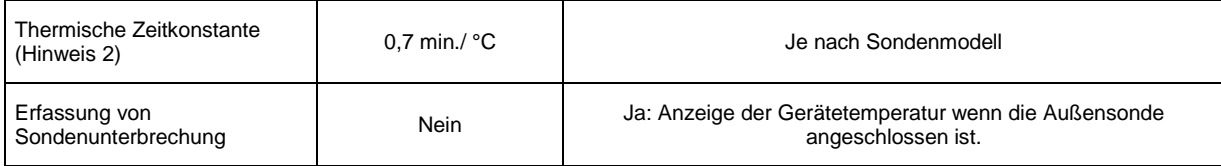

Hinweis 1: Die angegebene Genauigkeit beim Messen der Außentemperatur berücksichtigt die Genauigkeit des Thermoelements K nicht.

Hinweis 2: Anwendung der thermischen Zeitkonstante (0,7 Mind./°C):

Zum Beispiel nach plötzlichen Temperaturschwankungen um 10°C für das Multimeter; nach 5 maligem Ablauf der thermischen Zeitkonstante 0,7min/°Cx10°Cx5 cts = 35 min (zuzüglich der Konstante der Außensonde) erreicht das Multimeter 99 % der Endtemperatur.

Schutz: 1414 Vpk

## <span id="page-46-0"></span>**8.11. Schneller Peak**

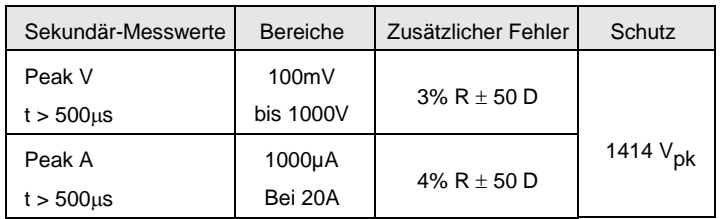

Spezifikationen gelten ab 20% des Bereichs in A, 10% des Bereichs in V Der Scheitelfaktorwert wird wie folgt berechnet: CF = (Pk+ -Pk-)/2xVrms Zusätzlicher Fehler 250µs < t <500µs: 3%

# <span id="page-46-1"></span>**8.12. SURV (Min, Max, Avg)**

Hinweis: Zeitstempelmessungen

Genauigkeit und Takt: identische Spezifikationen wie Messungen Volt und Ampere

## <span id="page-46-2"></span>**8.13. Modus dBm**

Anzeige der Messung in **dBm** in Bezug auf einen vom Benutzer gewählten Widerstandzwischen 1 W und 10kW, (Standardwert 600 W).

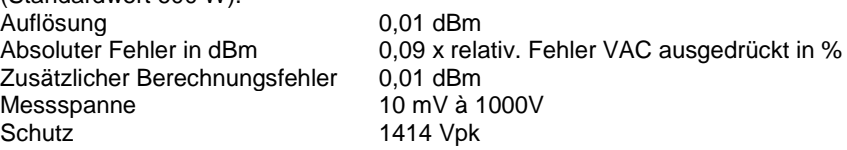

## <span id="page-46-3"></span>**8.14. Mode dB**

Anzeige der Messung in dB mit dem Messwert (V Ref.) beim Aktivieren des Modus als Spannungsreferenz.<br>Auflösung (etc.) 0.01dB Auflösung 0,01 0,09 x relativ. Fehler VAC ausgedrückt in % Zusätzlicher Berechnungsfehler 0,01dBm Messspanne 10mV bis 1000V<br>Schutz 1414 Vpk 1414 Vpk

# <span id="page-46-4"></span>**8.15. Resistivleistung W Ref**

Anzeige des Messwerts in relativer Leistung im Verhältnis zu einem vom Benutzer gewählten Referenzwiderstand, einstellbar von 1 $\Omega$  bis 10k $\Omega$  (standardmäßig eingestellt auf 50 $\Omega$ ). Die durchgeführte Berechnung lautet: (gemessene Spannung)<sup>2</sup>/W Ref (Einheit W)

gemessener Strom)<sup>2</sup> \* W Ref (Einheit W) Bereich DC, AC und AC+DC Auflösung 100 uW Genauigkeit 2 x Genauigkeit in VDC/VAC, ausgedrückt in %<br>Maxi. Messspannung: 1000 VAC + DC Maxi. Messspannung:<br>Schutz 1414 1414 Vpk Anzeigeeinheit W

# <span id="page-47-0"></span>**8.16. Leistung VxA**

Beim Spannungsmessen AC und AC+DC ist diese Berechnung auf 400Hz beschränkt.

Die Strommessung erfolgt immer in AC+DC. Genauigkeit (typ.)/Messgenauigkeit V + Messgenauigkeit Peak A

 Am COM-Eingang muss die Verbindung möglichst kurz und mit großem Durchmesser angelegt werden, um Spannungsabfall zu vermeiden, der die Volt-Messung beeinträchtigen könnte. Schutz: 1414 Vpk

# <span id="page-47-1"></span>**8.17. Tastverhältnis DCY**

Anzeige des Messwerts eines logischen Signals (TTL, CMOS …) in % Tastverhältnis DC+  $= \theta$  $\theta$ Tastverhältnis DC- $= T - \theta$ ヿヿ T Auflösung 0,01 % Minimale Dauer für  $10 \mu s$ Maximale Dauer für T 0,8 s Minimale Dauer für T  $= 200 \mu s (5 \text{ kHz})$ <br>Nennbereich  $= 5 \text{ bis } 95 \%$  (typ 5 bis 95 % (typisch) Empfindlichkeit (Bereich 10 V) > 10% des Bereichs Freq < 1 kHz > 20% des Bereichs Freq > 1 kHz Absoluter Fehler zum Tastverhältnis ausgedrückt in abs.  $%$   $\pm$  [0,1% + 0,045% \*(RC-50)] Freq < 1 kHz  $\pm$  [0,5% + 0,06% \*(RC-50)] Freq > 1 kHz Abs. zusätzlicher Fehler 0,1xC/P

Flanke beim Nulldurchgang  $C =$  Bereich in V oder in A

(beim Kaliber 1000V,  $C = 5000$ )

 $P =$  Flanke in V/s A/s Schutz 1414 Vpk

## <span id="page-47-2"></span>**8.18. Ereigniszähler CNT**

Gemäß den Triggerbedingungen des Frequenzmessers Mindest-Impulsdauer 5 µs<br>Zählung bis 99999 Zählung bis<br>Triggerschwelle 10% des Messbereichs außer Bereich 1000 VAC Diese Schwelle ist: positiv bei  $\Gamma$ , negativ bei  $\Gamma$ Bei negativen Ereignissen kreuzen Sie die Leitungen. Schutz 1414 Vpk

# <span id="page-47-3"></span>**8.19. Impulsbreite PW**

Gemäß den Triggerbedingungen des Frequenzmessers Auflösung Minimale Impulsbreite 100 us Genauigkeit  $0.1\% L \pm 10 \,\mu s$ Maximale Periodendauer 1,25s (0,8Hz)<br>Triggerschwelle 20% des Mes 20% des Messbereichs außer 1000 VAC

Die Schwelle ist positiv bei  $\Box$ , negativ bei  $\Box$ .

Zusätzlicher Messfehler aufgrund der Flanke beim Nulldurchgang: Siehe Abs. Tastverhältnis, oben Bei negativen Ereignissen kreuzen Sie die Leitungen. Schutz 1414 Vpk

# <span id="page-47-4"></span>**8.20. Zeitmesser für Uhrzeit und Datum**

Genauigkeit ca. 30s/Monat (Abweichung Echtzeituhr) Auflösung 1s<br>Anzeige St Stunde/Minute/Sekunde Tag/Monat/Jahr

# <span id="page-48-0"></span>**8.21. Schwankungen innerhalb des Einsatzbereichs**

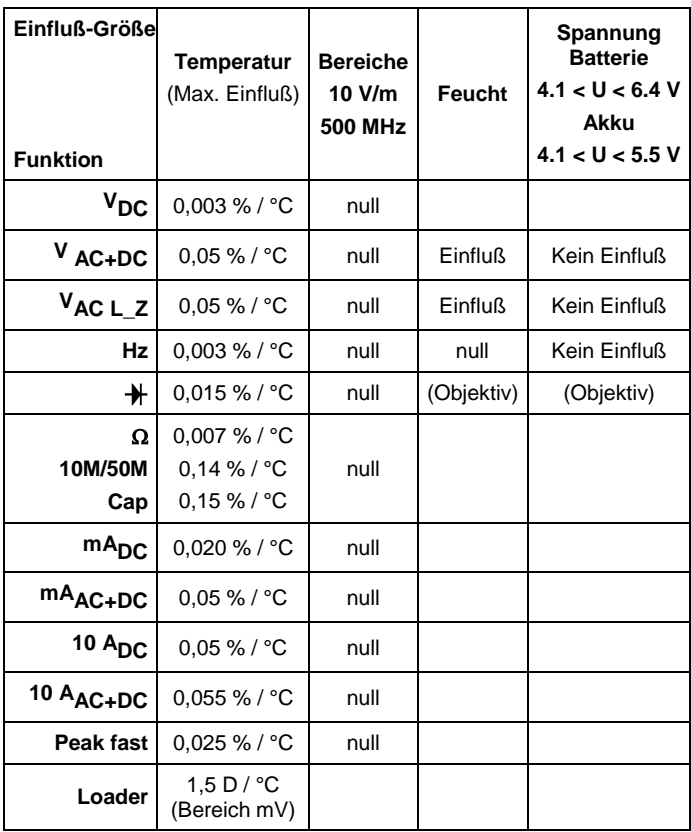

# <span id="page-48-1"></span>**8.22. Ansprechzeit Filter**

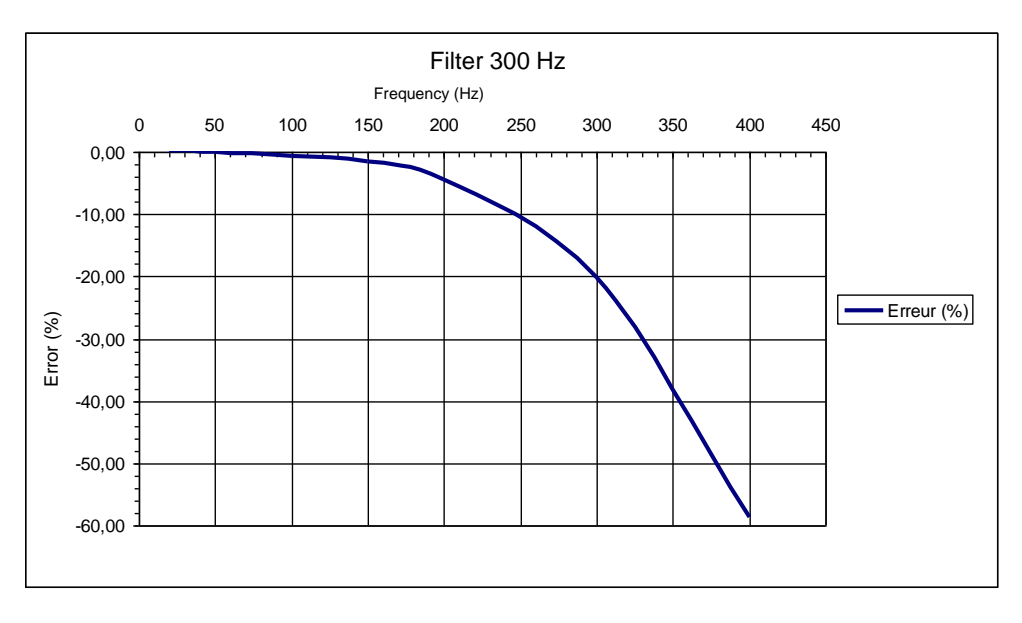

# <span id="page-49-1"></span><span id="page-49-0"></span>**9.1. Umgebungs-bedingungen**

Höhe < 2000 m Bezugstemperatur Festgesetzte Betriebstemp 0°C bis 40°C Einfluss der Temperatur siehe Abs. Schwankungen<br>Relative Feuchte 0% bis 80% bei 0%  $0\%$  bis 80% bei 0°C bis 35°C 0% bis 70% bei 35°C bis 40°C begrenzt auf 70 % für die Bereiche 5 & 50

Lagerbereich - 20°C bis 70°C

## <span id="page-49-2"></span>**9.2. Stromversorgung**

- Netzversorgung mit USB-Ladegerät 100-240VAC/50-60 Hz/0,5A
- Batterien: 4x1,5V Nenn-LR 6 Alkalibatterien (oder mehr wenn möglich)
- Autonomie: ≈100 h in VDC (Ultrapower)
- Akkus: 4x1,2V Akkus A-A wiederaufladbar NI-MH LSD 2500 Autonomie: ≈80h (2500mAh). Um die Lebensdauer der Akkus zu optimieren beginnt der Ladevorgang des Multimeters mit dem Netzteil bei <35°C.
- Durchschnittliche Ladezeit: 6 Stunden. Messungen sind möglich, während das Multimeter geladen wird.

## <span id="page-49-3"></span>**9.3. Anzeige**

- 1 LCD-Grafik-Display 320x240 Digits für einen Hauptwert und drei sekundäre Werte, oder Grafikanzeige.
- Anzeigedimensionen: 70x52mm Anzeigebereich
- Die Anzeige wird alle 200ms aufgefrischt.

## <span id="page-49-4"></span>**9.4. Konformität**

#### **9.4.1. Sicherheit**

Gemäß NF-EN61010-1:

Isolierung Klasse 2 • Verschmutzungsgrad 2 • Verwendung in Innenräumen Höhe < 2000 m Messkategorien der Eingänge "Messen" CAT III, 1000V gegenüber Erde Messkategorien der Eingänge "Messen" CAT IV, 600V gegenüber Erde

#### **9.4.2. EMV**

Dieses Gerät wurde gemäß den geltenden EMV-Normen entwickelt und die Einhaltung dieser Normen wurde gemäß den folgenden Normen geprüft: Aussendung (Kl. A) und Immunität NF EN 61326-1

#### **9.4.3. RED-Richtlinie (Bereitstellung von Funkanlagen) – für Multimeter mit BT**

Dieses Gerät wurde gemäß der Richtlinie 2014/53/EU entwickelt und nach den einschlägigen Normen geprüft: ETSI EN 301 489-1 ETSI EN 301 489-17 ETSI EN 300 328 EN 62311

# **10. Mechanische Daten**

## <span id="page-49-6"></span><span id="page-49-5"></span>**10.1. Gehäuse**

- 
- 

Abmessungen 196 x 90 x 47,1 mm

- Gewicht 570 g Material ABS V0
- 

 Dichte IP 67, gem. NF EN 60529 (außer Betrieb, wenn das Gerät ganz nass geworden ist, muss man es vor der Wiederinbetriebnahme trocknen, insbesondere die Anschlussklemme).

<span id="page-50-0"></span>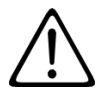

Außer der Sicherung und den Akkus enthält das Gerät keine Teile, die von nicht ausgebildetem oder nicht zugelassenem Personal ausgewechselt werden dürfen. Jeder unzulässige Eingriff oder Austausch von Teilen durch sog. "gleichwertige" Teile kann die Gerätesicherheit schwerstens gefährden.

# <span id="page-50-1"></span>**11.1. Reinigung**

Das Gerät von jeder Verbindung trennen, Funktionswahlschalter auf OFF stellen.

Das Gerät mit einem leicht mit Seifenwasser angefeuchteten Tuch reinigen. Mit einem feuchten Lappen abwischen und kurz danach mit einem trockenen Tuch oder in einem Luftstrom trocknen. Zur Reinigung weder Alkohol, noch Lösungsmittel oder Benzin verwenden.

<span id="page-50-2"></span>Achten Sie darauf, dass keine Fremdkörper den Schließmechanismus der Messschleife behindern.

## **11.2. Sicherungen wechseln**

Um fortwährende Sicherheit zu gewährleisten darf die fehlerhafte Sicherung nur durch ein exakt identisches Modell ersetzt werden: 11A: 10x38 -1,000V -F

# <span id="page-50-3"></span>**11.3. Aktualisierung der eingebauten Software**

Um mit den technischen Entwicklungen laufend Schritt zu halten und um Ihnen den bestmöglichen Service im Hinblick auf Leistung und Aktualisierung Ihres Geräts zu bieten, können Sie die Software in Ihrem Gerät jederzeit kostenlos durch Download von unserer Website aktualisieren.

Rufen Sie dazu unsere Website auf:

http://www.chauvin-arnoux.com Eingebaute Software

Unter der Rubrik **Support** klicken Sie auf **Eingebaute Software ASYC IV/Loader Asyc IV v.xx.exe**

4 Sprachkombinationen stehen zur Auswahl: Englisch/Französisch, Englisch/Spanisch, Englisch/Deutsch und Englisch/Italienisch.

Schließen Sie Ihr Gerät mit dem mitgelieferten USB-Anschlusskabel an Ihren PC an.

Die Aktualisierung der Firmware ist von der Kompatibilität zur Hardware-Version des Geräts abhängig. Diese Version wird im SET-UP (siehe Abs. 5) angezeigt.

Achtung: Bei einer Aktualisierung der Software können die benutzerspezifische Konfiguration des Geräts und die gespeicherten Messdaten verloren gehen. Sichern Sie diese Daten daher vorher auf Ihrem PC bevor Sie mit der Aktualisierung beginnen.

# **12. GARANTIE**

<span id="page-50-4"></span>Unsere Garantie erstreckt sich, soweit nichts anderes ausdrücklich gesagt ist, auf eine Dauer von **36 Monaten** nach Überlassung des Geräts. Einen Auszug aus unseren Allgemeinen Geschäftsbedingungen erhalten Sie auf Anfrage.

Eine Garantieleistung ist in folgenden Fällen ausgeschlossen:

- **-** Bei unsachgemäßer Benutzung des Geräts oder Benutzung in Verbindung mit einem inkompatiblen anderen Gerät
- **-** Nach Änderungen am Gerät, die ohne ausdrückliche Genehmigung der technischen Abteilung des Herstellers vorgenommen wurden.
- **-** Nach Eingriffen am Gerät, die nicht von vom Hersteller dafür zugelassenen Personen vorgenommen wurden.
- **-** Nach Anpassungen des Geräts an besondere Anwendungen, für die das Gerät nicht bestimmt ist oder die nicht in der Bedienungsanleitung genannt sind.

In Fällen von Stößen, Stürzen oder Wasserschäden.

# <span id="page-51-1"></span><span id="page-51-0"></span>**13.1. Standardkonfiguration**

Im Modus **BENUTZER** startet das Gerät mit der beim letzten Abschalten eingestellten Konfiguration des Benutzers (Menüs Setup und Messen) und Funktion; in der Funktion V bleibt die Kopplung AC+DC erhalten.

Im standardmäßigen Modus **BASIC** startet das Gerät mit der Grundeinstellung (Standardwerte) und der Funktion VAC+DC.

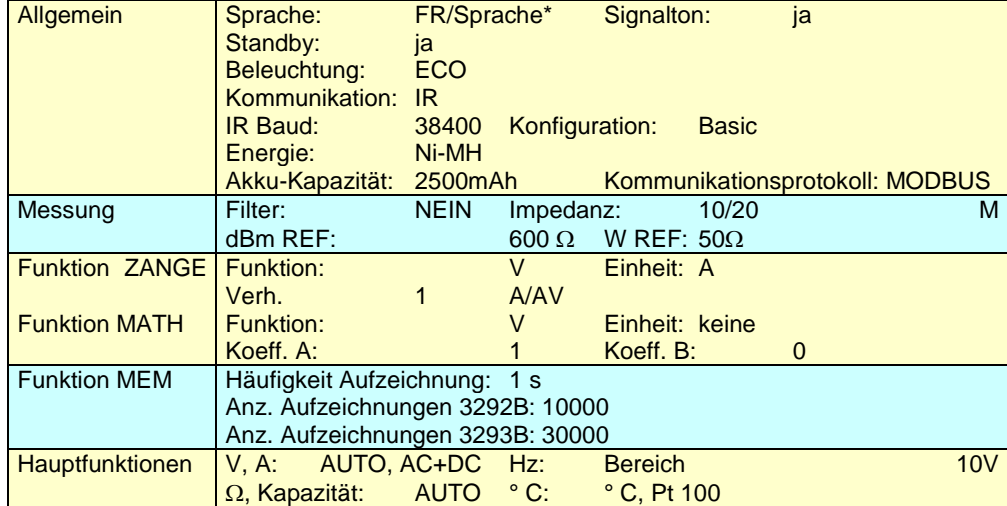

\* FR, DE, IT, ES je nach geladener Software-Version und Benutzereinstellung.

Neustart-Konfiguration gilt ohne angeschlossene Leitungen. Wenn Leitungen angeschlossen sind, werden diese bei der Funktionswahl berücksichtigt.

## <span id="page-51-2"></span>**13.2. Anweisungen vor dem Aufladen der Akkus**

Vor dem Aufladen prüfen Sie bitte nach, dass vier Stück Akkus im Gerät sind.

Die Akkus brauchen zum Laden nicht aus dem Gerät genommen werden. Solange im Menü Energietype (siehe Abs.) "Ni-MH" gewählt ist, kann geladen werden.

Wenn man bei eingebauten Batterien versucht, zu laden, kann dies das Gerät beschädigen.

Aus Sicherheitsgründen dürfen die Akkus nur bei 0°C bis 35°C geladen werden.

Achtung: Wenn die Gerätetemperatur beim Strommessen ansteigt, könnte die Thermo-Sicherheitsvorrichtung ausgelöst werden.

Um den einwandfreien Betriebszustand der Akkus zu erhalten, sollten Sie das Multimeter bis zum Mindestladestand verwenden und dann erst aufladen.

Dazu schließen Sie das Spezial-Netzteil (USB) am entsprechenden Spezialanschluss an.

Schließen Sie das Spezial-Netzteil (USB) an das Stromnetz an.

Das gegenüber abgebildete Symbol bildet auf der Anzeige den Ladevorgang in % an:<br>-Batterie geladen  $\rightarrow$  Symbol grün und 100%

- -Batterie geladen  $\rightarrow$  Symbol grün und 100%<br>-Batterie entladen  $\rightarrow$  Symbol orange, laden e
	- $\rightarrow$  Symbol orange, laden empfohlen
- -Batterie grenzwertig  $\rightarrow$  Symbol rot und xx%
- -Batterie unzureichend  $\rightarrow$  Symbol rot, blinkt und % sowie Signalton

Die Akkus sind dann vollständig geladen, wenn das Symbol auf allen 4 Stufen (jede Stufe leuchtet fix) leuchtet, das heißt ungefähr 6 Stunden.

Die Multimeter werden mit Akkus Ni-MH 2500mAh geliefert.

Gebrauchte Akkus müssen einem Recycling-Unternehmen bzw. einem Unternehmen für die Aufbereitung von Gefahrstoffen zugeführt werden.

Keinesfalls dürfen Akkus mit anderen Abfällen entsorgt werden.

Nähere Informationen erhalten Sie bei Ihrem Händler.

Wenn die Akkus vollkommen aufgeladen sind, schaltet das Gerät automatisch ab.

Bei der Lieferung kann es sein, dass die Akkus entladen sind und vollkommen aufgeladen werden müssen.

# <span id="page-52-0"></span>**13.3. Sekundär-Messungen-Tabelle**

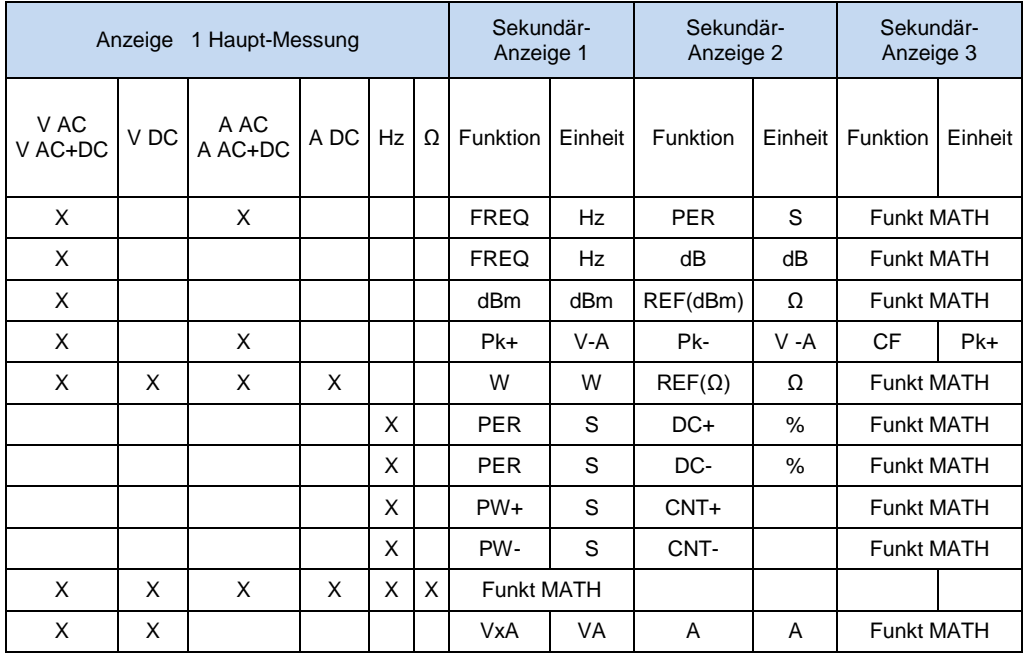

 $MATH = y = Ax + B$ 

FREQ = Frequenzmessung<br>PER = Periodenmessung

PER = Periodenmessung<br>dB = Dezibelmessung (

dB = Dezibelmessung (Spannung) in dB<br>dBm = Dezibelmessung (Leistung) in dBm

= Dezibelmessung (Leistung) in dBm mit REF = dBm REF

Pk+ = Messung positiver Spitzen<br>Pk+ = Messung negativer Spitzer

 $PK+$  = Messung negativer Spitzen<br> $CF =$  Messung des Scheitelfaktor

= Messung des Scheitelfaktors

w = Berechnung der Resistivleistung mit REF = W REF<br>VxA = Berechnung der Leistung beschränkt auf 400Hz

VxA = Berechnung der Leistung beschränkt auf 400Hz<br>DCY+ = Messung des positiven Tastverhältnisses

 $DCY+$  = Messung des positiven Tastverhältnisses<br> $DCY+$  = Messung des negativen Tastverhältnisses  $\Box$  $\exists$ 

= Messung des negativen Tastverhältnisses

 $W_+$  = Messungen der Impulsbreiten oder pos. Dauern<br>W+ = Messungen der Impulsbreiten oder neg. Dauern

= Messungen der Impulsbreiten oder neg. Dauern

 $CNT+$  = Zählen der positiven Impulse  $\Box$ CNT+ = Zählen der negativen Impulse  $\Box$ 

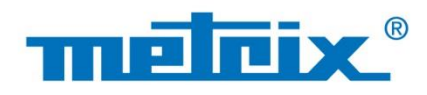

## **FRANCE**

**Chauvin Arnoux Group** 190, rue Championnet 75876 PARIS Cedex 18 Tél: +33 1 44 85 44 85 Fax: +33 1 46 27 73 89 info@chauvin-arnoux.com www.chauvin-arnoux.com

**INTERNATIONAL Chauvin Arnoux Group** Tél: +33 1 44 85 44 38 Fax: +33 1 46 27 95 69

Our international contacts www.chauvin-arnoux.com/contacts

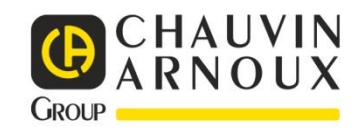